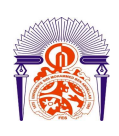

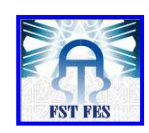

#### **Mémoire de Projet de fin d'étude**

**Préparé par** 

- **Beqqali Hassani Hala.**
- **Hanane Tahri.**

**Pour l'obtention du diplôme** 

**Ingénieur d'Etat en** 

**SYSTEMES ELECTRONIQUES & TELECOMMUNICATIONS** 

**Intitulé** 

**DEVELOPPEMENT D'UNE APPLICATION DE GEOLOCALISATION TOURISTIQUE POUR LA PLATEFORME ANDROID FEZ GUIDE** 

**Encadré par :** 

- **Pr. Mhammed Lahbabi.**
- **Pr. Said Najah.**
- **Mr Amine Chbili (Futur Développement)**

**Soutenu le Mardi 28 Juin 2011, devant le jury composé de :**

**Pr M. Lahbabi** 

**Pr S. Najah** 

**Mr A. Chbili** 

**Pr M. Jorio**

**Pr A. Mechaqrane** 

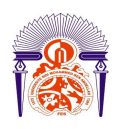

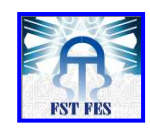

# *Résumé*

Le présent rapport présente le travail réalisé dans le cadre de notre projet de fin d'étude au sein de l'entreprise Futur Développement. La définition globale du projet consiste en la conception et la réalisation d'une application mobile de géolocalisation touristique. Cette dérnière sert à guider les touristes, leur fournir des informations utiles et fiables pour les faire circuler rapidement et confortablement dans la ville impériale et la capitale spirituelle du Maroc « Fès ». En effet, cette application contient toutes les informations très utiles pour un touriste, à savoir : les hôtels et leurs catégories, les restaurants et leurs types, les monuments historiques, les banques, etc…. . L'application renseigne sur l'actuelle position géographique de l'utilisateur ainsi que la distance à parcourir entre deux endroits distincts.

Le projet est réalisé sur une nouvelle plateforme pour téléphones mobiles en plein essor à savoir Google Android. Cette plateforme, ainsi que les outils qui gravitent autour de la géolocalisation avec cette nouvelle plateforme (API Google, géocodage…) qui serviront pour comprendre le fonctionnement des applications de géolocalisation destinées à Android sont aussi présentés dans ce rapport.

Pour mener à bien ce travail, la stratégie du management de projet a été adoptée pour garantir le bon déroulement du projet. En effet, notre choix s'est porté sur UML comme langage de modélisation. Concernant la phase de réalisation, nous avons travaillé avec le langage de programmation Android basé sur le langage de programmation java et comme SGBD (Système de gestion de base de données) nous avons utilisé SQLite.

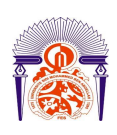

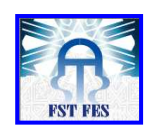

# Table des matières

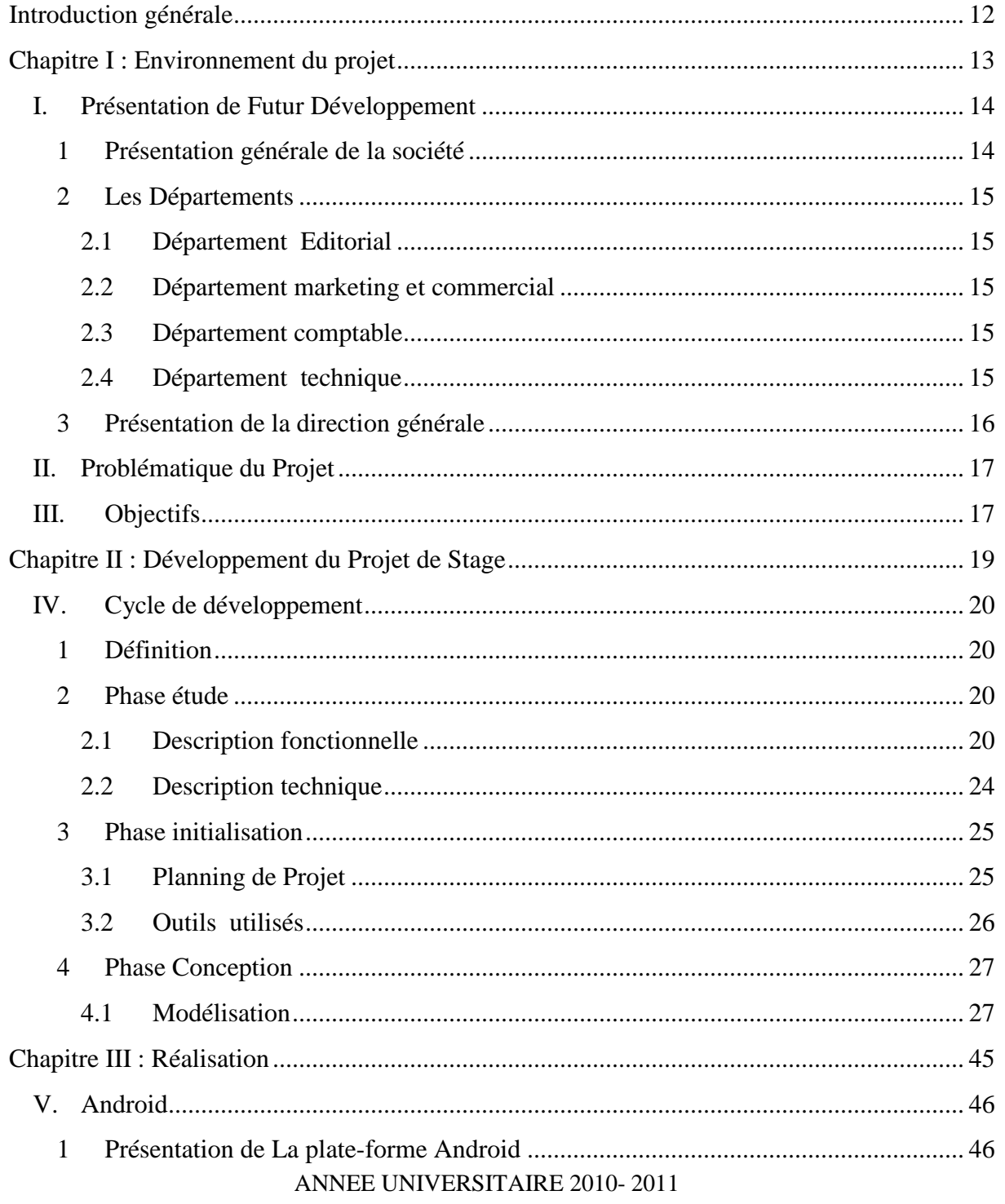

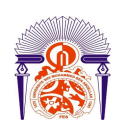

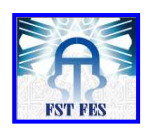

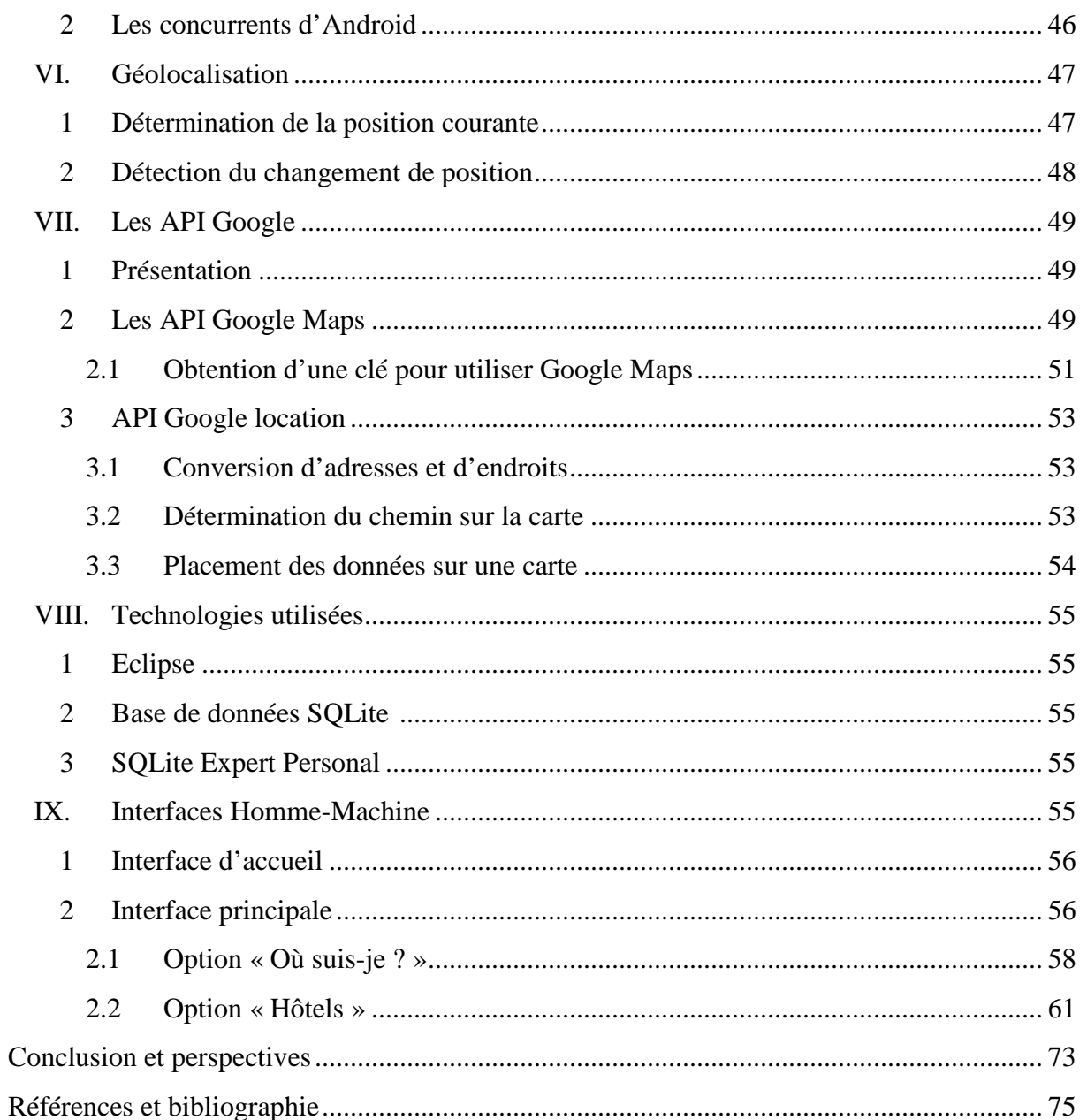

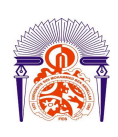

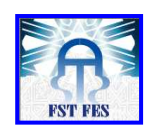

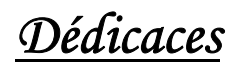

*À ceux que nous avons de plus cher, À ceux qui ont tant sacrifié, De leur vie, de leur temps, De leur carrière et de leur argent,* 

*À nos parents À toute notre famille, Nous dédions le fruit de leurs efforts, Ce travail.* 

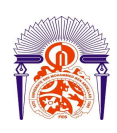

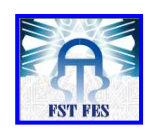

# *Remerciements*

#### **Avant tout remerciement, louange à notre Dieu.**

Il nous est agréable de nous acquitter d'une dette de reconnaissance auprès de toutes les personnes, dont l'intervention au cours de ce projet, a favorisé son aboutissement.

Ainsi, nous tenons à exprimer notre profonde gratitude et à remercier tout le personnel de Futur Développement pour leur soutien et pour leur générosité quant à l'offre de l'information.

Nous tenons également à exprimer nos remerciements envers Mr Amine Chbili, qui a accepté de nous accueillir au sein de sa société Futur Développement en nous préparant les conditions favorables au bon déroulement du projet.

Nous exprimons aussi notre ample reconnaissance et notre considération envers nos encadrants internes Mr Mhammed Lahbabi et Mr Said Najah de la FST, qui n'ont ménagé aucun effort pour nous aider et nous orienter tout au long de ce projet.

Que tout le corps professoral de la FST trouve ici le témoignage de nos profondes reconnaissances pour leur contribution à notre formation.

Que madame, messieurs les membres du jury trouvent ici l'expression de notre reconnaissance pour avoir accepté de juger notre travail.

Que tous ceux et celles qui ont contribué de près ou de loin à l'accomplissement de ce travail trouvent l'expression de nos remerciements les plus chaleureux.

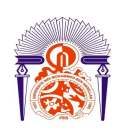

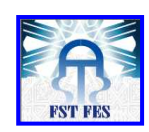

# *Acronymes*

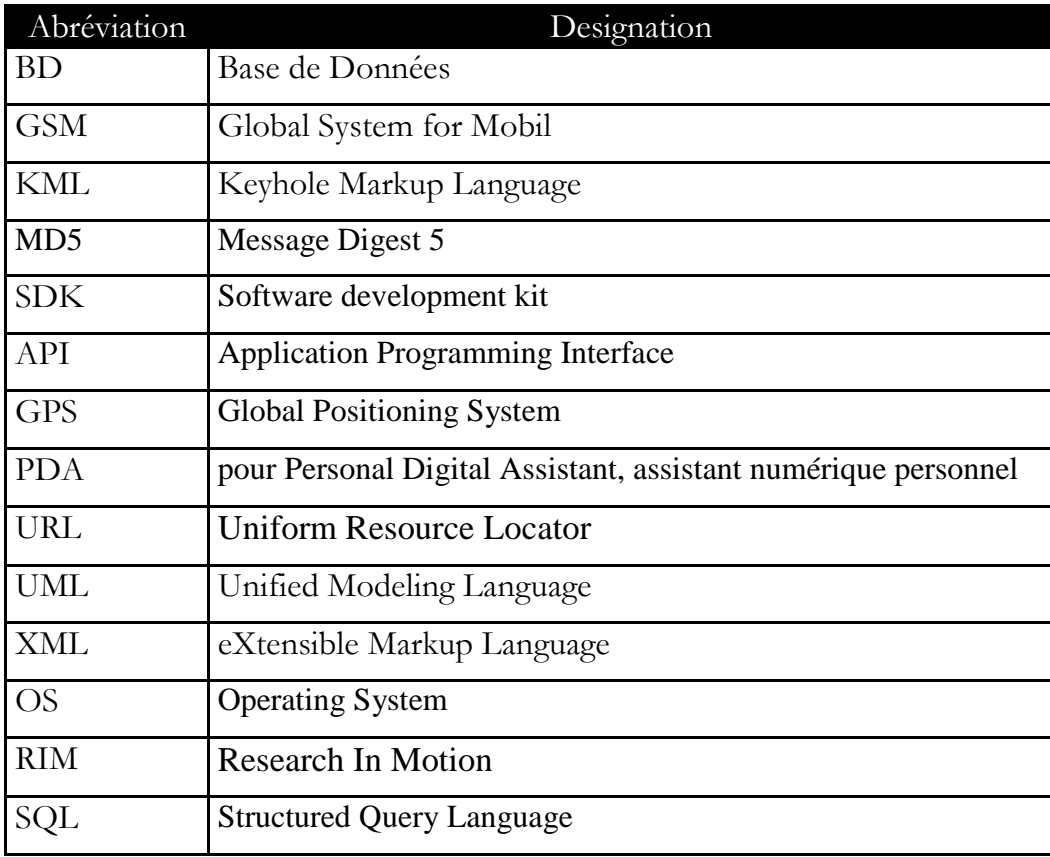

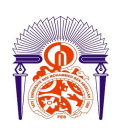

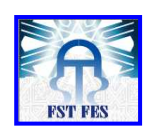

# *Liste des tableaux*

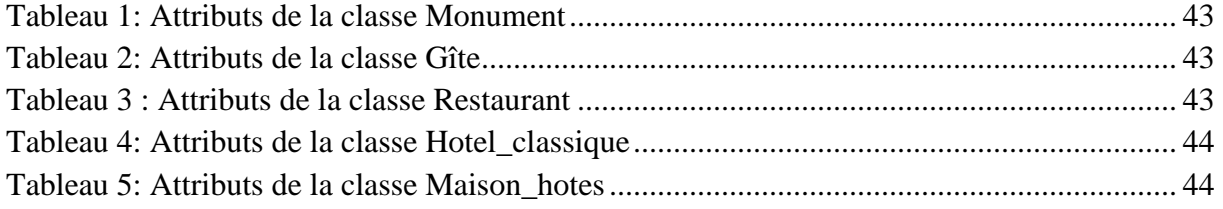

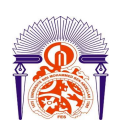

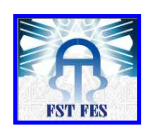

# *Liste des figures*

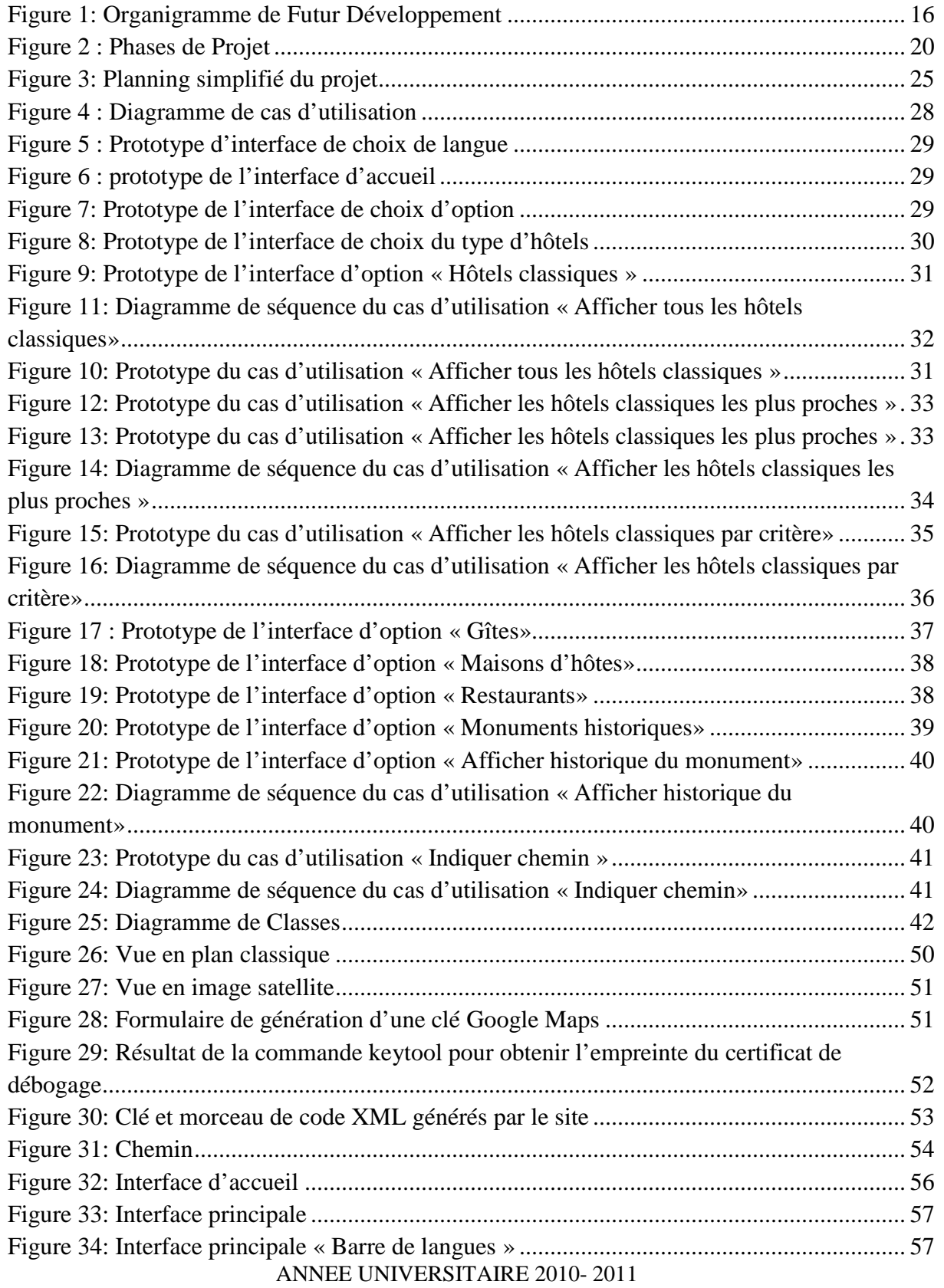

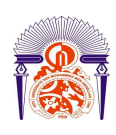

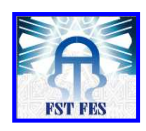

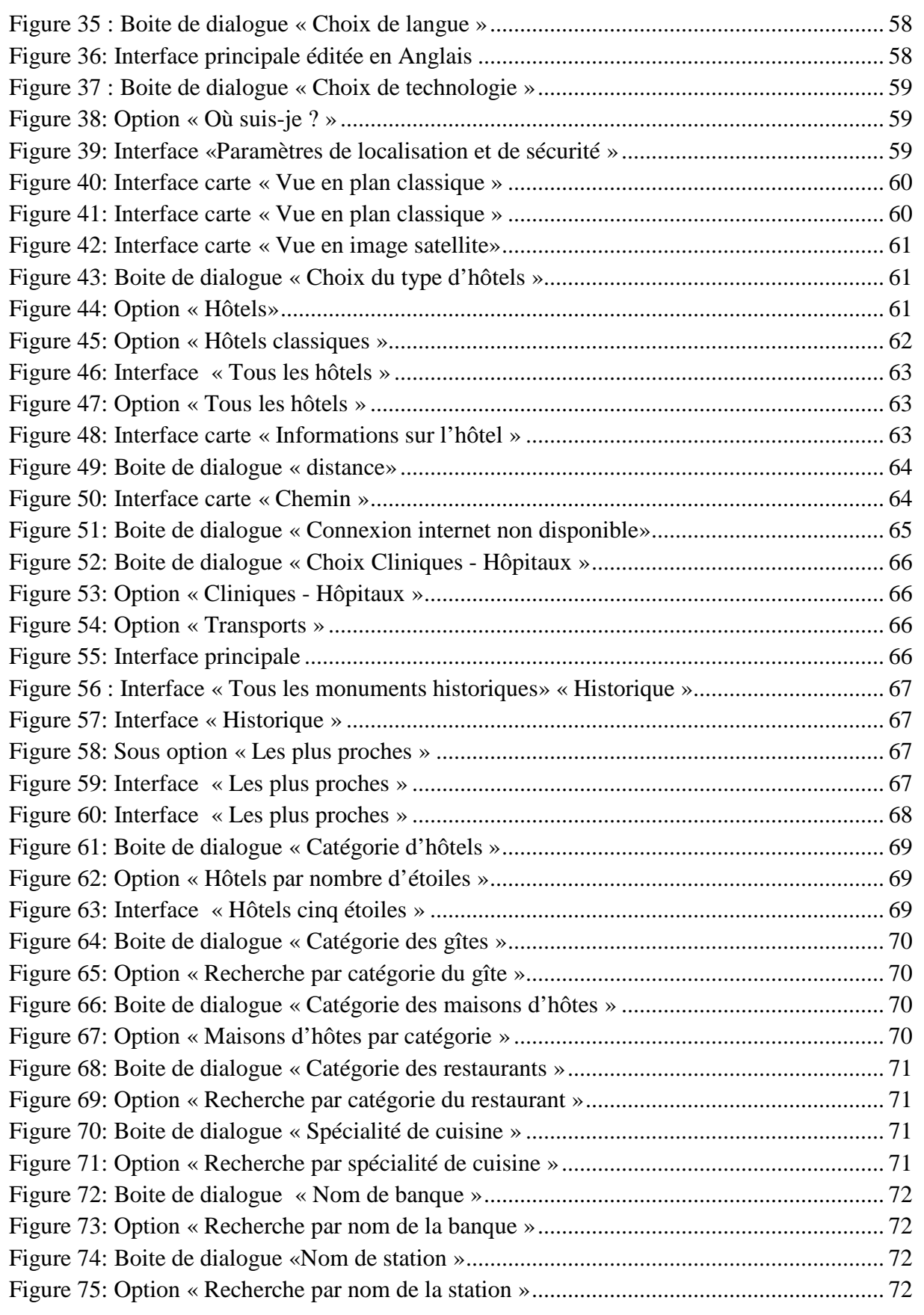

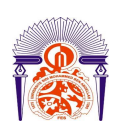

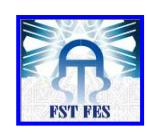

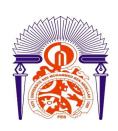

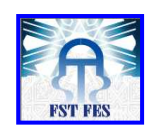

# *Introduction générale*

A une époque où les technologies de communication ne cessent de se développer, les défis de confort des personnes sont, de nos jours, parmi les problématiques les plus préoccupantes des laboratoires de recherches, aussi bien chez les industriels, que dans les écoles et universités. D'énormes moyens sont déployés pour répondre au mieux aux besoins incessants des consommateurs.

C'est d'ailleurs la raison majeure pour laquelle l'environnement des télécommunications est entrain d'évoluer. De nouvelles avancées technologiques ont fait fureur, des services sont alors apparus permettant de localiser des objets et des personnes sur un plan ou une carte à l'aide de coordonnées géographiques. C'est ce qui est connus par **la géolocalisation**.

Les applications de cette technologie sont multiples :

- Navigation routière.
- Buddy finder/social network : ces applications de type réseau sociaux permettent de localiser ses amis, ses enfants...
- Météo et infos : ces applications permettent d'avoir des informations précises liées à un domaine particulier, suivant l'endroit où l'on se trouve.
- City guide : cela permet de connaitre la position géographique de certains points d'intérêts: restaurants, musée, cafés…

La présente application compte parmi les applications de géolocalisation nommées « City guide » puisqu'elle informe sur la position géographique des principaux points d'intérêts à Fès.

Ce rapport est axé autour de trois chapitres: Le premier chapitre intitulé «**Environnement du projet**» présente l'organisme d'accueil, en l'occurrence Futur Développement, pour ensuite situer la problématique et l'objectif du présent travail. Le second intitulé «**Développement du projet de stage**» présente l'étude du projet et sa conception, et le dernier chapitre intitulé «**Réalisation**» porte sur la réalisation du projet.

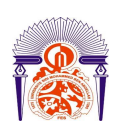

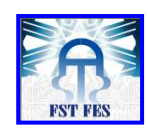

# **Chapitre I : Environnement du projet**

L'objectif de ce chapitre est de donner une présentation générale de l'organisme d'accueil : **F**utur **D**éveloppement, poser la problématique du projet et finalement définir ses différents objectifs.

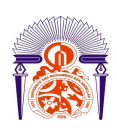

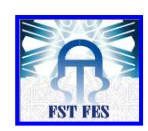

# *I. Présentation de Futur Développement*

### **1 Présentation générale de la société**

Futur Développement (FD) est une société de services en ingénierie informatique, crée et implantée sur Fès depuis 2007. L'entreprise est constituée d'une équipe de jeunes ingénieurs en informatiques, en réseau de télécommunications, des Web designers, des consultants Internet qui traitent soigneusement les demandes des clients pour pouvoir bénéficier d'un système d'information fiable et sur mesure.

Futur Développement est spécialisée dans le développement et la gestion de prestations Internet, sites Internet, intranet, extra net, développement de logiciels, communications, etc… Elle répond à des besoins essentiels qu'ont les chefs d'entreprises, soucieux du développement et de la pérennité de leurs sociétés.

Pour chaque action ou projet, Futur Développement élabore avec ses clients un dossier technique reprenant les spécificités et le besoin précis de l'entreprise. Chaque site et logiciel développés sont livrés avec les outils nécessaires à leur exploitation (Guide d'utilisation, Aide….)

La méthode de travail à Futur Développement se base sur les nouvelles technologies qui permettent de lui offrir une meilleure fiabilité. Depuis sa création, elle vise le marché national, mais tente aussi de s'ouvrir à l'international. La réussite de l'entreprise est due essentiellement à son personnel constitué d'une équipe performante formée de professionnels spécialisés dans les technologies de pointe et qui mettent chaque jour leur savoir-faire au service du développement de l'entreprise.

Parmi les différents projets développés par l'entreprise, on cite la réalisation des sites web suivants :

- www.darelkebira.com
- www.fezimmo.com
- www.maison-blanche.ma

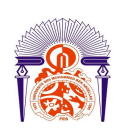

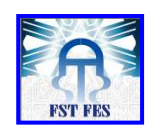

#### **2 Les Départements**

L'entreprise est structurée en quatre départements ou services qui sont :

#### 2.1 **Département Editorial**

 L'équipe éditoriale se charge de la mise en ligne et de la mise à jour des informations sur les différents portails crées par Futur Développement, pour offrir aux visiteurs tout ce qu'il faut savoir dans les différents secteurs (exp: secteur d'informatique, de tourisme, de commerce, d'immobilier…).

#### 2.2 **Département marketing et commercial**

 Ce département se charge principalement de la vente des bannières publicitaires, des solutions Intranet et Extra net, de la vente des abonnements Internet, de la vente des services e- mailing et aussi de la participation aux foires, aux salons et aux forums.

#### 2.3 **Département comptable**

Les principales fonctions de ce département sont la gestion de la clientèle, la gestion comptable, la gestion financière et la gestion de la clientèle au niveau des encadrements et du recouvrement.

#### 2.4 **Département technique**

Le département technique s'articule autour de trois fonctions :

- Le développement et la maintenance du site web Futur Développement (Solution Mailing).
- Les services d'ingénierie informatique tels que le développement des sites Web, logiciels, intranet, installations réseaux, contrats de maintenance, etc… pour les clients de Futur Développement.
- Le support technique au sein de Futur Développement.

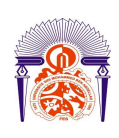

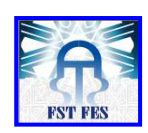

## **3 Présentation de la direction générale**

Le schéma ci-dessous présente l'organisation interne de Futur Développement :

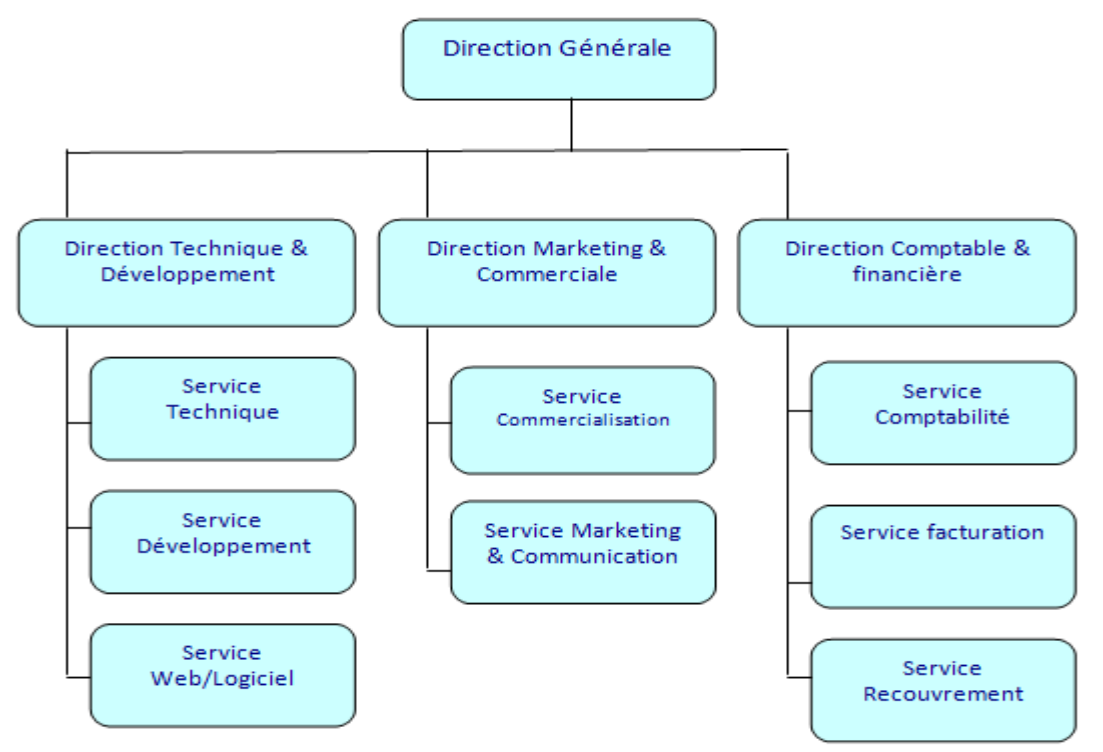

**Figure 1**: **Organigramme de Futur Développement**

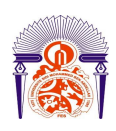

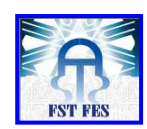

# *II. Problématique du Projet*

Grâce à la variété de ses paysages et sa richesse culturelle, Fès compte parmi les premières villes touristiques marocaines. Il en résulte une forte fréquentation et un grand nombre des arrivées de touristes internationaux tout au long de l'année, ce qui nécessite la présence d'un nombre important de guides compétents, ayant une capacité de mémoire importante, une excellente culture générale et pouvant animer et gérer les groupes. Ce qui n'est pas toujours disponible et bien rempli chez un grand nombre de guides.

C'est ainsi que Futur Développement a eu l'idée de réaliser à travers son service développement, une application mobile de géolocalisation touristique qui peut guider les touristes, les héberger et les faire circuler rapidement et confortablement dans la capitale spirituelle du Maroc.

Une volonté est donc née pour réaliser ce projet qui a un rôle essentiel pour attirer vers la capitale spirituelle plus de touristes. Puisqu'il consiste en premier lieu à se pointer et localiser un lieu sur une représentation topographique, une carte, afin d'appréhender la position relative de l'utilisateur de l'application par rapport à des sites historiques appelés « hot spot », afficher des informations sur le site touristique qui peuvent remplacer la présence d'un guide. En deuxième lieu, il consiste à voir les restaurants, les hôtels et tout ce dont le touriste peut avoir besoin. Finalement cette application affiche quelques informations liées aux éléments choisis, indique le chemin vers la destination voulue et récupère une estimation de la distance entre la position actuelle du touriste et le lieu visé.

# *III. Objectifs*

Les objectifs de l'application de géolocalisation touristique sont multiples. Elle devra tout d'abord être bien réalisée avec des informations fiables. En effet, son domaine d'application concerne le cœur de l'activité touristique, et son utilisation ne devra pas laisser place à d'éventuels points faibles.

L'objectif principal de la présente application est de donner des informations sur certains points d'intérêts touristiques de Fès. L'application devra notamment:

- Résoudre les problèmes d'orientations et de guidages.
- Faciliter le déplacement des touristes nationaux et étrangers dans la ville impériale et capitale spirituelle du royaume marocain.
- Améliorer la qualité des services offerts aux touristes.
- Rendre le Maroc et plus précisément Fès un centre d'attraction touristique.

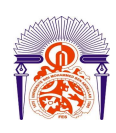

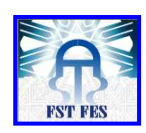

## *Conclusion*

Après avoir présenté l'organisme d'accueil et posé la problématique du projet ainsi que ses objectifs, l'étude du projet et la conception des différents diagrammes UML sera l'étape suivante puisque c'est une étape capitale pour sa bonne réalisation.

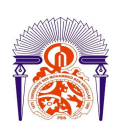

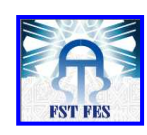

# **Chapitre II : Développement du Projet de Stage**

Dans ce chapitre, nous allons commencer par présenter les différentes phases d'étude du projet, puis nous passerons à l'élaboration des descriptions fonctionnelles et techniques. Ensuite, nous présenterons le planning du projet et nous finirons par la conception de ce dernier en utilisant les diagrammes UML.

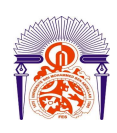

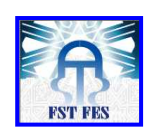

# *IV. Cycle de développement*

# **1 Définition**

Un projet est un objectif à réaliser, par des acteurs, dans un contexte précis, dans un délai donné, avec des moyens définis, nécessitant l'utilisation d'outils appropriés.

Généralement, les démarches de conduite de projet se traduisent par trois phases précédées par une étude : [5]

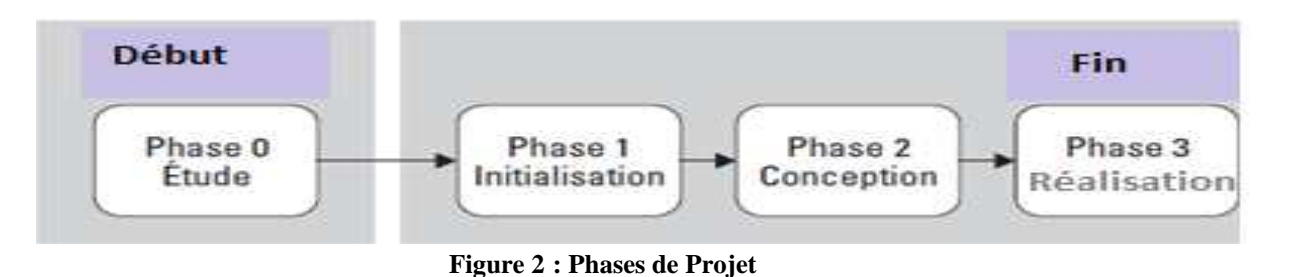

- Etude (phase 0)
- Projet
- o Phase 1 : Initialisation
- o Phase 2 : Conception
- o Phase 3 : Réalisation

## **2 Phase étude**

Cette phase désigne l'ensemble des étapes préparatoires nécessaires au lancement du projet.

Lors de cette phase, nous avons pu faire:

- Une description fonctionnelle du projet: Elle définit fonctionnellement les besoins (indépendamment de toute solution technique). Elle est utilisée pour concevoir un outil de qualité. C'est un élément indispensable à sa bonne réalisation.
- Une description technique : Elle définit les outils de développement de l'application ainsi que les étapes à suivre pour la réalisation du projet.

#### 2.1 **Description fonctionnelle**

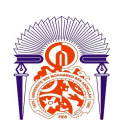

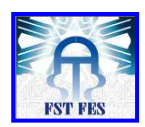

Puisque la géolocalisation fait désormais partie des fondamentaux dans le tourisme. Les touristes ont besoin de ce type d'entrée pour bien passer leur séjour : itinéraire, les « attractions » (monuments historiques, restaurants…). A ce propos cette application leur permet de se localiser en temps réel et de chercher leurs attractions d'une manière simple et efficace.

Elle permet de:

#### *2.1.1. Chercher les hôtels*

Les touristes visitant notre pays ont toujours besoin d'un établissement offrant un service d'hébergement en plus de plusieurs autres services, tels que la restauration, une piscine ou la garde d'enfants. Fès propose un large choix d'hôtels, ces derniers diffèrent selon le degré de confort et le niveau de service qu'ils proposent.

Fès comporte plusieurs types d'établissements qui offrent le service d'hébergement, on peut citer :

#### • *Hôtels classiques*

Ce sont les établissements les plus connus où on peut louer des chambres meublées, à un tarif journalier, ils sont classés par leur nombre d'étoiles (de 1 (fruste) à 5 (luxueux)).

#### • *Maisons d'hôtes*

La Maison d'Hôtes est un établissement édifié sous forme d'une ancienne demeure, d'un Riad, d'un Palais, d'une Kasbah ou d'une Villa et situé soit en médina, soit dans des itinéraires touristiques ou dans des sites de haute valeur touristique. La Maison d'Hôtes à Fès offre en location des chambres et/ou suites équipées. Elle peut également offrir des prestations de restauration et des services d'animation et de distraction.

Les maisons d'hôtes sont classées en deux catégories (1ère catégorie (de luxes) et 2ème catégorie (moins luxueuses)).

#### • *Gîtes*

Le gîte est le lieu idéal, pour le touriste, pour passer quelques jours dans un village, une vallée ou autre, rencontrer ses habitants et découvrir leurs activités quotidiennes.

Lieu d'exploration et de détente, c'est un point de rencontre avec les coutumes et les traditions marocaine, le temps de s'imprégner de la magie d'un lieu unique et authentique.

Les gîtes sont classés selon des catégories (1ère catégorie (de luxe), 2ème catégorie (moins luxueux).

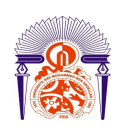

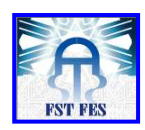

Pour faciliter la tâche aux touristes, l'application que nous allons développer rendra très simple la recherche de ces établissements.

Première étape, le touriste choisit entre:

- Hôtels classiques.
- Maisons d'hôtes.
- Gîtes.

Deuxième étape, le touriste consulte la liste:

- De tous les hôtels (hôtels classiques, maison d'hôtes ou bien gîtes) qui se trouvent sur Fès.
- Des hôtels les plus proches (c'est-à-dire les hôtels qui se trouvent dans le cercle de centre: position actuelle du touriste et de rayon: distance saisie par le touriste).
- Des hôtels par leur classification (voir les hôtels classiques selon le nombre d'étoiles, les maisons d'hôtes et les gites selon leurs catégories).

Enfin, le touriste choisit l'hôtel désiré de la liste et :

- Visualise l'emplacement de cet hôtel sur la carte.
- Visualise le chemin qui mène à l'hôtel en question.

#### *2.1.2. Chercher des monuments historiques*

Vieille de plus de 12 siècles, Fès est certainement la ville qui a le plus marqué le Maroc. La plus ancienne des 4 villes impériales a été le centre du royaume pendant de nombreux siècles. L'élite religieuse, intellectuelle et politique y était formée jusqu'au début du XXe siècle.

Les monuments historiques de cette ville constituent une véritable source d'attraction pour toutes les catégories de touristes, puisqu'ils sont au cœur de l'identité de son territoire et signent la culture et les traditions de sa population. Leur réhabilitation contribue à valoriser cette ville et ses habitants. Elle manifeste l'importance accordée à l'histoire collective, au patrimoine auquel les populations se sentent liées, dans lequel elles se reconnaissent.

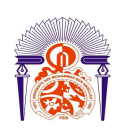

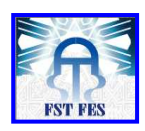

Ce projet de géolocalisation touristique comprend une partie très cruciale de la recherche et localisation des monuments historiques qui se trouvent sur Fès afin de faciliter la localisation de ces derniers par rapport à la position du visiteur. Cette partie de l'application consiste à voir la liste:

- De tous les sites historiques qui se trouvent sur Fès.
- Des monuments historiques les plus proches.

Après avoir choisi le monument historique désiré, le touriste peut soit :

- Voir l'emplacement du monument sur la carte.
- Visualiser le chemin qui mène au monument en question.
- Afficher l'historique du monument voulu.

#### *2.1.3. Chercher des restaurants*

Après une longue promenade et découverte de plusieurs monuments historiques de Fès, le touriste a toujours besoin d'un endroit sympathique qui correspond à son goût et se trouve à la hauteur de ses espérances où il peut se servir d'excellents plats préparés.

Les restaurants sont classés on trois catégories [1] :

Restaurant classé « 1 fourchette »  $(1F)$ :

C'est un restaurant snack ou self service caractérisé par la bonne qualité de ses repas, la simplicité de sa cuisine. Le restaurant classé « une fourchette » doit présenter une carte contenant les différents plats, repas et boissons servis et présenter un menu touristique comprenant au moins un plat garni et un dessert.

Restaurant classé «2 fourchettes »  $(2F)$ :

Le restaurant classé "2 fourchettes" doit présenter une carte contenant les différents plats, repas et boissons servis et présenter au moins deux menus pour permettre au client le choix. Il doit offrir un menu touristique comprenant au moins un hors œuvre un plat garni et un dessert.

• Restaurant classé «3 fourchettes» (3F) :

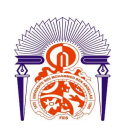

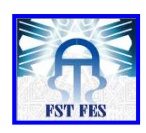

Les restaurants de tourisme répondant aux normes des restaurants « 2 fourchettes » et à celles énoncées ci-après sont classés dans la catégorie « 3 fourchettes » :

- Salle à manger d'une superficie de 1.30m² par couvert.
- Couvert en métal argenté et verrerie fine
- Cuisine : pâtisserie séparée de la cuisine, tables chaudes,…

La présente application comprend toute une partie qui facilite la tâche à ses utilisateurs en les aidants à repérer les restaurants qui répondent à leurs attentes. Cette partie de l'application permet au touriste de consulter la liste:

- o De tous les restaurants qui se trouvent à Fès.
- o Des restaurants qui se trouvent dans ses alentours.
- o Des restaurants selon leurs catégories (1F, 2F, 3F).
- o Des restaurants selon leur spécialités de cuisine puisque Fès se caractérise par un large choix de restauration selon la spécialité de cuisine (cuisine marocaine, cuisine internationale, cuisine chinoise, etc…).

Après avoir choisi le restaurant voulu de la liste, le touriste peut :

- o Voir la position de ce restaurant sur la carte.
- o Visualiser le chemin qui mène au restaurant.

#### 2.2 **Description technique**

L'application devra être cohérente au point de vue ergonomique. La qualité de l'ergonomie sera un facteur essentiel vu les futures utilisations éventuellement intensives.

Un fichier d'aide à l'utilisateur, présentant l'interface et les fonctionnalités sera disponible.

#### *2.2.1. Développement de l'application*

- o Environnement de développement : ANDROID.
- o Création d'une base de données sous SQLite.
- o Environnement d'exécution : les mobiles des touristes contenant un système d'exploitation ANDROID.

#### *2.2.2. Etapes à suivre*

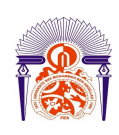

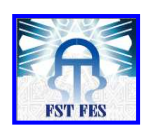

Les différentes étapes qu'il faut suivre afin de pouvoir réaliser cette application sont les suivantes :

-Etablissement d'un manuel de conception avec UML (logiciel Enterprise Architect):

- Le diagramme de cas d'utilisation.
- Le diagramme de séquences.
- Le diagramme de classes.

-Implémentation de la base de données.

-Développement de l'application (codage et programmation).

-Validation de l'application par des scénarios de test d'exécution.

#### **3 Phase initialisation**

Lors de cette phase, un planning contenant le délai de chaque tâche à réaliser sera présenté. Puis nous allons présenter les outils utilisés durant la conception de ce projet.

#### 3.1 **Planning de Projet**

Pour une bonne gestion du projet et du respect des délais des différentes étapes de l'application, nous avons réalisé un planning qui définit la date et la durée des différentes tâches pendant la réalisation de ce projet.

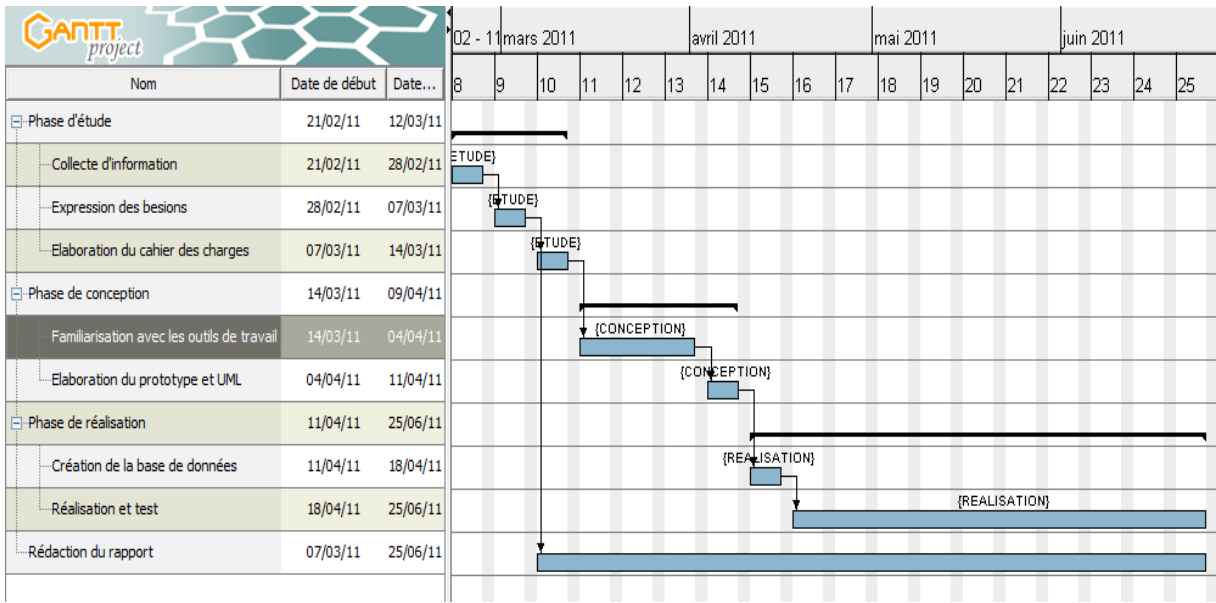

**Figure 3: Planning simplifié du projet** 

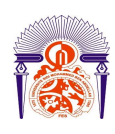

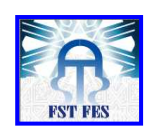

#### 3.2 **Outils utilisés**

#### *3.2.1. UML (Unified Modeling Language)*

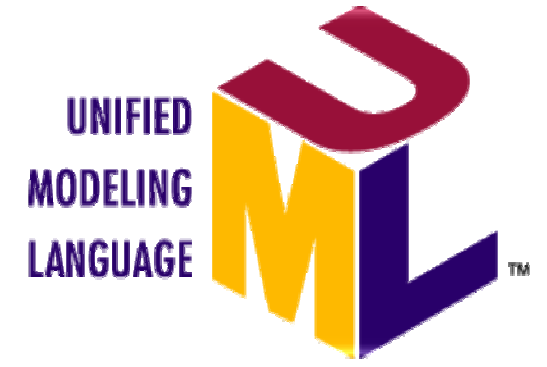

UML (en anglais Unified Modeling Language ou « langage de modélisation unifié ») est un langage de modélisation graphique à base de pictogrammes. Il est apparu dans le monde du génie logiciel, dans le cadre de la « conception orientée objet ». Couramment utilisé dans les projets logiciels, il peut être appliqué à toutes sortes de systèmes ne se limitant pas au domaine informatique.

UML est à présent un standard défini par l'Object Management Group (OMG). L'OMG diffuse depuis novembre 2007 la version UML 2.1.2, et travaille à présent sur la version 2.2.

UML 2 propose 13 types de diagrammes. UML n'étant pas une méthode, leur utilisation est laissée à l'appréciation de chacun. Même si le diagramme de classes est généralement considéré comme l'élément central d'UML ; des méthodologies, telles que l'UnifiedProcess, axent elles l'analyse en tout premier lieu sur les diagrammes de cas d'utilisation (Use Case). De même, on peut se contenter de modéliser seulement un système, par exemple certaines parties critiques.

UML se décompose en plusieurs sous-ensembles

- Les vues : Les vues sont les observables du système. Elles décrivent le système d'un point de vue donné, qui peut être organisationnel, dynamique, temporel, architectural, géographique, logique, etc. En combinant toutes ces vues, il est possible de définir (ou retrouver) le système complet.
- Les diagrammes : Les diagrammes sont des éléments graphiques. Ceux-ci décrivent le contenu des vues, qui sont des notions abstraites. Les diagrammes peuvent faire partie de plusieurs vues.
- Les modèles d'élément : Les modèles d'élément sont les briques des diagrammes UML, ces modèles sont utilisés dans plusieurs types de diagramme. Exemple d'élément : cas d'utilisation, classe, association, etc. [2]

#### *3.2.2. Enterprise Architect*

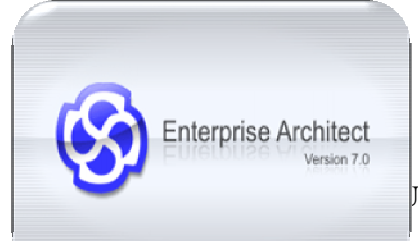

Enterprise Architect est un outil de modélisation UML2 flexible, complet et puissant conçu pour les plateformes Windows. Ce logiciel

INIVERSITAIRE 2010-2011

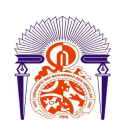

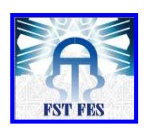

offre un avantage concurrentiel pour le développement des systèmes, la gestion de projet et l'analyse commerciale.

Un vaste éventail de langages de développement sont pris en charge, y compris ActionScript, C, C ++, C # et VB. NET, Java, Visual Basic 6, Python, PHP, XSD, WSDL et plus encore. Enterprise Architect est utilisé pour le développement de divers types de systèmes logiciels pour un large éventail de secteurs, notamment : les services bancaires, le développement web, l'ingénierie, la finance, la médecine, les services publics, le génie électrique et beaucoup plus. Il est aussi utilisé efficacement pour des fins de formation UML et l'architecture d'affaires. [3]

#### *3.2.3. DesignerVista*

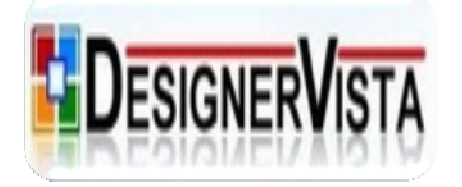

 puissant et facile à utiliser, pour concevoir rapidement des maquettes GUI (graphical user interface) pour PC de bureau, Web et les applications mobiles. DesignerVista est un outil de conception d'écran,

- Desktop GUI maquettes : Permet de concevoir rapidement des interfaces graphiques de Windows Desktop, les formes NET, JavaSwing, Java SWT et les applications Microsoft Office Style…
- Web GUI maquettes: Permet de concevoir des maquettes de l'interface graphique des sites et les applications Web.
- Mobile GUI maquettes: Permet de concevoir des interfaces de l'iPhone, Windows 7 et applications Android Mobile. [4]

#### **4 Phase Conception**

Lors de cette phase, nous allons réaliser une modélisation grâce au cahier de charges élaboré, afin d'étudier et détailler tous les services qui vont constituer notre application.

#### 4.1 **Modélisation**

ANNEE UNIVERSITAIRE 2010- 2011 *4.1.1. Diagramme de cas d'utilisation* 

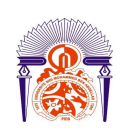

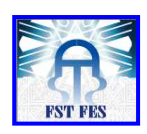

En élaborant le cahier de charges, nous avons prévu un seul acteur qui va exploiter notre système, qui est: le touriste.

Le diagramme de cas d'utilisation qui visualise les différents cas d'utilisations possible est le suivant :

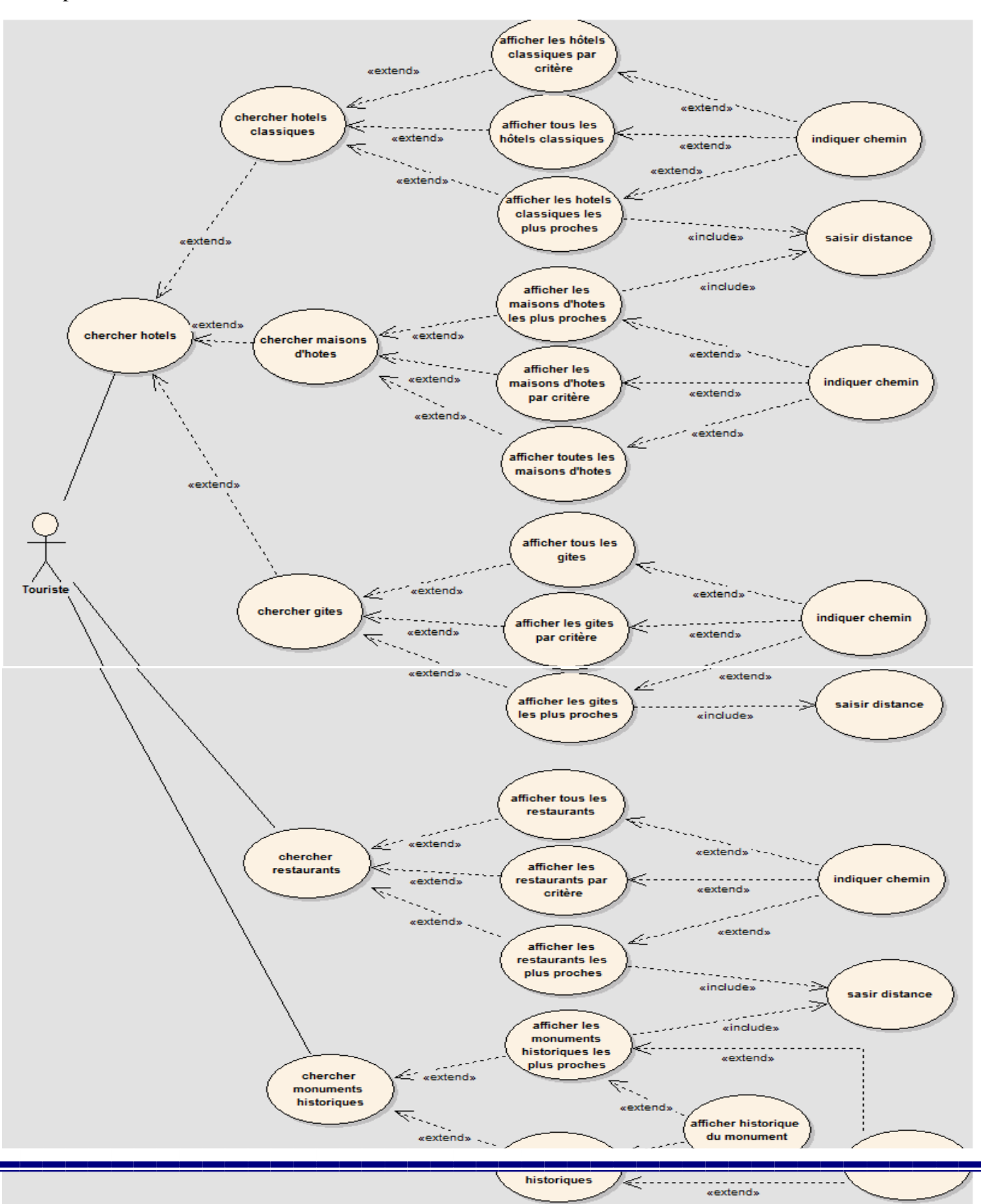

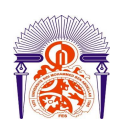

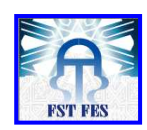

#### *4.1.2. Prototypage et diagrammes de séquences*

Après la réalisation du diagramme de cas d'utilisation, nous allons commencer par mettre en pratique une architecture système sur les tâches élaborées dans le cahier de charges. Et ceci en commençant par dresser un prototype, ensuite mettre un diagramme de séquences.

L'interface d'accueil est la première interface accessible dans notre application, ensuite vient l'interface de choix de langue qui va permettre au touriste de choisir la langue qu'il maitrise le mieux afin de pouvoir utiliser l'application dans cette langue.

Les figures suivantes représentent le prototype correspondant:

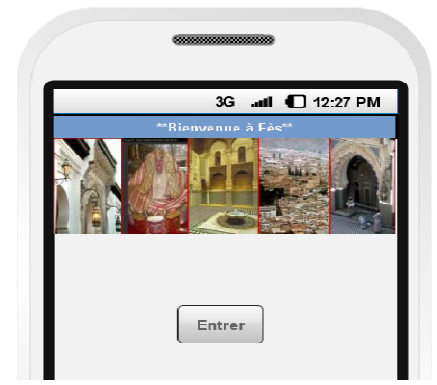

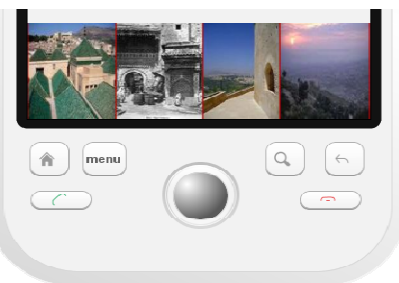

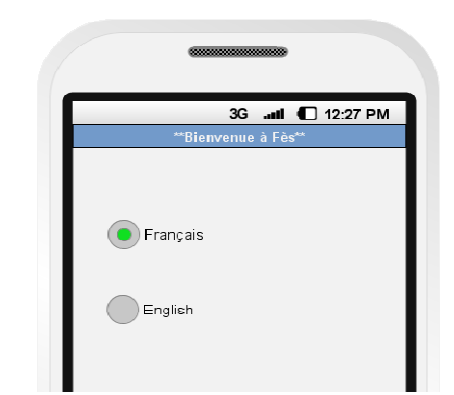

Figure 6 : prototype de l'interface d'accueil Figure 5 : Prototype d'interface de choix de langue

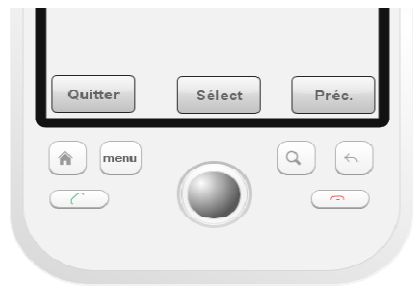

Après

l'interface de choix de langue, l'utilisateur peut choisir entre hôtels, restaurants et monuments historiques comme le montre la figure suivante :

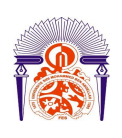

Université Sidi Moha Mohamed Ben Abdellah Faculté des Sciences et Techniques Techniques Fès Département Génie Electrique Electrique 

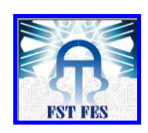

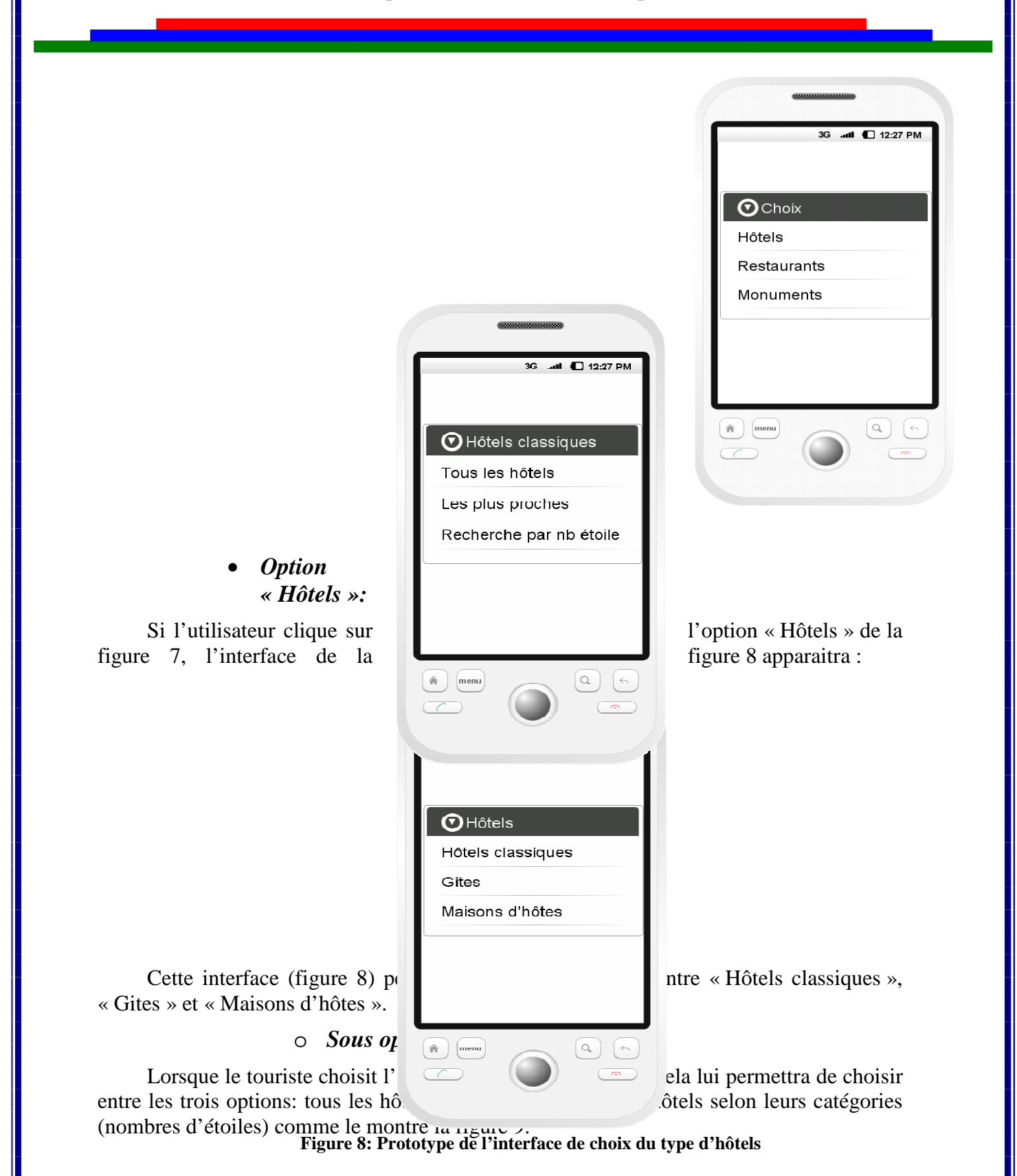

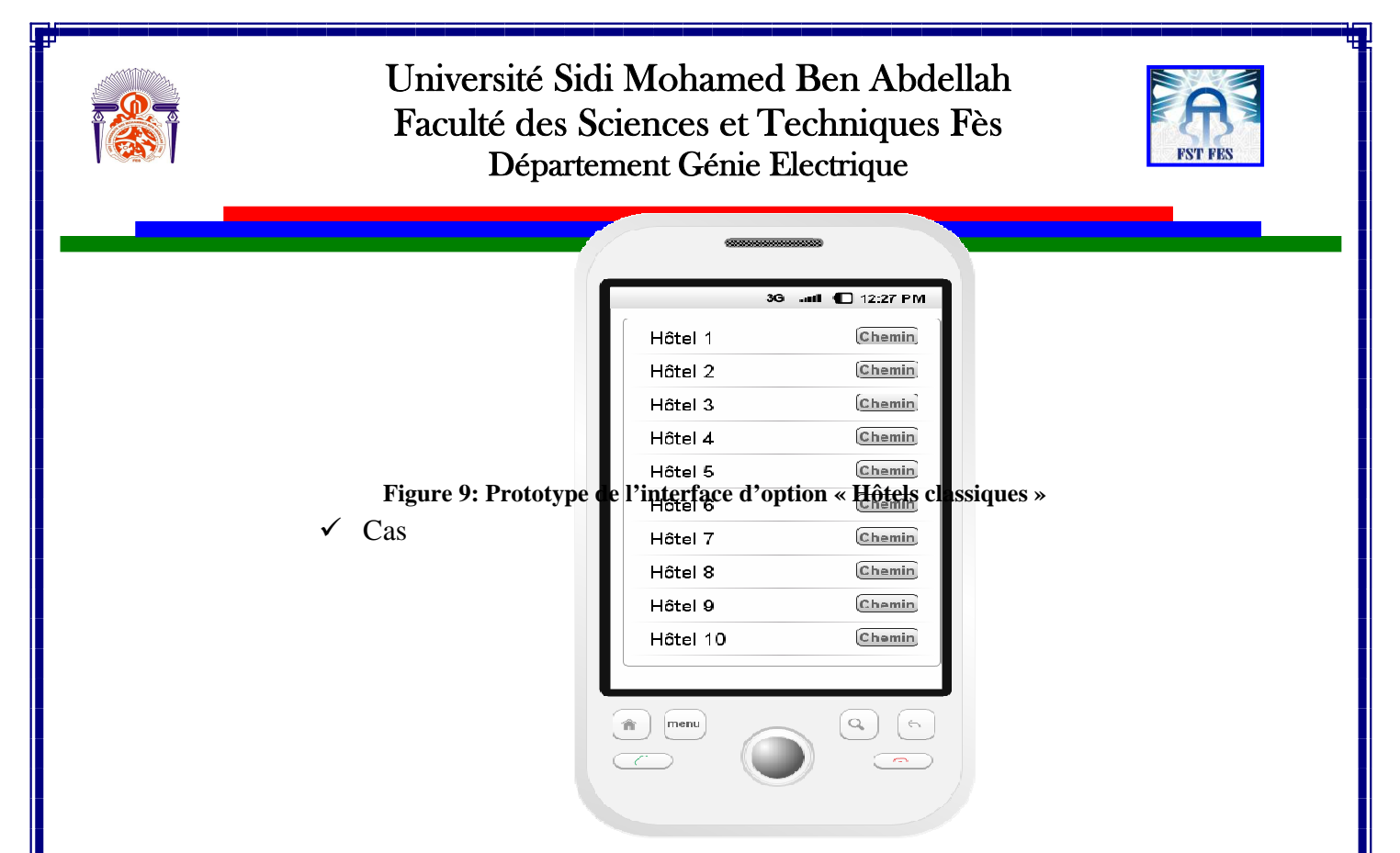

d'utilisation « Afficher tous les hôtels classiques» :

Lorsque le touriste choisit d'afficher tous les hôtels classiques, le système va importer tous les éléments qui se trouvent dans la base de données et les affiche dans l'interface de l'utilisateur puis laisse le choix au touriste pour voir le chemin qui mène à l'élément de son choix.

Les figures 10 et 11 représentent le prototype du cas d'utilisation, ensuite le diagramme de séquences qui lui correspond.

**Figure 10: Prototype du cas d'utilisation « Afficher tous les hôtels classiques »**

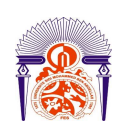

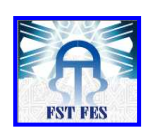

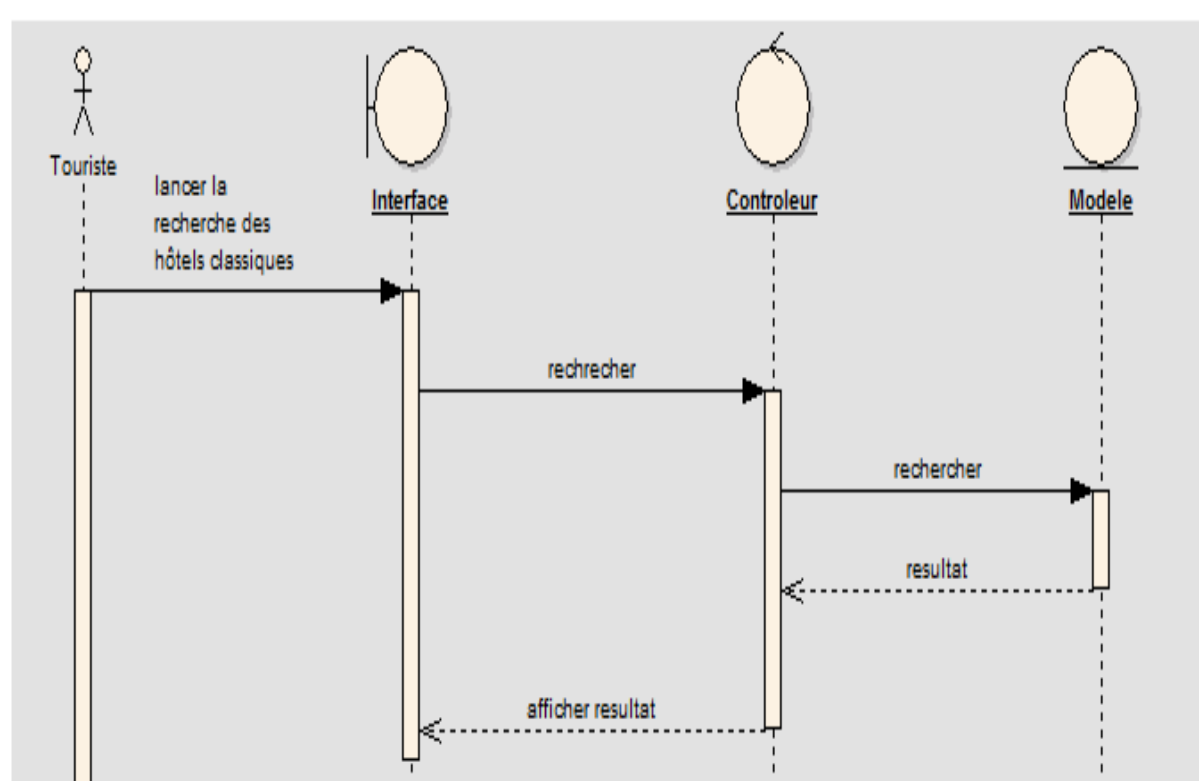

**Figure 11: Diagramme de séquence du cas d'utilisation « Afficher tous les hôtels classiques»** 

Nous avons donné un exemple de cas d'utilisation représentant l'un des résultats qu'on doit obtenir par le système et nous devons normalement procéder de la même manière pour présenter les autres résultats, mais puisqu'ils ont les mêmes descriptions, prototype et diagramme de séquences, nous citons seulement leurs titres qui sont les suivants :

- **Afficher tous les gîtes.**
- **Afficher toutes les maisons d'hôtes.**
- **Afficher tous les monuments historiques.**
- **Afficher tous les restaurants.** 
	- $\checkmark$  Cas d'utilisation « Afficher les hôtels classiques les plus proches» :

Dans ce cas d'utilisation, l'utilisateur doit tout d'abord saisir une distance, puis le système extrait les données de la base de données (latitudes et longitudes de chaque élément de la base de données) et calcule la distance séparant la position actuelle de l'utilisateur de ces éléments pour sortir les résultats dont la distance calculée est inferieure à la distance saisie et laisse le choix au touriste pour voir le chemin qui mènent à cet élément.

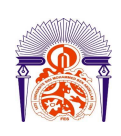

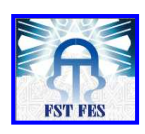

Les figures suivantes représentent les prototypes du cas d'utilisation, ensuite le diagramme de séquence qui lui correspond.

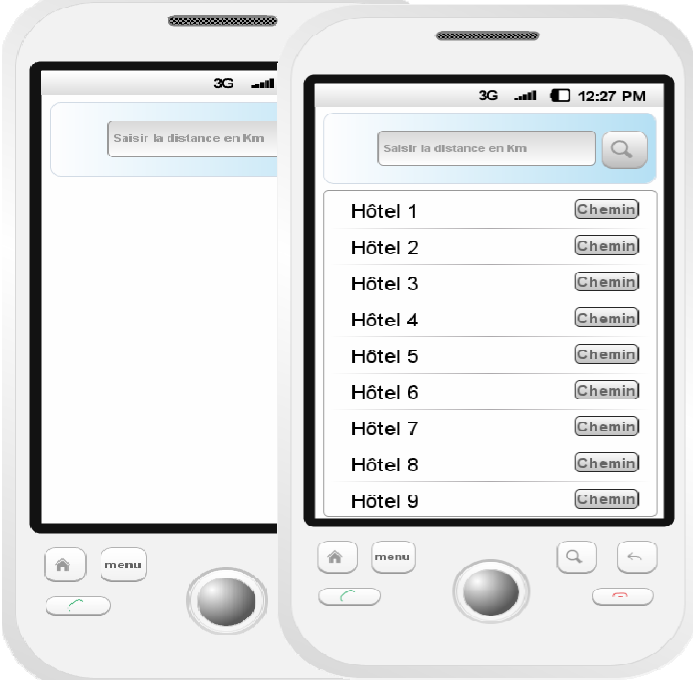

**Figure 12: Prototype du cas d'utilisation « Afficher les hôtels classiques les plus proches »** 

Si l'utilisateur clique sur le bouton « recherche »  $\left\{\infty\right\}$ , l'interface de la figure 13 apparaitra :

> **Figure 13: Prototype du cas d'utilisation « Afficher les hôtels classiques les plus proches »**

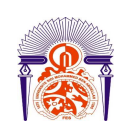

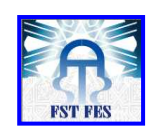

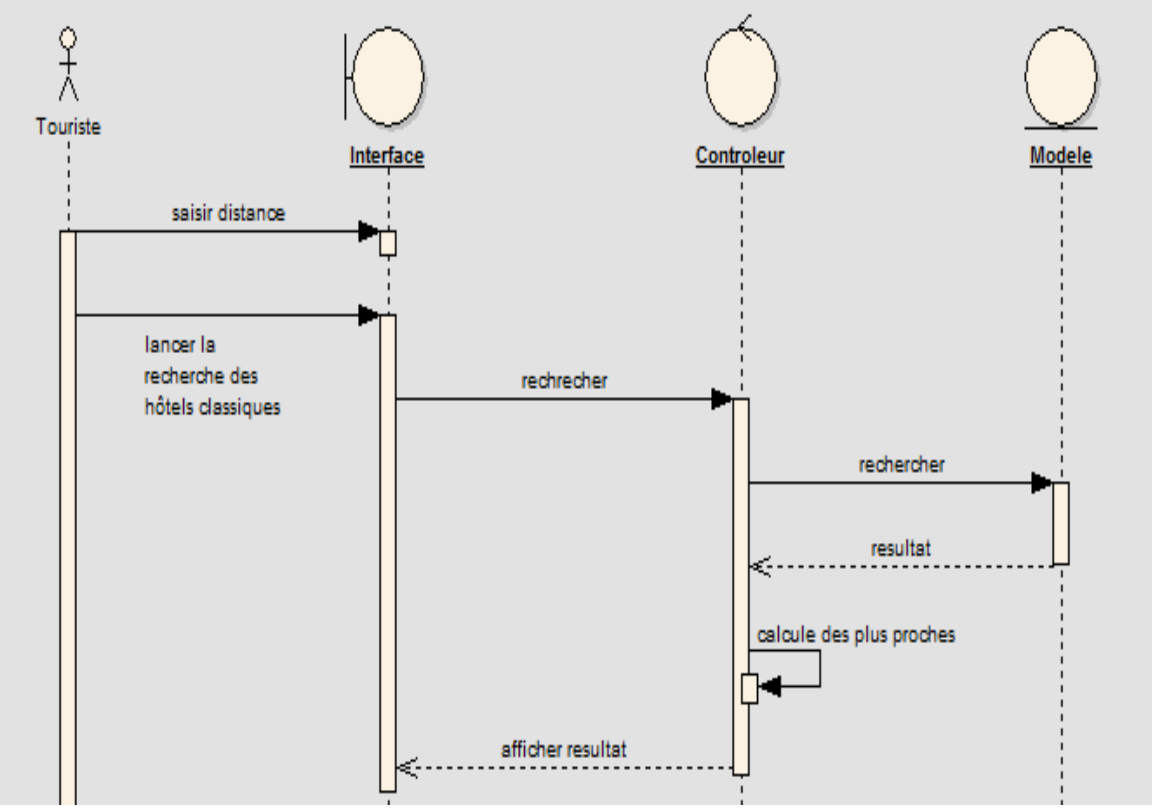

**Figure 14: Diagramme de séquence du cas d'utilisation « Afficher les hôtels classiques les plus proches »** 

Nous devons procéder de la même manière pour présenter les autres résultats, qui ont les mêmes descriptions, prototypes et diagramme de séquences, leurs titres sont les suivants :

- **Afficher les gîtes plus proches.**
- **Afficher les maisons d'hôtes les plus proches**
- **Afficher les monuments historiques les plus proches**
- **Afficher les restaurants les plus proches** 
	- $\checkmark$  Cas d'utilisation « Afficher les hôtels classiques par critère» :

L'utilisateur choisit le critère voulu (Dans ce cas : nombre d'étoiles d'une étoile à 5 étoiles), le système extrait les données de la base de données et fait les calculs nécessaires

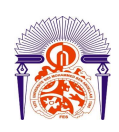

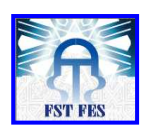

pour sortir les résultats qui concernent le critère sélectionné et laisse le choix au touriste pour voir le chemin qui mène à cet élément.

Les figures suivantes représentent le prototype du cas d'utilisation, ensuite le diagramme de séquence qui lui correspond.

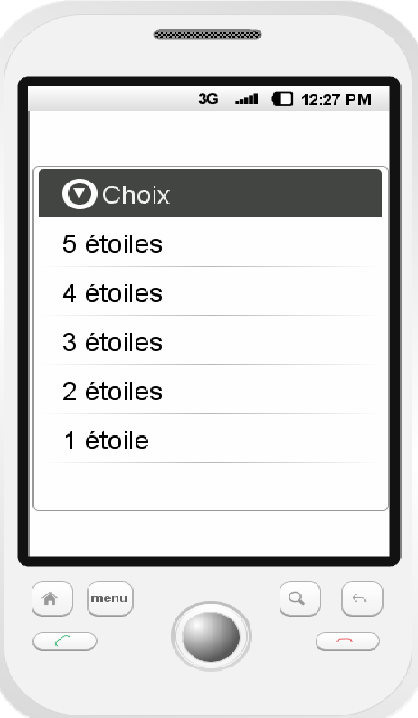

**Figure 15: Prototype du cas d'utilisation « Afficher les hôtels classiques par critère»** 

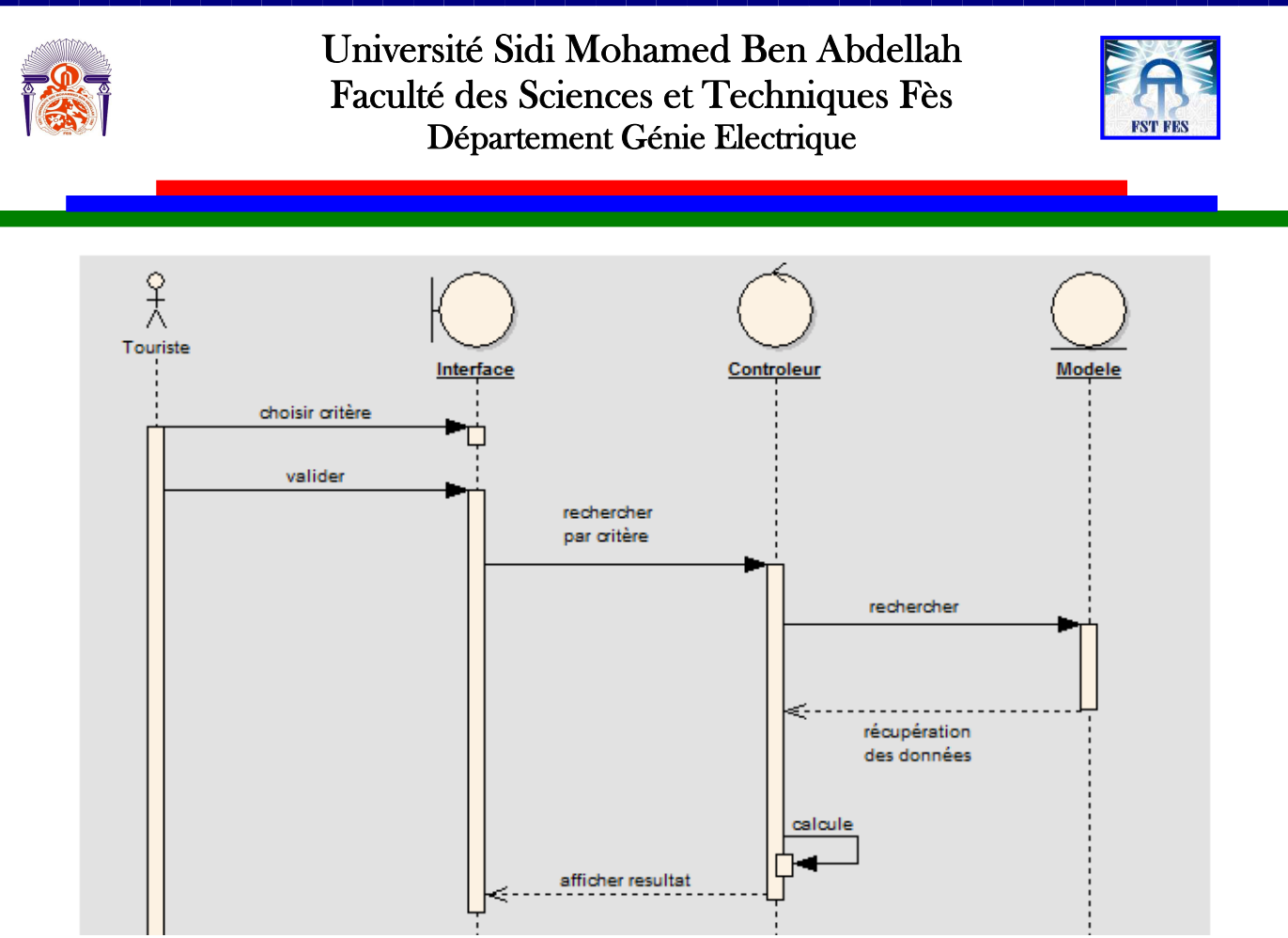

**Figure 16: Diagramme de séquence du cas d'utilisation « Afficher les hôtels classiques par critère»** 

Nous devons procéder de la même manière pour présenter les autres résultats, qui ont les mêmes descriptions, prototype et diagramme de séquence, leurs titres sont les suivants :

- **Afficher les gîtes par critère (selon la catégorie (1ère catégorie, 2ème catégorie)).**
- **Afficher les restaurants par critère (selon le type (1F, 2F, 3F) ou selon la spécialité de cuisine (cuisine marocaine, cuisine internationale, cuisine chinoise, etc…)).**
- **Afficher les maisons d'hôtes par critère (selon la catégorie (1ère catégorie (de luxes) et 2ème catégorie (moins luxueuses)).**

#### o *Option «Gîtes » :*

Après que le touriste choisit l'option « Gîtes », il peut voir tous les gîtes, les plus proches ou ceux classés par leurs catégories comme le montre la figure suivante :
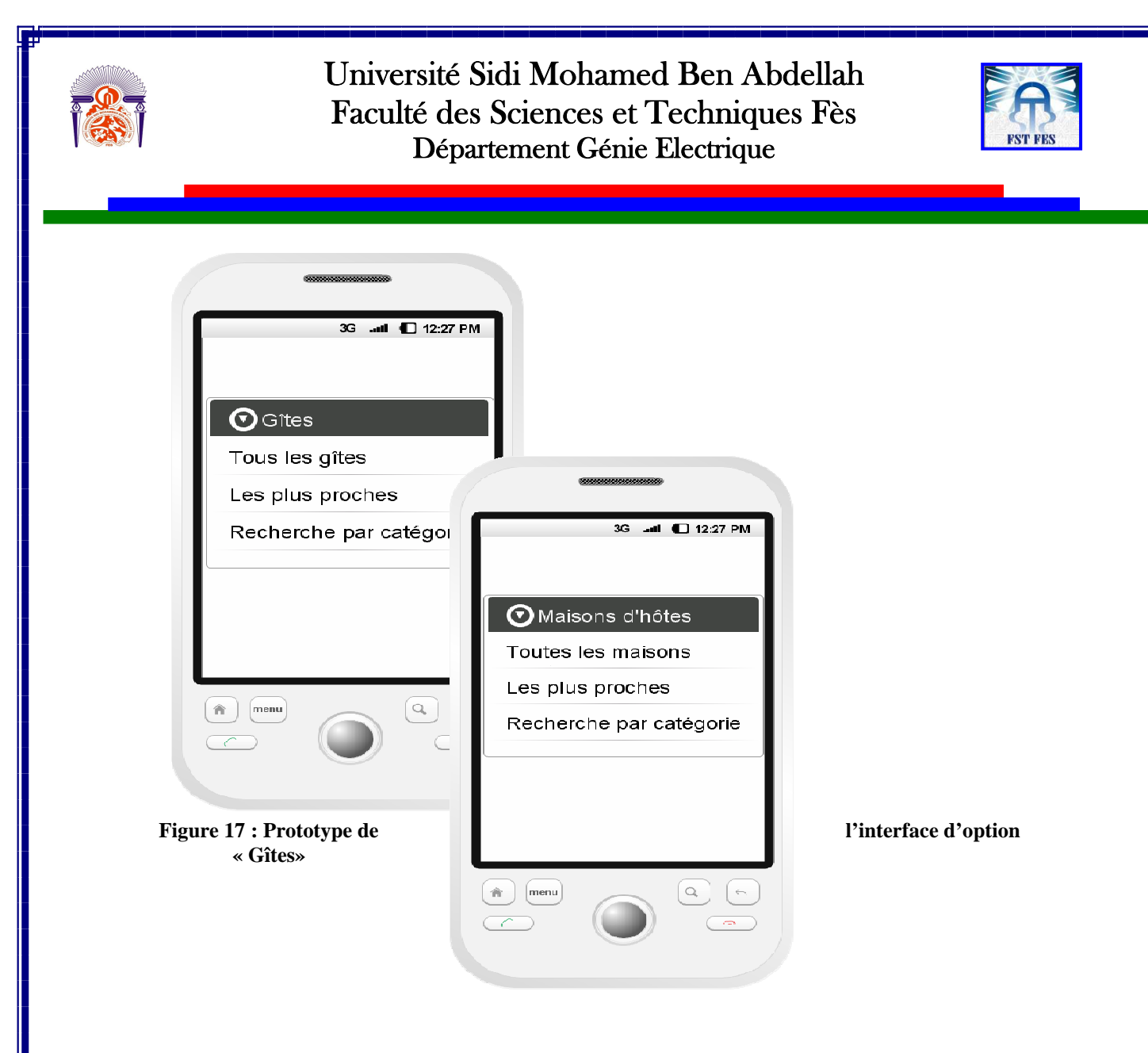

#### o *Option « Maisons d'hôtes » :*

Si le touriste choisit cette option, il peut visualiser toutes les maisons d'hôtes, les plus proches ou encore les chercher par leurs catégories comme le montre la figure 18.

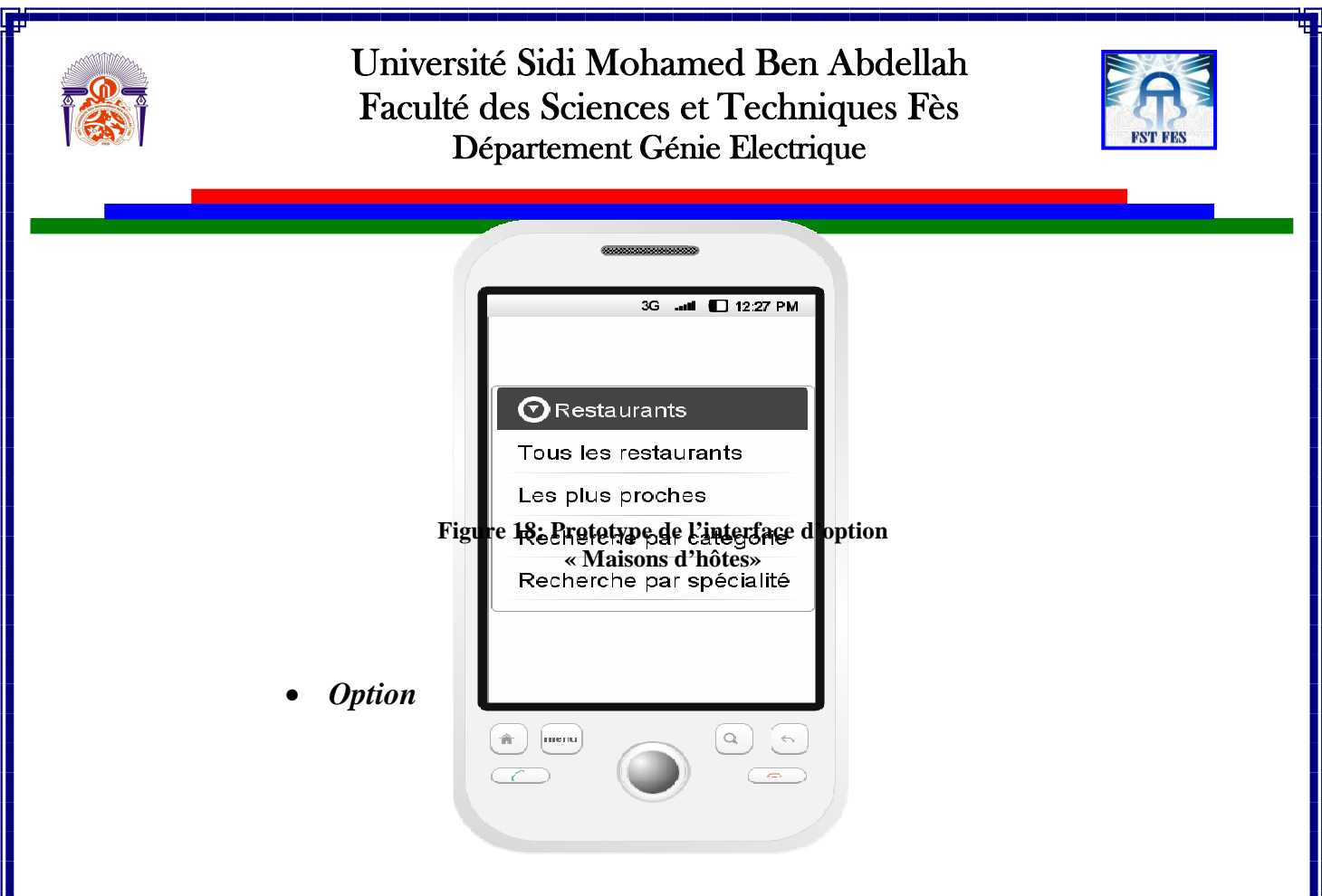

#### *« Restaurants »:*

Quand l'utilisateur choisira cette option, il pourra voir tous les restaurants, les plus proches, les chercher par leurs catégories ou encore par leurs spécialités de cuisine comme le montre la figure 19 :

**Figure 19: Prototype de l'interface d'option** 

### • *Option « Monuments historiques»:*  **« Restaurants»**

Si cette option est choisie, une interface permettant de choisir entre les options « Tous les monuments » et « Les plus proches » apparaitra. La figure 20 présente le prototype qui correspond à cette option.

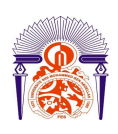

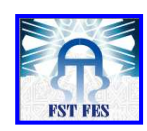

#### **<del>√</del>** Cas d'utilisation « Affiche historique du monument» : **Figure 20: Prototype de l'interface d'option**

Le touriste doit tout d'abord choisir le monument qui l'intéresse puis lancer la recherche. Le système extrait les informations de la base de données pour sortir l'historique qui concerne le monument choisi.

Les figures 21 et 22 représentent respectivement le prototype du cas d'utilisation, ensuite le diagramme de séquences qui lui correspond.

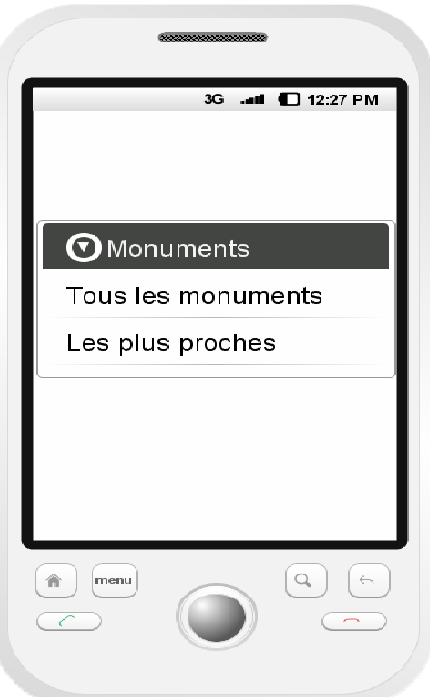

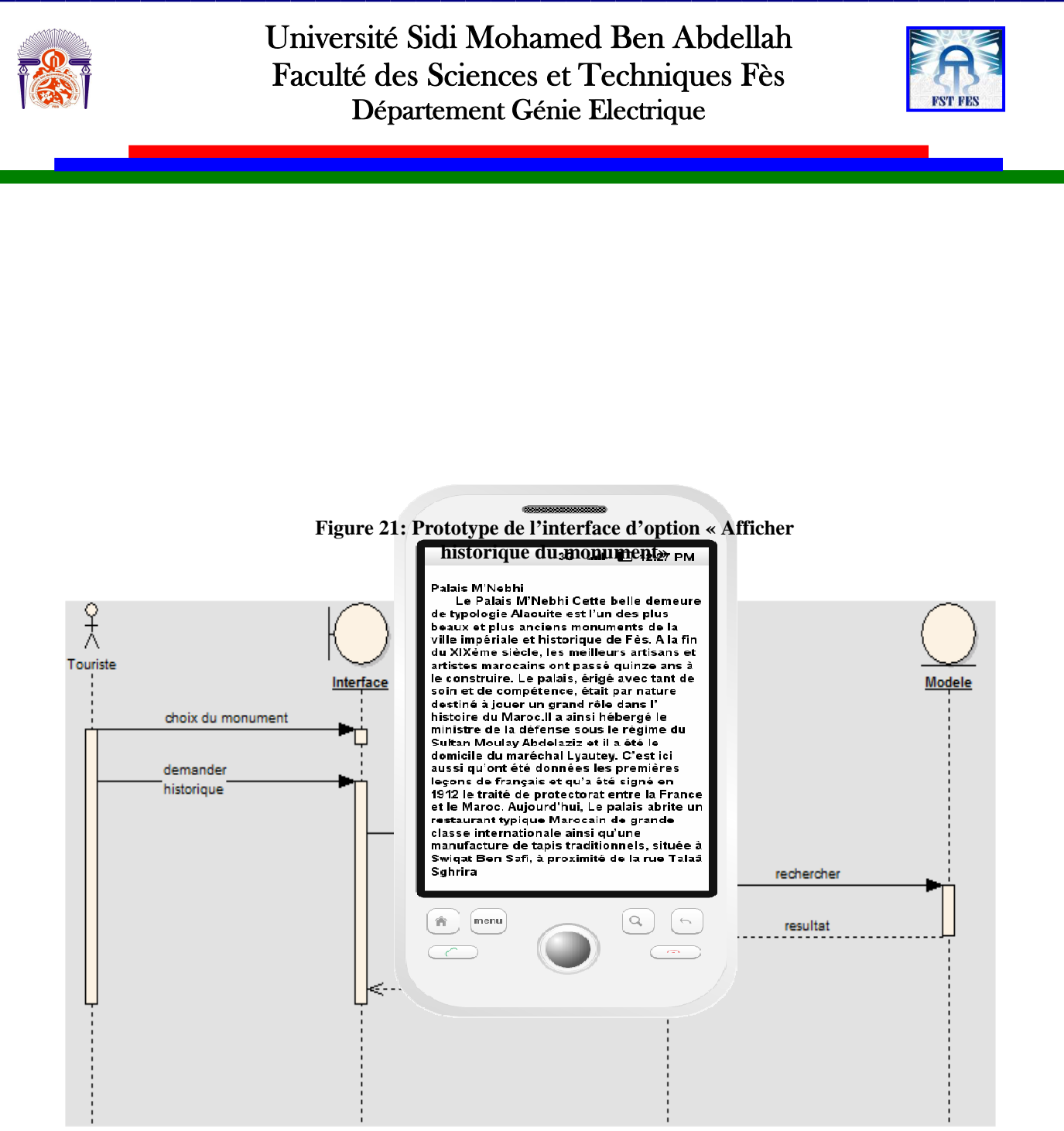

**Figure 22: Diagramme de séquence du cas d'utilisation « Afficher historique du monument»** 

 $\checkmark$  Cas d'utilisation « Indiquer chemin» :

Si le touriste veut voir le chemin qui mène à un élément (hôtels classiques, gîtes…), il doit cliquer sur le bouton « chemin » de l'élément choisi. Le système importe les coordonnées (longitude et latitude) de l'élément de la base de données afin de pouvoir tracer le chemin qui sépare le touriste de cet élément.

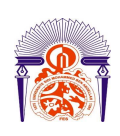

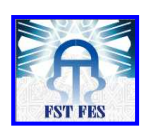

Les figures suivantes représentent le prototype du cas d'utilisation, ensuite le diagramme de séquence correspondant.

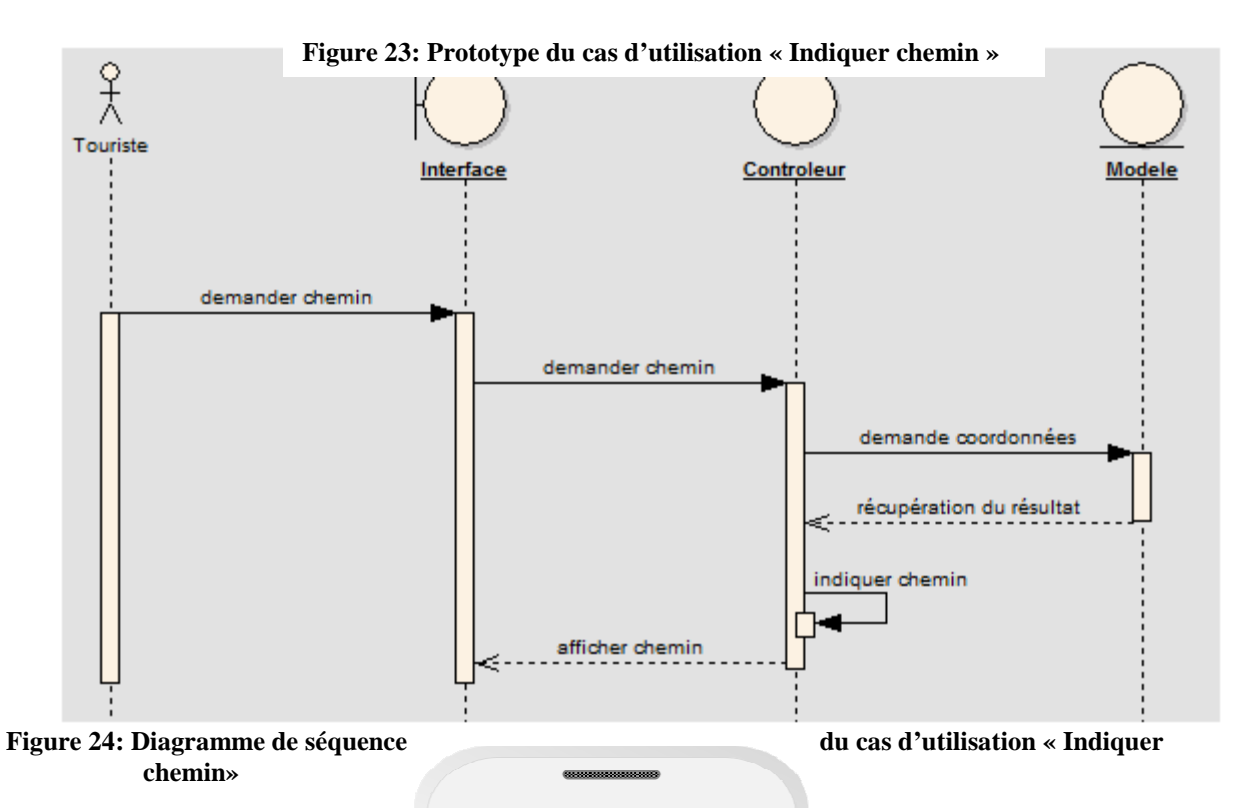

touristiques peuvent être  $\left\| \begin{array}{ccc} a & b & c \end{array} \right\|$  ajoutées à cette application (exp : bazars, cafés…), ces derniers auront la même description, prototypes et diagrammes

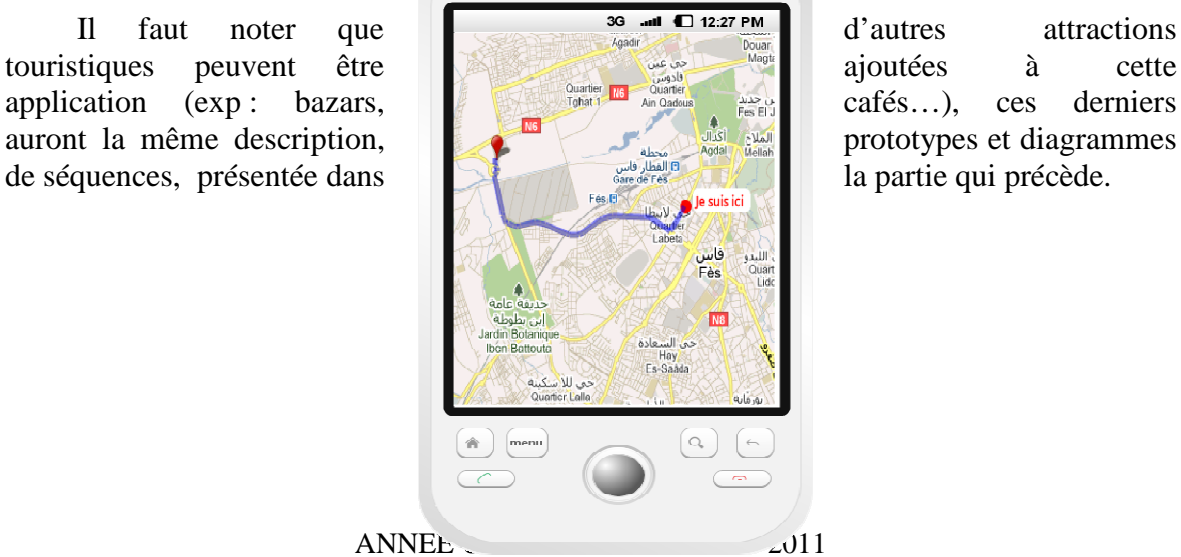

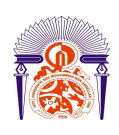

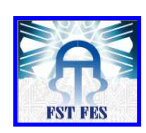

#### *4.1.3. Diagramme de classes*

La solution proposée dans le diagramme de classes traite tous les services conclus auparavant.

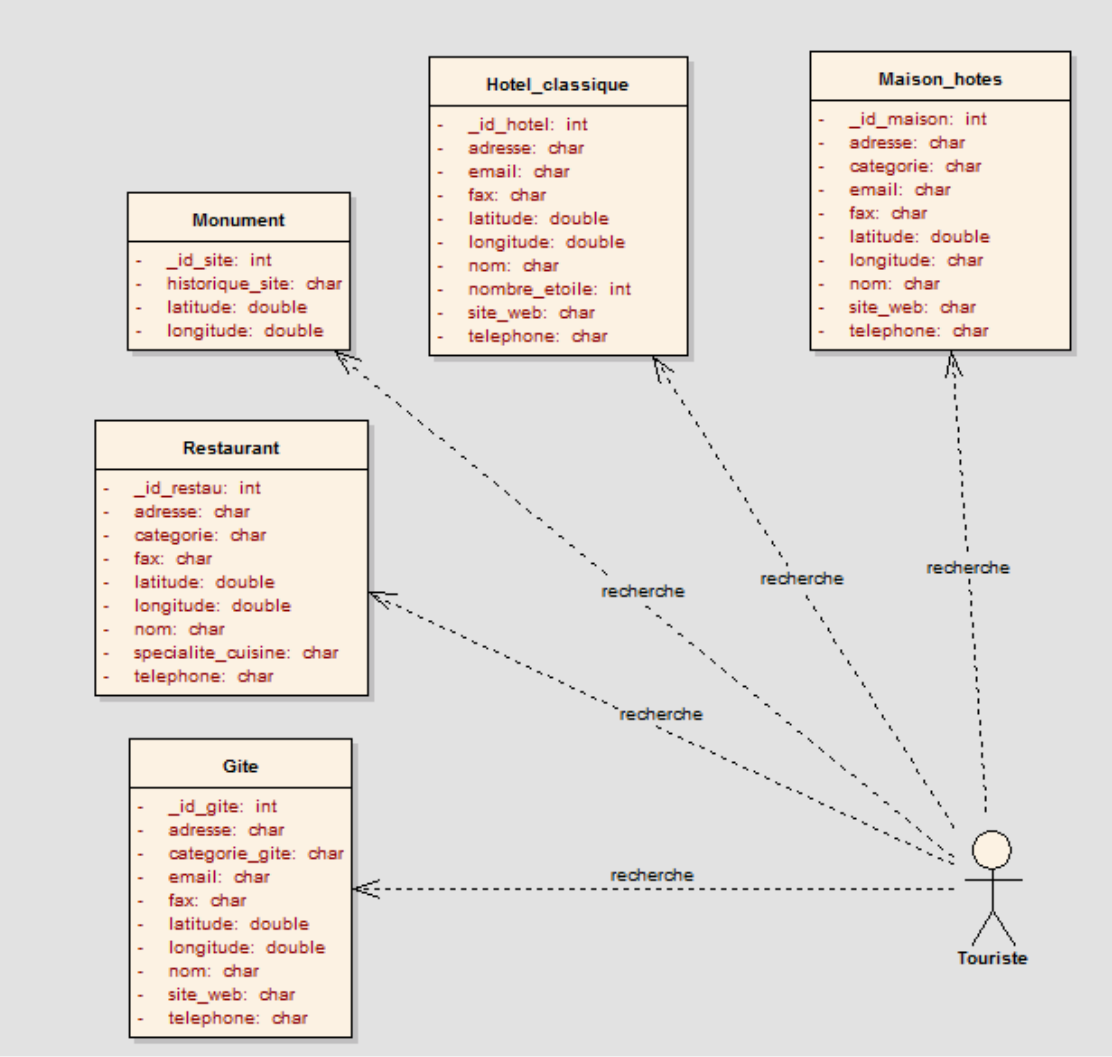

**Figure 25: Diagramme de Classes** 

Les tableaux suivants montrent les caractéristiques de chaque classe et leurs types.

#### • *Classe Monument :*

Cette classe contient les attributs suivants :

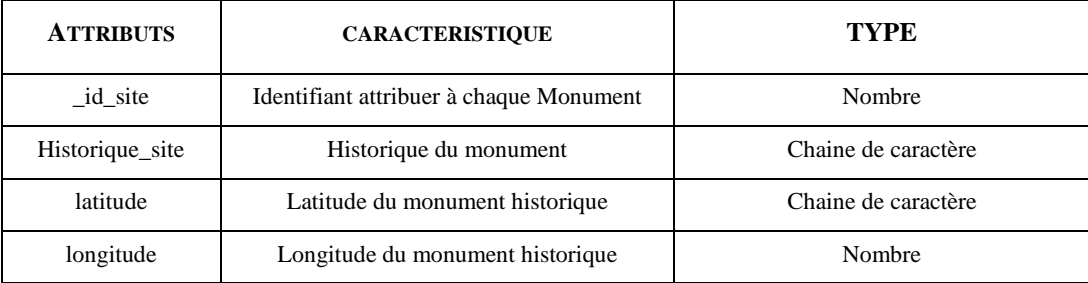

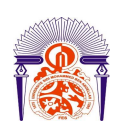

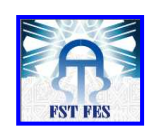

**Tableau 1: Attributs de la classe Monument**

#### • *Classe Gite :*

Cette classe contient les attributs suivants :

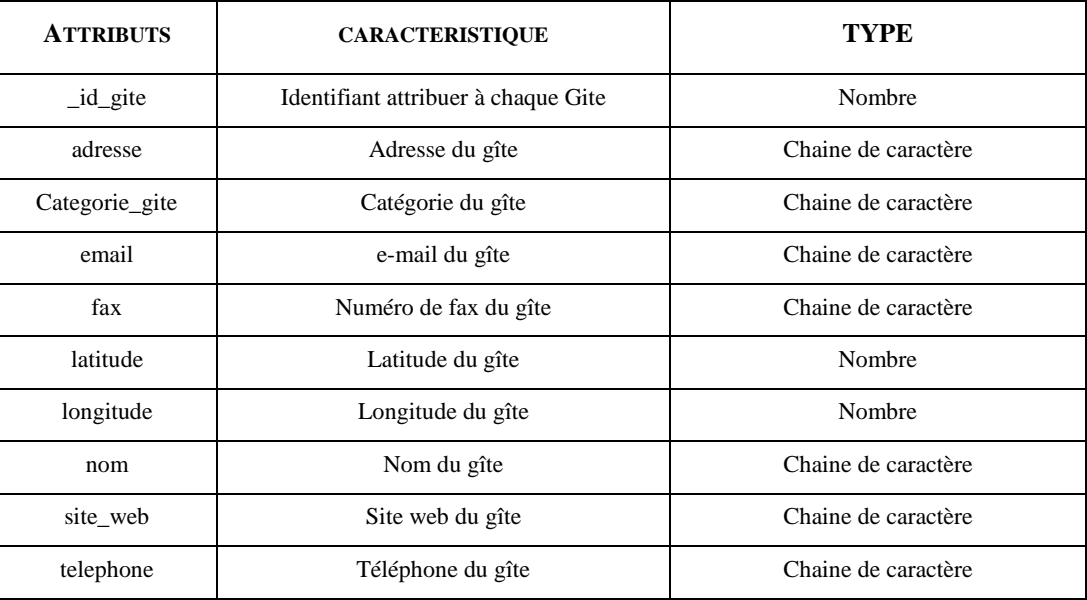

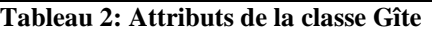

#### • *Classe Restaurant :*

Cette classe contient les attributs suivants :

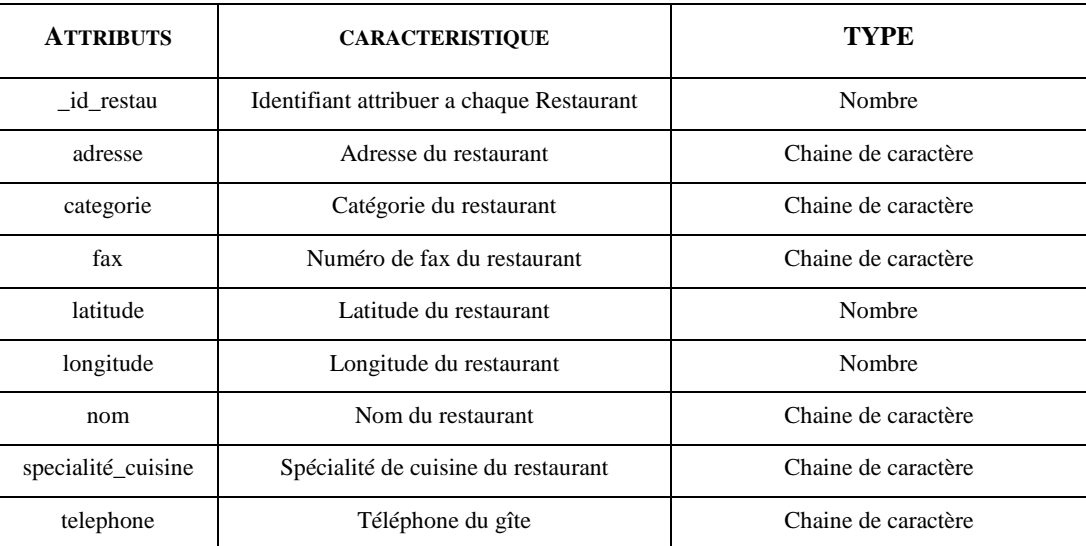

**Tableau 3 : Attributs de la classe Restaurant** 

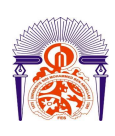

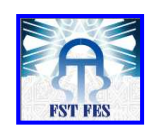

### • *Classe Hotel\_classique :*

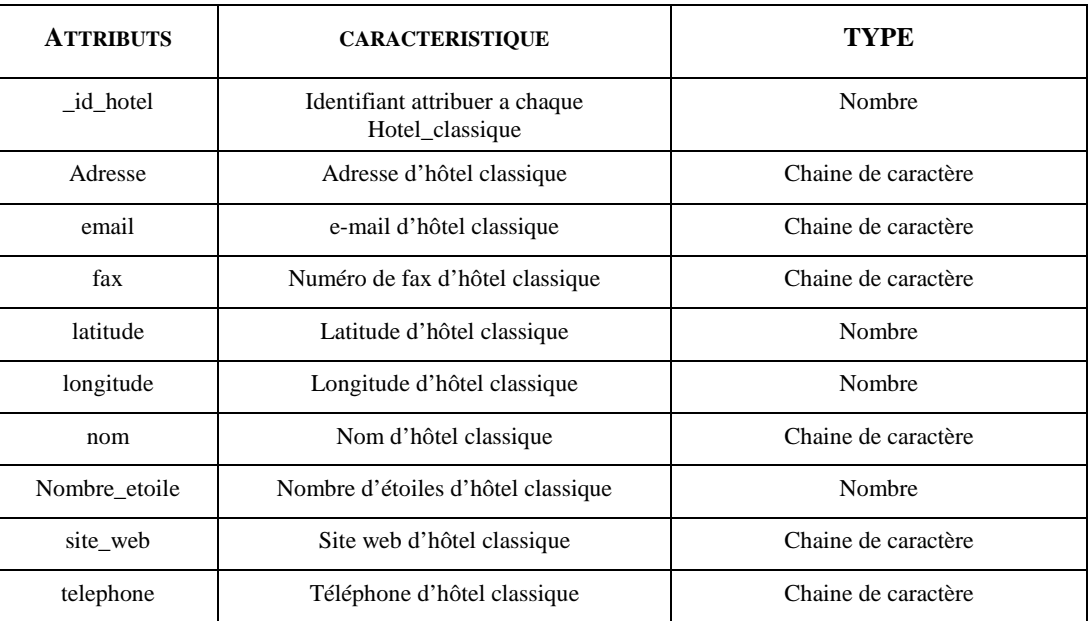

Cette classe contient les attributs suivants :

**Tableau 4: Attributs de la classe Hotel\_classique**

#### • *Classe Maison\_hotes :*

Cette classe contient les attributs suivants :

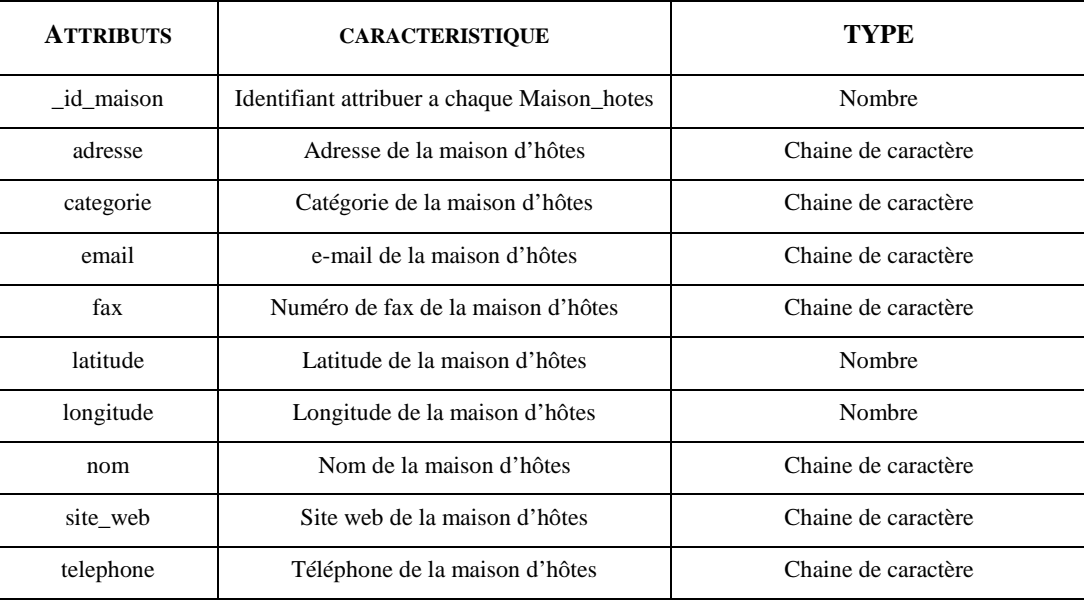

**Tableau 5: Attributs de la classe Maison\_hotes**

*Conclusion* 

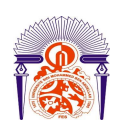

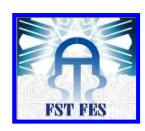

Les descriptions fonctionnelles et techniques suivies de la conception du projet nous ont permis de mieux organiser nos données et ils nous ont facilité la tâche au cours du développement.

# **Chapitre III : Réalisation**

Lors de ce chapitre, nous allons tout d'abord présenter la plate-forme Android, puis nous donnerons un aperçu sur la géolocalisation avec cette nouvelle plate-forme pour ensuite décrire les différentes API Google et technologies utilisées pour réaliser et développer notre application tout en mettant quelques Interfaces Homme-Machine.

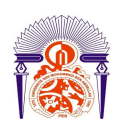

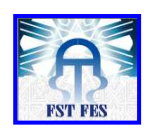

## *V. Android*

### **1 Présentation de La plate-forme Android**

Android est un système d'exploitation Open Source pour smartphones, PDA et terminaux mobiles que Google a acquis en 2005. Ce dernier conçu sur une plateforme linux, doit son nom à une firme qui s'est spécialisée dans la création et le développement de logiciels et d'applications destinés aux mobiles.

Android est une excellente opportunité pour appréhender le développement d'applications mobiles ambitieuses.

En tant que plate-forme, elle est:

- Innovante, car toutes les dernières technologies de téléphonie y sont intégrées: écran tactile, accéléromètre, GPS, appareil photo numérique, etc….
- Accessible, car le développeur n'a pas besoin d'acheter de matériel spécifique (si il y a un besoin d'aller plus loin que l'utilisation d'un émulateur, un téléphone Android pour effectuer les tests sera toutefois nécessaire), ni à connaître un langage peu utilisé ou spécifique : le développement sur la plateforme Android est en effet réalisé en langage Java, un des langages de programmation les plus répandus.
- Ouverte, parce que la plate-forme Android est fournie sous licence open source, permettant à tous les développeurs – et constructeurs – de consulter les sources et d'effectuer les modifications qu'ils souhaitent. [6]

#### **2 Les concurrents d'Android**

Android affronte une forte concurrence dans un marché où les solutions logicielles pour appareils mobiles sont nombreuses :

- *iPhone OS* : le concurrent numéro un pour Android. Il s'agit bien sûr du système présent sur les différentes générations d'iPhone, produit par Apple mais également sur ses tablettes iPad.
- *Windows Mobile* : tout autant propriétaire, le système pour mobiles proposé par Microsoft est distribué sur de nombreux téléphones.
- Symbian : récemment passé en open source, ce système d'exploitation est la propriété de Nokia et est présent sur un grand nombre de téléphones de la firme finlandaise.

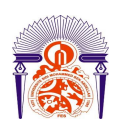

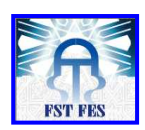

- *BlackBerry OS* : il est présent sur tous les téléphones de la marque RIM (Research In Motion).
- *Palm webOS* : le successeur de Palm OS, qui équipe tous les terminaux de la marque éponyme.
- LiMo : contraction de « Linux Mobile », LiMo est un système ouvert basé, comme son nom l'indique, sur Linux.
- *MeeGo* : Intel et Nokia ont récemment annoncé la fin du support de Moblin (basée sur un système Linux Fedora) et de Maemo (basée sur un système Linux Debian) en faveur de MeeGo qui vise un marché plus vaste que les téléphones et les netbooks (téléviseurs connectés notamment). Le coeur serait une reprise de Moblin et Qt serait utilisé pour le développement. [5]

Et bien d'autres systèmes plus marginaux, souvent développés pour des appareils spécifiques (PDA, etc…).

Malgré ses concurrents, Android, le système d'exploitation de Google a presque dominé le marché des smartphones et le nombre de ses applications ne cesse d'augmenter avec le temps et de s'améliorer. D'ailleurs, la plupart des sociétés qui conçoivent les meilleurs smartphones adoptent Android. Ces applications sont très diversifiées et la majorité d'entre elles sont très utiles, surtout dans le domaine professionnel. Cette application que nous allons développés dans le cadre de ce projet en est une. Elle consiste à mettre à disposition des touristes locaux ou étrangers un outil leur permettant de se localiser en temps réel et de faciliter leur déplacement dans la ville impériale et capitale spirituelle du royaume à savoir la ville de Fès. Cette application utilise le principe de la géolocalisation.

### *VI. Géolocalisation*

La géolocalisation est un procédé permettant de déterminer la position courante d'un appareil sur un plan ou une carte à l'aide de ses coordonnées géographiques (latitude et longitude).

#### **1 Détermination de la position courante**

Lorsqu'il s'agit de déterminer la position d'un téléphone mobile, plusieurs problèmes peuvent être rencontrés :

- Tous les appareils ne disposent pas tous du même matériel de géolocalisation (certains n'ont pas de récepteur GPS).
- Les conditions d'utilisation du téléphone peuvent rendre inutilisable une méthode de localisation (cas des fonctionnalités GPS dans un tunnel, par exemple).

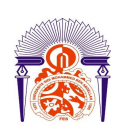

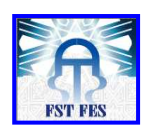

C'est pourquoi Android offre plusieurs moyens de localisation au travers d'une liste de fournisseurs de position. On distingue deux types de fournisseurs naturels [6] :

> o *LocationManager.GPS\_PROVIDER :* c'est le fournisseur basé sur la technologie GPS (Global Positionning System). Ce dernier est le réseau satellite de positionnement le plus connu.

Le GPS offre une précision allant de 15 à 100 mètres.

Il faut noter que pour qu'un terminal soit capable de se géolocaliser grâce au réseau GPS, celui-ci doit absolument être équipé d'une puce électronique GPS (ex : SiRFstar III).

> o *LocationManager.NETWORK\_PROVIDER*: c'est le fournisseur qui se repère en se basant sur certaines informations relatives aux **antennes GSM** auxquelles le terminal est connecté et aux **points d'accès Wi-Fi**. La méthode GSM utilisée par Android est celle du Cell ID. Cette méthode consiste à récupérer les identifiants des antennes GSM auxquelles le terminal est connecté. Par la suite, grâce à une base de données faisant le lien entre les identifiants des cellules et les positions géographiques des antennes, le terminal est capable de déterminer sa position et d'émettre une estimation.

La précision du positionnement par GSM peut aller de 200 mètres à plusieurs kilomètres.

Étant donné que les bases de données Cell ID ne sont pas stockées localement dans le terminal, une connexion internet est nécessaire afin d'émettre une requête pour obtenir la correspondance Cell ID / Longitude Latitude.

Dans la présente application, nous avons utilisé les deux types de fournisseurs.

- Pour déterminer sa position, l'utilisateur peut choisir entre le fournisseur basé sur la technologie GPS et celui qui se repère grâce aux antennes des opérateurs mobiles et aux points d'accès Wi-Fi.
- Pour trouver le chemin vers la destination souhaitée, c'est seulement le fournisseur basé sur la technologie GPS qui est mis en jeu puisque c'est le plus précis.
- **2 Détection du changement de position**

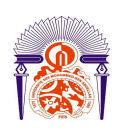

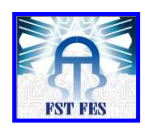

Détecter le changement d'un terminal relève de deux problématiques : recevoir des mises à jour de sa position et détecter le mouvement.

Ces deux problématiques de changement se résolvent par l'utilisation de la méthode suivante :

#### *requestLocationUpdates(fournisseur, temps, distance, locationListener)*

- *fournisseur:* est le fournisseur de position souhaité (GPS, Network).
- *Temps :* C'est le temps entre deux mises à jour, il est exprimé en millisecondes. Dans notre application, nous l'avons fixé à 60 000 ms puisque c'est la valeur minimale recommandée par la documentation du SDK. [7]

Il est à noter qu'une valeur trop faible du paramètre « temps » viderait la batterie du téléphone.

- *Distance :* C'est la distance en mètres qui doit être parcourus avant de recevoir une nouvelle position. Nous l'avons fixée à 5 m dans notre application puisque c'est la valeur recommandée par la documentation du SDK. [7]
- *locationListener :* C'est l'écouteur (une implémentation de l'interface LocationListener) qui recevra les diverses notifications.

Lorsque les laps de temps et la distance minimale seront dépassés, la mise à jour sera faite automatiquement.

### *VII. Les API Google*

#### **1 Présentation**

L'utilisation des cartes Google Maps et de certaines fonctionnalités comme le géocodage et le géodécodage sont liées à des API Google, ces derniers permettent aux applications d'utiliser facilement les services Google et d'accéder aux données associées.

Les services de géolocalisation d'Android sont divisés en deux grandes parties :

- Les API qui gèrent les plans (dans l'espace de noms com.google.android.maps).
- Les API qui gèrent la localisation (dans l'espace de noms android.location).

#### **2 Les API Google Maps**

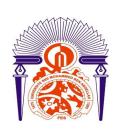

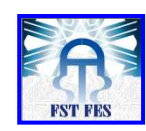

ce service :

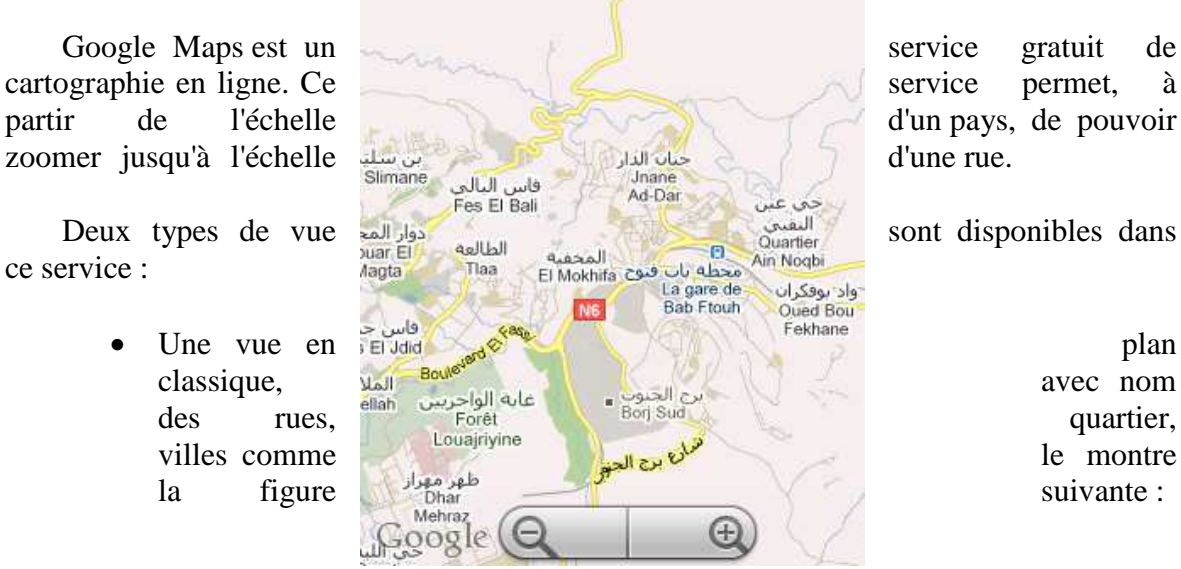

#### **Figure 26: Vue en plan classique**

• Une vue en image satellite, qui couvre aujourd'hui le monde entier comme le montre la figure suivante :

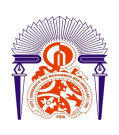

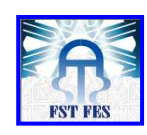

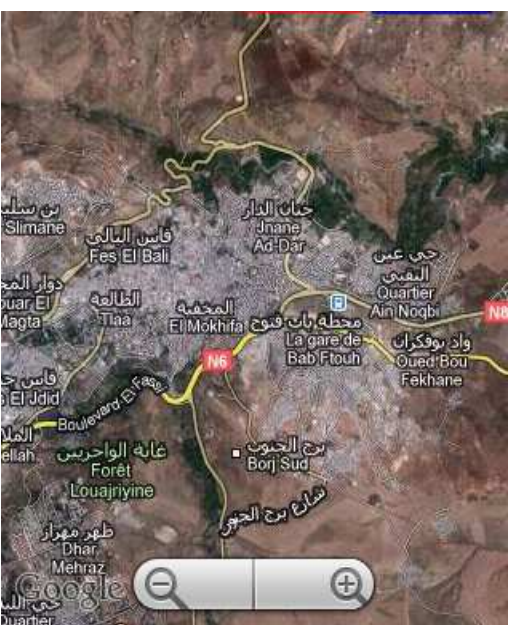

**Figure 27: Vue en image satellite**

L'application que nous avons développé permet de basculer entre ces deux vues à l'aide des deux boutons : Satellite et Plan.

Pour charger les cartes, une connexion Internet est indispensable.

Afin de pouvoir utiliser et manipuler les cartes via l'API Google Maps. Une étape supplémentaire est nécessaire : l'obtention d'une clé de licence. [6]

#### 2.1 **Obtention d'une clé pour utiliser Google Maps**

L'obtention de la clé pour utiliser les cartes de Google se fait en 3 étapes :

#### *Etape 1 :*

La première étape pour obtenir cette clé consiste à se rendre sur le site proposé par Google.

> http://code.google.com/intl/fr/android/maps-api-signup.html

Pour obtenir cette clé, l'interface du site demande une empreinte MD5 d'un certificat.

I have read and agree with the terms and conditions (printable version)  $\overline{\phantom{a}}$ 

My certificate's MD5 fingerprint:

Generate API Key

**Figure 28: Formulaire de génération d'une clé Google Maps** 

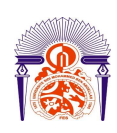

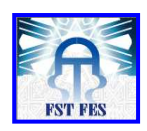

Android n'autorise l'installation que des applications signées. Avant d'installer une application via l'émulateur, Eclipse signe l'application en utilisant un certificat de débogage qui est fourni avec le SDK d'Android.

Eclipse crée le fichier debug.keystore lors de la compilation du projet, ce fichier étant stocké dans le répertoire .android. La clé générée pour utiliser l'API Google Maps est basée sur ce certificat de débogage.

La clé ne pourra donc être utilisée qu'avec les applications signées à l'aide du certificat.

#### *Etape 2: Obtention de l'empreinte MD5:*

Pour en obtenir l'empreinte, il faut utiliser la commande suivante:

keytool -list -keystore "C:\Documents and Settings\Administrateur\.android\debug.keystore"

L'écran de la figure suivante montre la procédure à suivre :

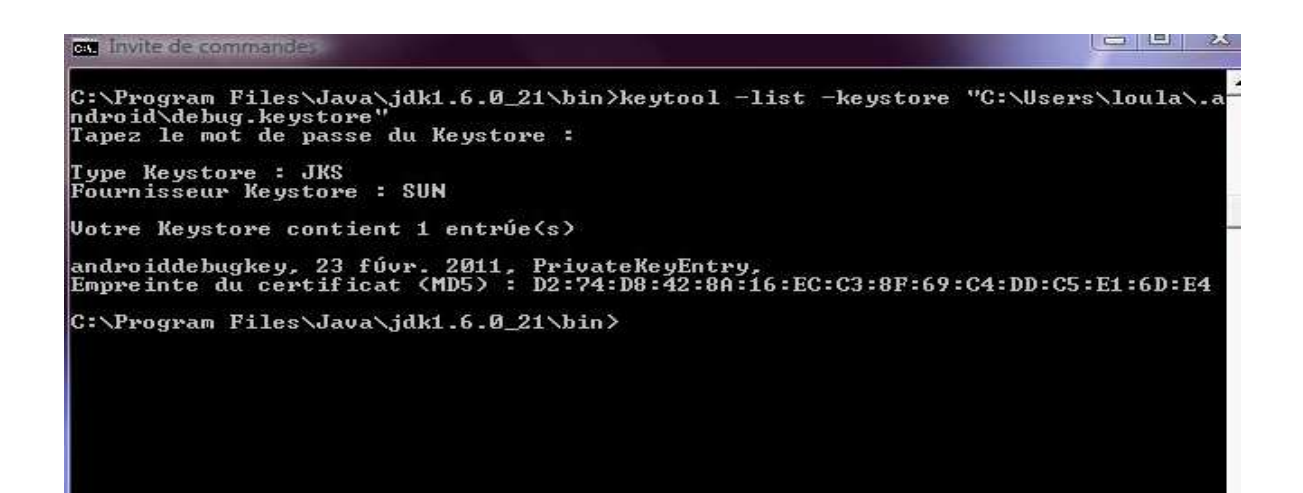

**Figure 29: Résultat de la commande keytool pour obtenir l'empreinte du certificat de débogage**

#### *Etape 3:*

Une fois l'empreinte saisie dans le formulaire et envoyée au site, une clé est générée comme suit :

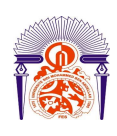

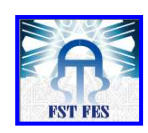

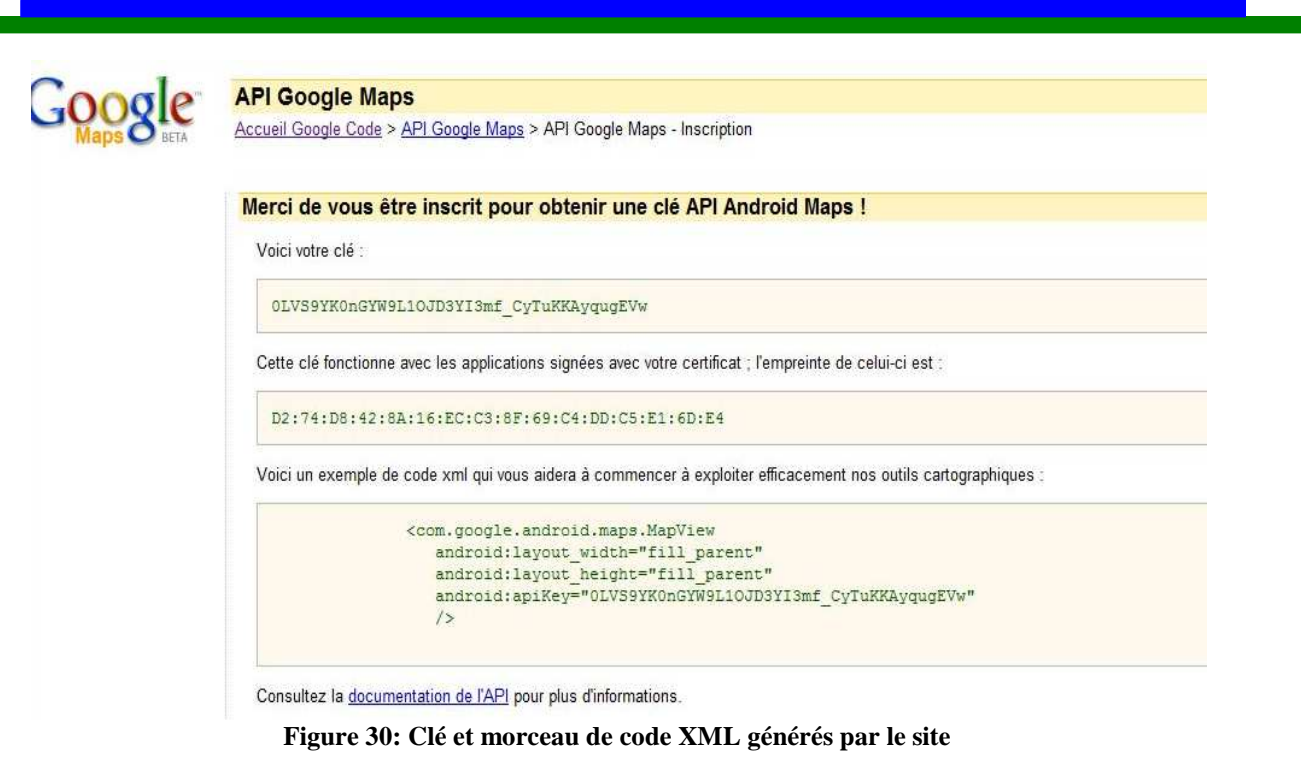

Le morceau de code xml a été injecté dans le code afin de pouvoir visualiser la carte.

Pour pouvoir utiliser la carte dans un téléphone réel, il faut obtenir une clé privée, pour se faire il faut générer le fichier keystore à l'aide d'Eclipse, puis obtenir la clé basée sur le certificat de libération.

### **3 API Google location**

#### 3.1 **Conversion d'adresses et d'endroits**

Les cartes et les services de géolocalisation utilisent la latitude et la longitude pour identifier les positions géographiques, mais les utilisateurs raisonneront probablement plutôt en termes d'adresses pour des raisons de commodité. Android fournit une classe « Geocoder » qui supporte les géocodages avant (géocodage) et inverse (géodécodage). Grâce au géodécodage on peut convertir latitudes et longitudes en adresses et le géocodage nous permet de faire l'inverse. Ces fonctionnalités sont liées à l'API Google. [6]

Dans notre application, nous avons utilisé le géocodage inverse (géodécodage) afin d'afficher l'adresse courante de l'utilisateur.

#### 3.2 **Détermination du chemin sur la carte**

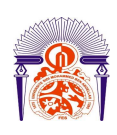

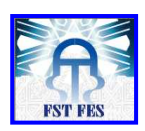

KML (Keyhole Markup Language) est un langage basé sur XML et utilisé pour afficher des données géospatiales dans les applications Google comme Google Earth et Google Maps.

Pour trouver l'itinéraire souhaité vers la destination voulue, nous avons crée une URL contenant la source (point de départ) et la destination (point d'arrivée). Après qu'une connexion à cette URL soit faite, un fichier KML est généré, ce dernier contient la latitude et la longitude de chaque point du tracé de l'itinéraire. Enfin, ces points sont dessinés sur la carte et sont liés entre eux par un trait bleu qui correspond au tracé du chemin vers la destination voulue comme le montre la figure suivante : [6]

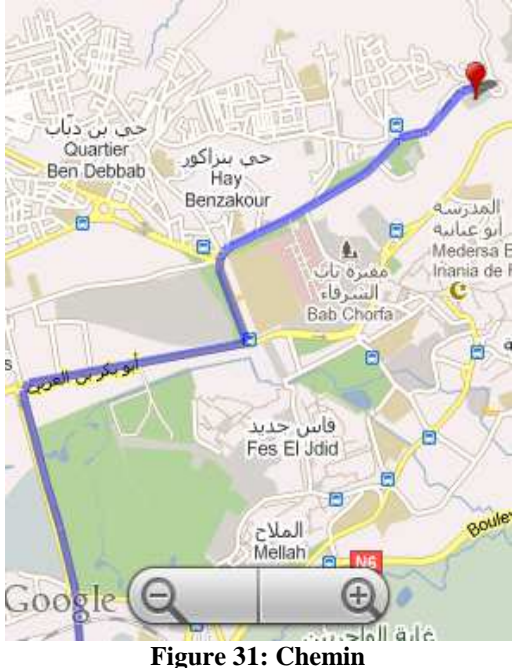

#### 3.3 **Placement des données sur une carte**

On peut créer des activités fondées sur des cartes en utilisant Google Maps comme élément d'interface utilisateur. Ce qui donne un accès complet aux cartes qui permettra de contrôler les paramètres d'affichage, de changer le niveau de zoom. On peut annoter les cartes avec des calques, ces derniers permettent d'ajouter des formes, des images ou du texte sur une vue de type carte (MapView).

Dans notre application, nous avons ajouté trois calques à chaque carte:

• Calque pour faire le zoom (pinch zoom) : ce calque permet de zoomer la carte avec Pinch open (geste de pincement de deux doigts qui s'écartent) et dézoomer avec pinch close (geste de pincement de deux doigts qui se rapprochent), il permet aussi de zoomer la carte avec un double clic.

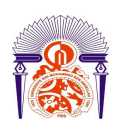

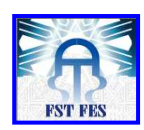

- Calque contenant le marqueur (utilisé pour désigner un point sur la carte) et le pop-up (la petite fenêtre secondaire qui s'affiche lors d'un clic sur le point de la position courante ou sur le marqueur).
- Calque contenant le tracé de l'itinéraire.

### *VIII. Technologies utilisées*

 Pour réaliser cette application, différentes technologies sont utilisées durant son développement. Parmi ces technologies, on cite :

### **1 Eclipse**

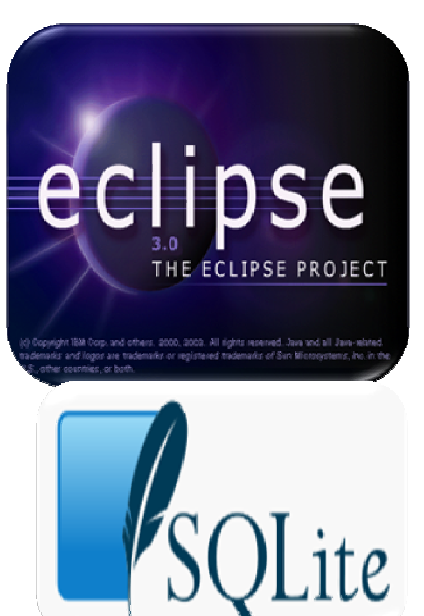

<sup>2</sup> Base de données de la concentrative de la plug-in [8]. Eclipse est un environnement de développement intégré libre extensible, universel et polyvalent, permettant de créer des projets de développement mettant en œuvre n'importe quel langage de programmation. Il est principalement écrit en Java. La spécificité de ce dernier vient du fait de son architecture totalement développée autour de la notion de plugin : toutes les fonctionnalités de cet atelier logiciel sont

> par le langage SQL. Contrairement aux serveurs de bases de donnees traditionneis, comme MySQL, sa particularité est de<br>ne pas reproduire le schéma habituel client-serveur mais d'être  directement intégrée aux programmes. L'intégralité de la base  de données (déclarations, tables, index et données) est stockée dans un fichier indépendant de la plateforme. SQLite est une base de données relationnelle accessible données traditionnels, comme MySQL, sa particularité est de

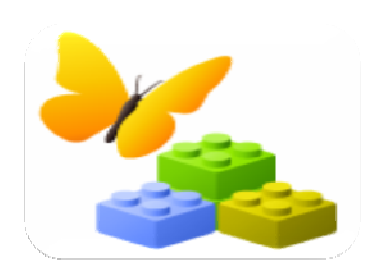

SQLite Expert est un logiciel libre qui permet d'administrer facilement les bases de données SQLite, restructuration de tables et des vues visuellement sans perdre les données existantes, exécuter des scripts SQL, et de modifier visuellement les données de la base de données [9].

*IX. Interfaces Homme-Machine* 

Dans cette partie nous allons présenter le travail de réalisation que nous avons pu effectuer jusqu'à maintenant en montrant en succession les interfaces de l'application et leurs descriptions.

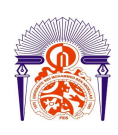

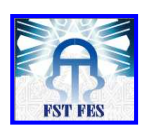

Nous avons conçu et réalisé des Interfaces Homme-Machine de telle sorte à ce qu'elles réunissent la simplicité, l'ergonomie et l'efficacité.

Pour les langues disponibles dans cette application, nous avons choisi le Français et l'Anglais puisque ces deux dernières sont les langues étrangères les plus souvent parlées.

### **1 Interface d'accueil**

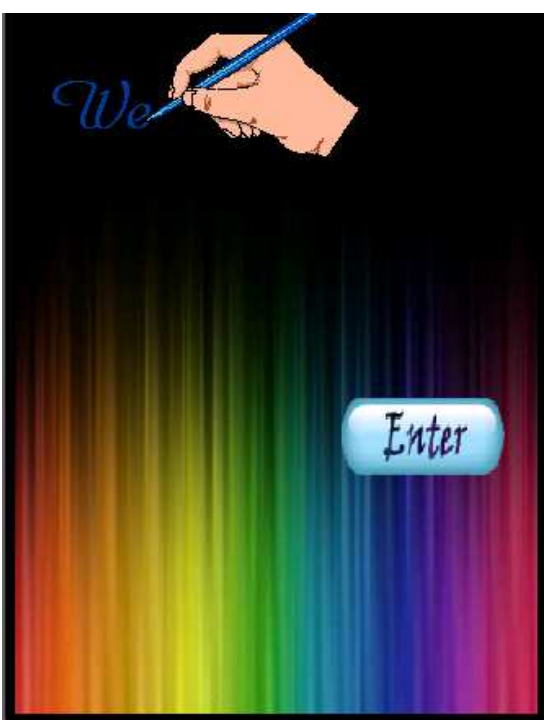

**Figure 32: Interface d'accueil** 

Après le lancement de notre application, l'interface de la figure 32 s'affiche. L'utilisateur doit alors cliquer sur le bouton « Enter » pour accéder à l'interface principale de l'application.

### **2 Interface principale**

Après avoir cliqué sur le bouton « Enter », l'interface suivante apparaît :

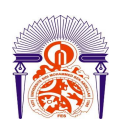

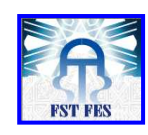

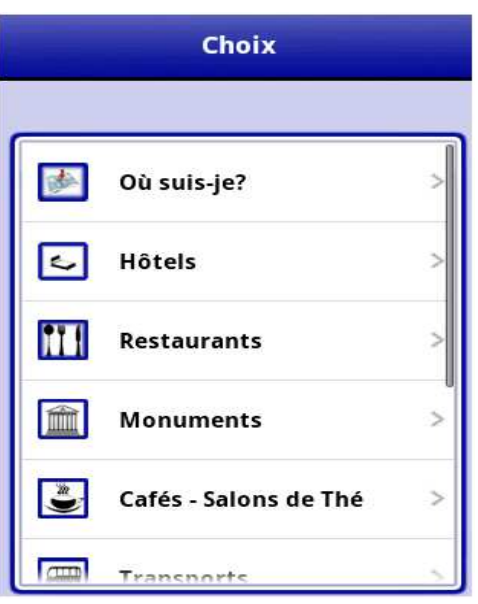

**Figure 33: Interface principale** 

Cette interface est l'interface principale de l'application. Elle permet à l'utilisateur de choisir selon ses besoins l'élément qui l'intéresse de la liste pour qu'il soit dirigé vers l'interface voulue.

Cette interface permet aussi à l'utilisateur de changer de langue en cliquant sur le bouton « menu » de son téléphone portable, une barre apparaît comme montré dans la figure suivante :

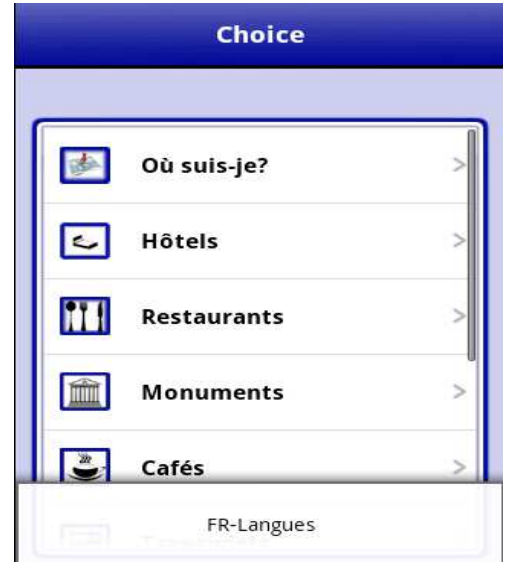

**Figure 34: Interface principale « Barre de langues »** 

En cliquant sur cette barre, une boite de dialogue de choix de langue est générée comme suit :

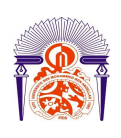

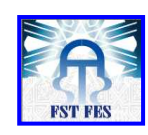

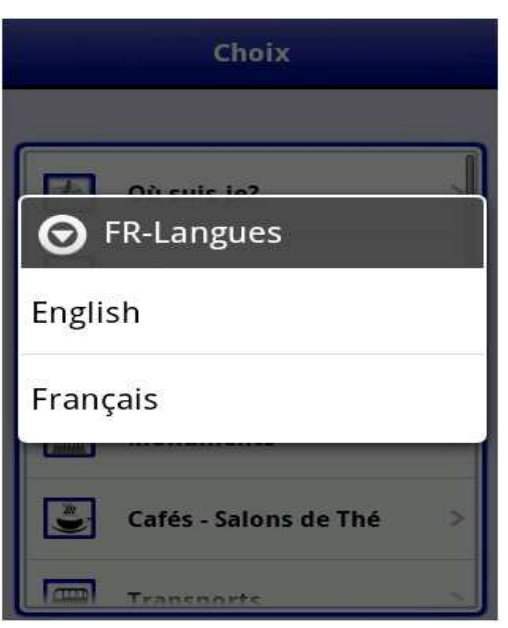

**Figure 35 : Boite de dialogue « Choix de langue »** 

L'utilisateur n'a qu'à choisir la langue qu'il maitrise, puis l'application se traduit.

Par exemple si l'utilisateur choisit l'Anglais (English), le résultat sera le suivant :

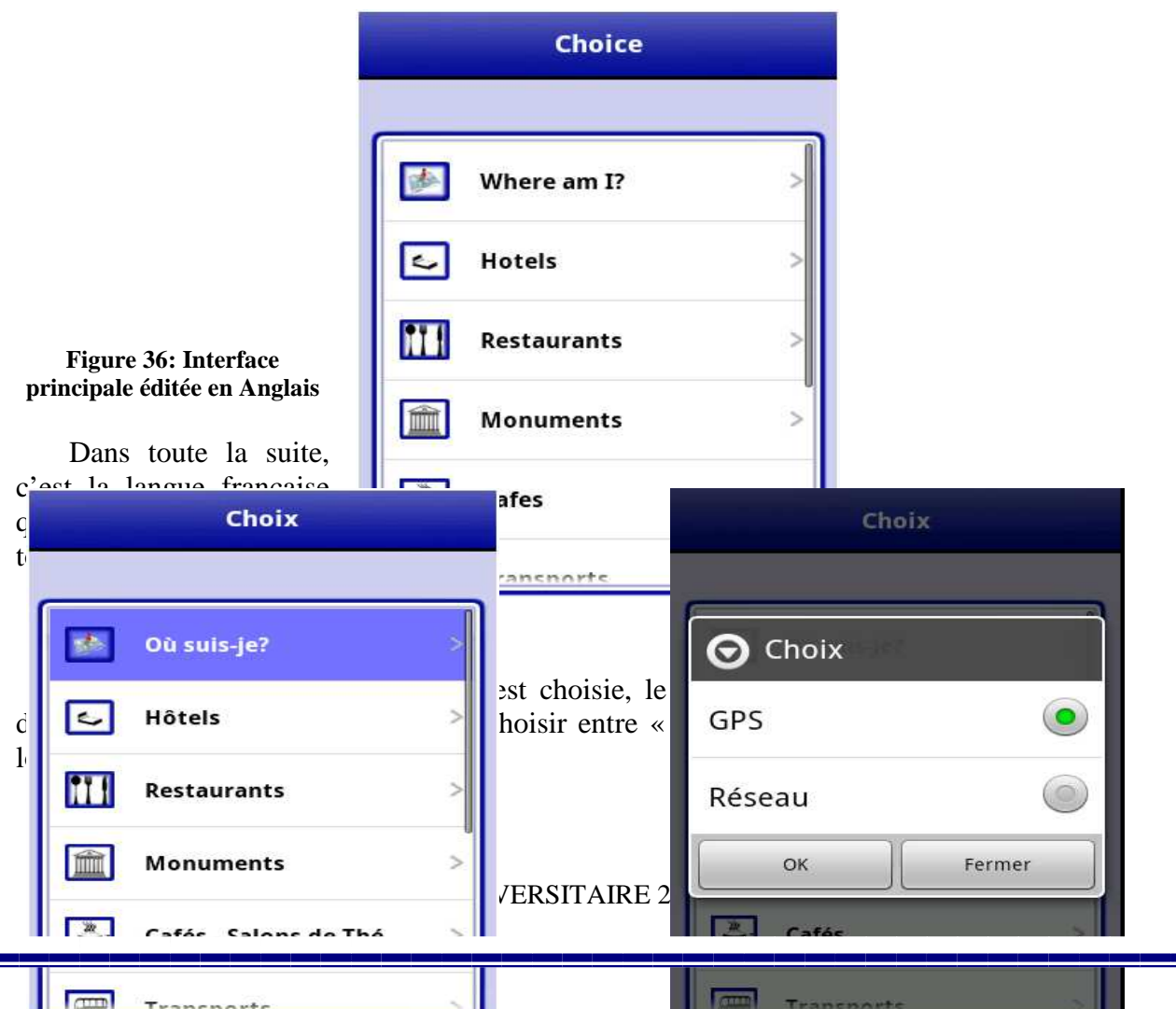

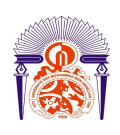

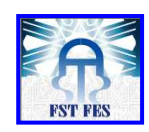

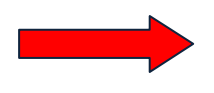

 **Figure 37: Option « Où suis-je ? » Figure 38 : Boite de dialogue « Choix de technologie »** 

Si l'utilisateur choisit l'option « GPS » puis clique sur le bouton « ok », ce dernier sera localisé sur la carte avec la technologie GPS. Si l'utilisateur choisit l'autre option « Réseau » il sera localisé avec la technologie réseau c'est-à-dire via les BTS ou le Wi-Fi.

Il faut noter que si l'utilisateur choisit la technologie :

- GPS et que l'option «Use GPS satellites » de réglages du système est désactivée, l'interface de la figure 39 apparaitra pour que l'utilisateur l'active.
- Réseau et que l'option «Use wireless network » de réglages du système est désactivée, l'interface de la figure 39 apparaitra pour que l'utilisateur l'active.

Cette interface est la suivante :

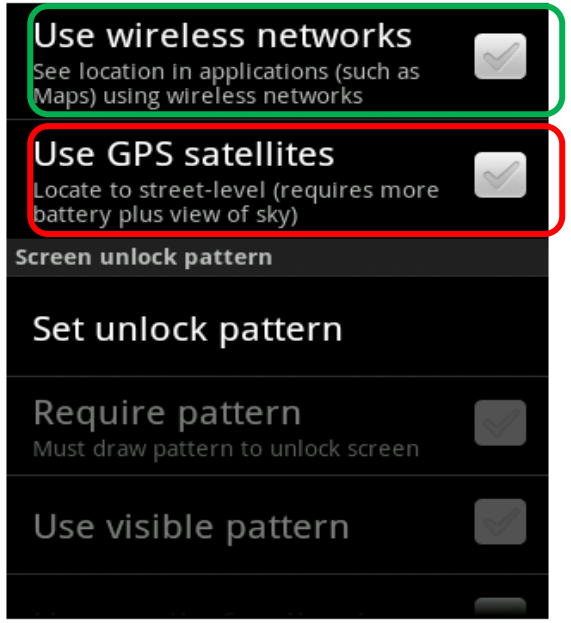

**Figure 39: Interface «Paramètres de localisation et de sécurité »** 

Après que l'utilisateur active l'option correspondant à la technologie choisie, il sera localisé dans la carte comme le montre l'interface suivante :

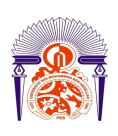

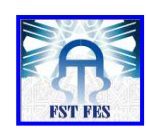

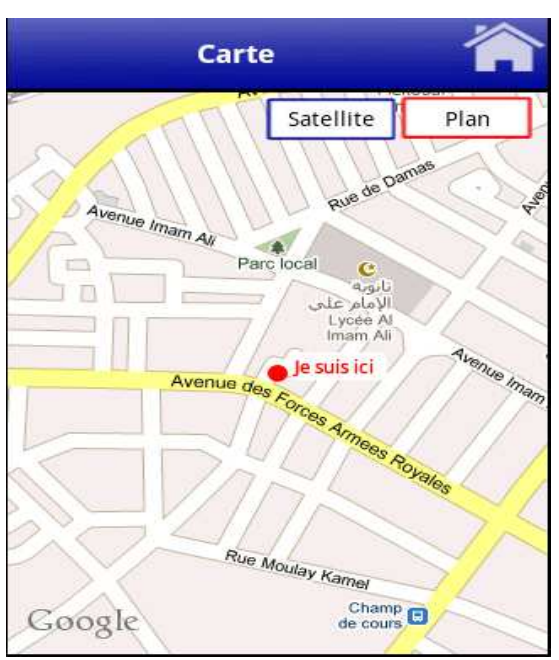

 **Figure 40: Interface carte « Vue en plan classique »**

Le point rouge indique la position de l'utilisateur sur la carte.

Si l'utilisateur clique sur le point rouge dans la carte (c'est-à-dire sa position), un popup contenant son adresse va apparaître comme le montre la figure suivante :

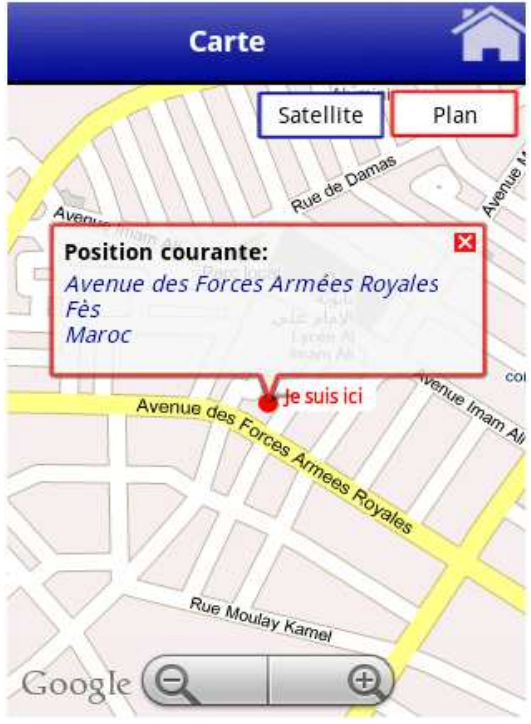

**Figure 41: Interface carte « Vue en plan classique »** 

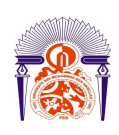

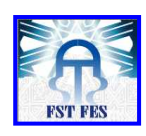

Dans la figure 41, nous avons une vue en plan classique (bouton « Plan » en rouge ). Si l'utilisateur clique sur le bouton « Satellite », la vue va changer pour donner une vue en image satellite comme le montre la figure suivante :

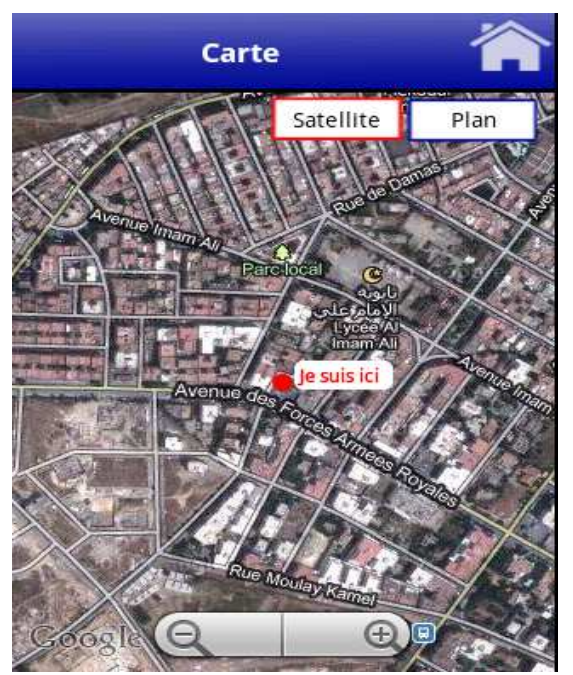

**Figure 42: Interface carte « Vue en image satellite»**

Il faut noter que lorsque l'utilisateur est en déplacement, une mise à jour de sa position est faite chaque minute quand l'utilisateur se déplace de 5 mètres.

Si l'utilisateur clique sur l'icône « home » de la sera dirigé vers l'interface principale.

#### 2.2 **Option « Hôtels »**

Lorsque l'option « Hôtels » est choisie, le système génère alors une boite de dialogue pour que l'utilisateur puisse choisir entre « Hôtels classiques », «Maisons d'hôtes » et

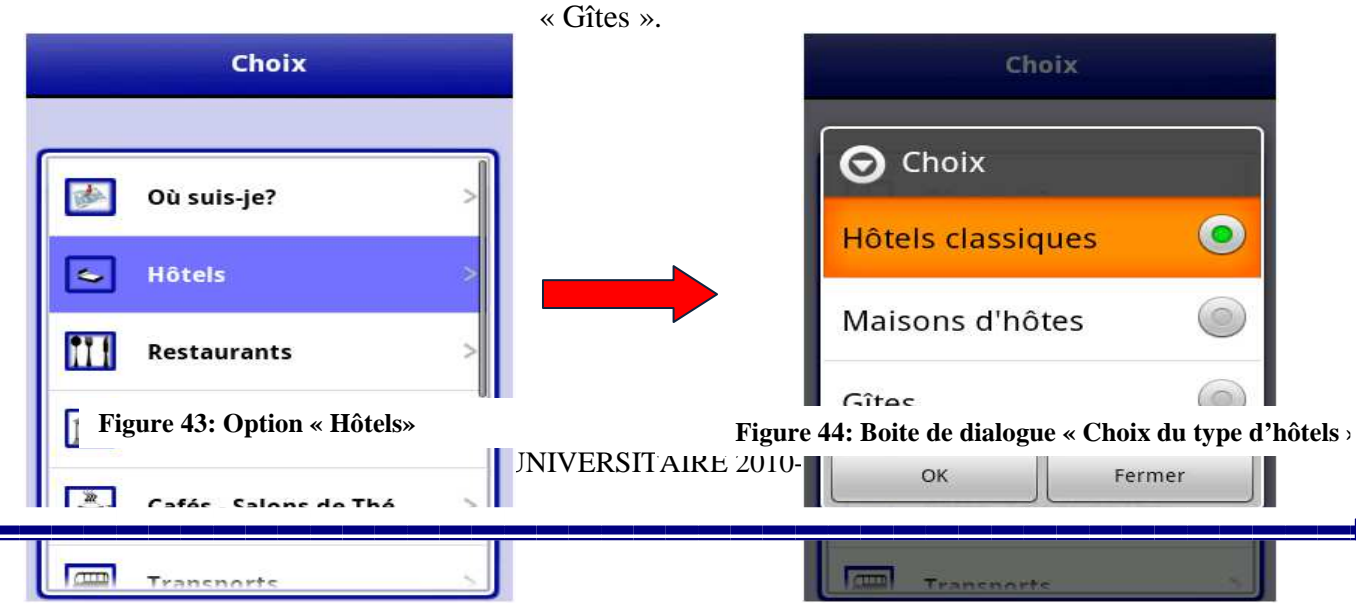

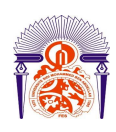

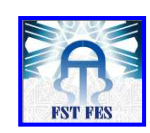

#### **Hôtels classiques**

Si l'utilisateur a **de la constitution d'alternation** sur les hôtels classiques qui  $\|\cdot\|$  Les plus proches section is section to the Fès, il n'a qu'à choisir l'option  $\|\cdot\|$  « Hôtels classiques » puis cliquer sur le bouton  $\|\cdot\|$  Hôtels par nombre d'étoiles  $\|\cdot\| \ll \infty$  .

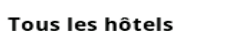

#### *2.2.1. Option « Hôtels classiques »*

Lorsque l'utilisateur choisit cette option, l'interface suivante apparaît :

Cette interface permet à l'utilisateur de choisir entre les sous options « Tous les hôtels », « Les plus proches » et « Les hôtels par nombre d'étoiles ».

#### **Figure 45: Option « Hôtels classiques »**

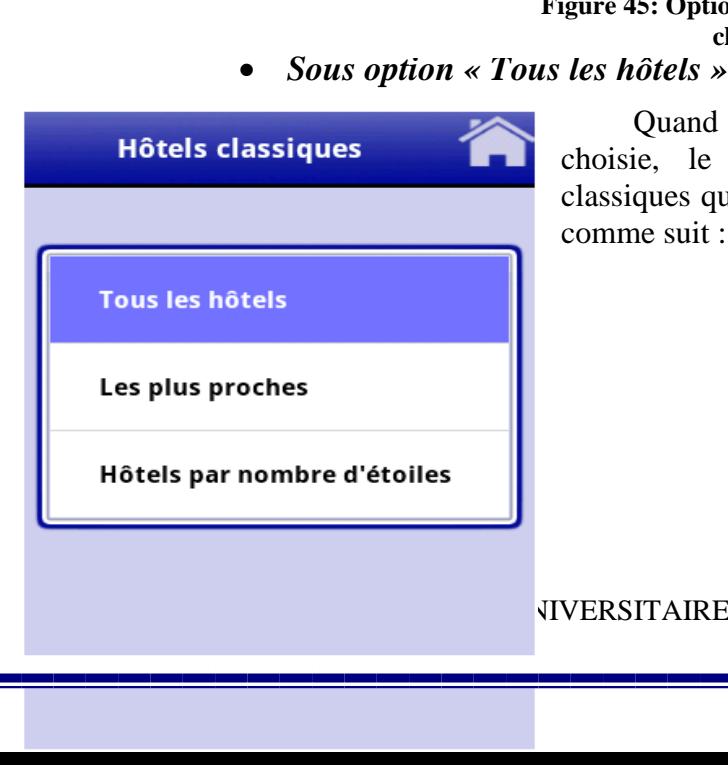

Quand la sous option « Tous les hôtels » est choisie, le système importe tous les hôtels classiques qui se trouvent dans la base de données comme suit :

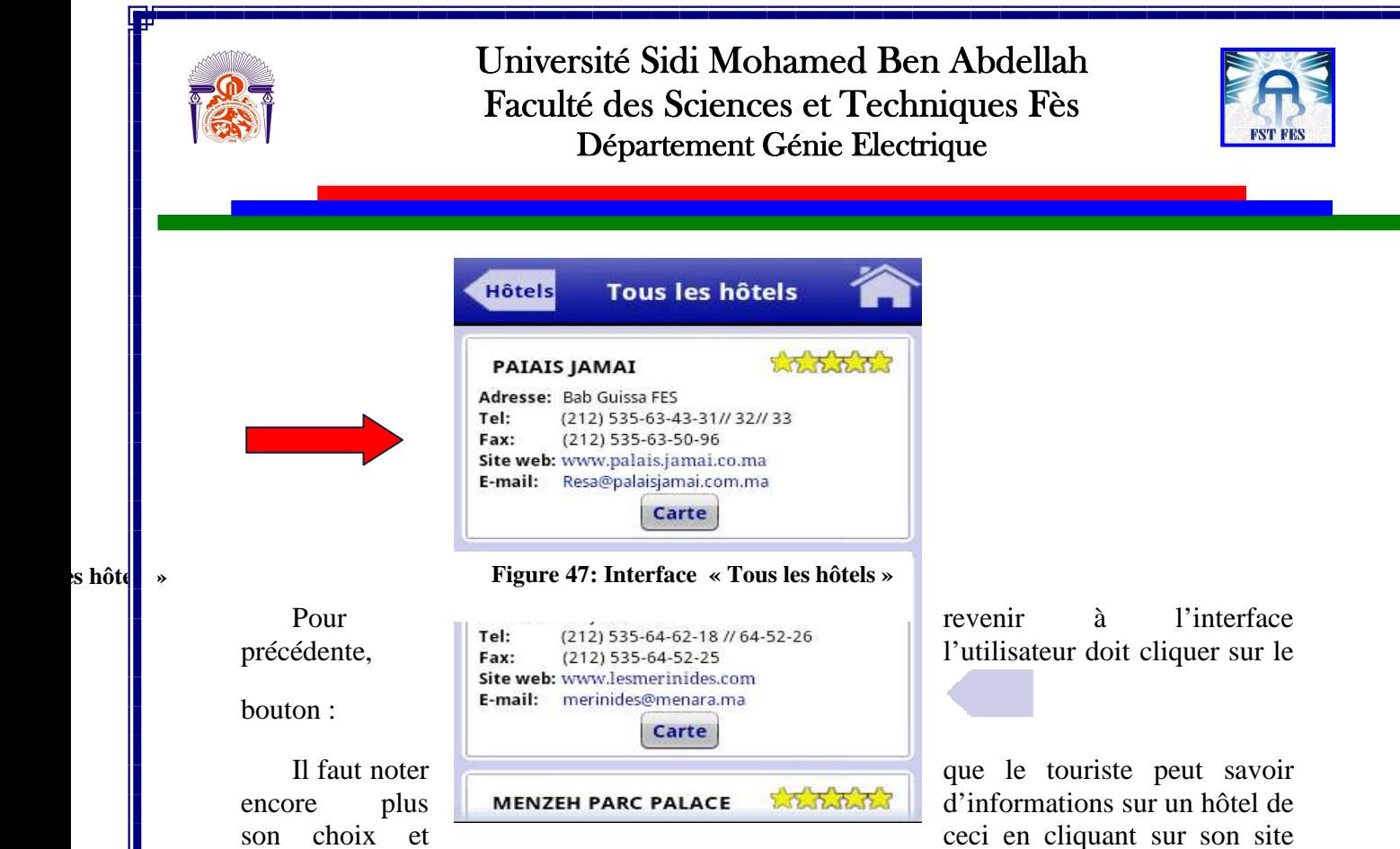

web pour être diriger vers le site officiel de l'hôtel en question.

Si l'utilisateur de l'application veut voir la position d'un hôtel sur la carte, il n'a qu'à cliquer sur le bouton « carte » de l'hôtel en question. Par exemple pour l'hôtel « Maison blanche » le résultat sera la figure 48.

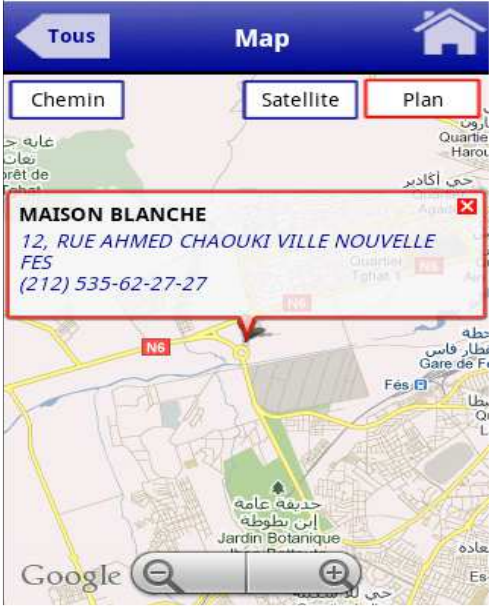

**Figure 48: Interface carte « Informations sur l'hôtel »** 

Pour indiquer le chemin vers cet hôtel, l'utilisateur doit cliquer sur le bouton « chemin ». Après que le système trace le chemin dans la carte, la boite de dialogue suivante apparaît pour indiquer la distance qui sépare l'utilisateur de cet hôtel :

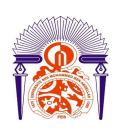

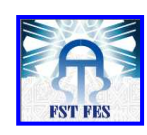

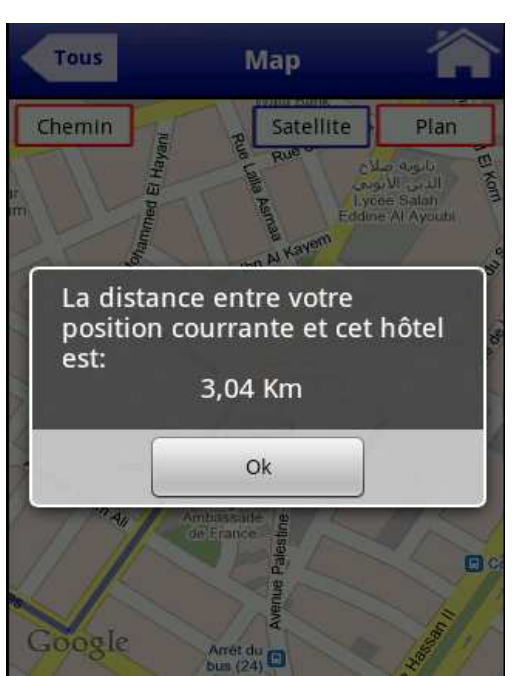

**Figure 49: Boite de dialogue « distance»** 

L'utilisateur doit cliquer sur le bouton « OK » pour voir le chemin dessiné en bleu sur la carte comme le montre l'interface suivante :

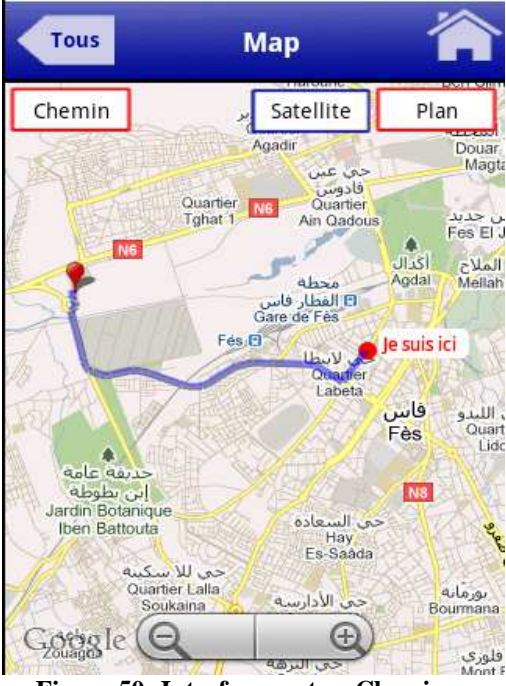

**Figure 50: Interface carte « Chemin »** 

Nous signalons qu'une mise à jour du chemin est faite chaque minute quand l'utilisateur se déplace de 5 mètres.

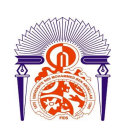

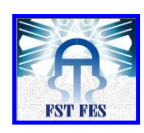

Pour voir le chemin vers l'hôtel choisi, une connexion internet est obligatoire. Sinon la boite de dialogue suivante va apparaître :

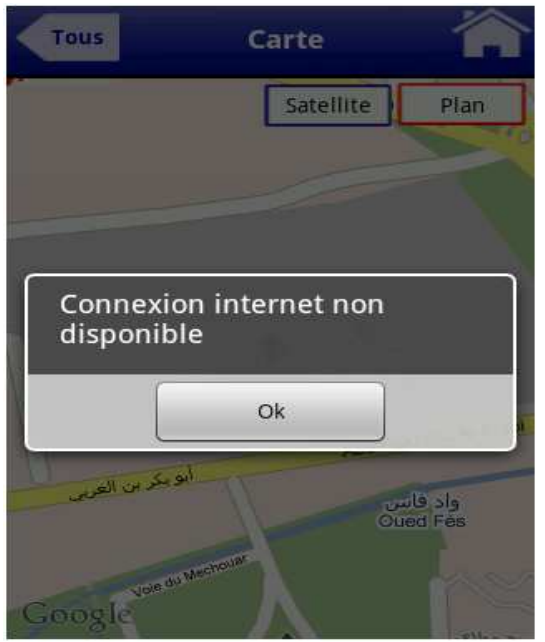

**Figure 51: Boite de dialogue « Connexion internet non disponible»**

Nous avons obtenu les mêmes résultats de la Sous option « Tous les hôtels » pour les sous options suivantes:

- o Tous les gîtes de l'option « Gîtes ».
- o Toutes les maisons d'hôtes de l'option « Maisons d'hôtes ».
- o Tous les restaurants de l'option « Restaurants ».
- o Tous les monuments historiques de l'option «Monuments historiques».
- o Tous les cafés de l'option « Cafés- Salon de thé ».
- o Toutes les banques de l'option « Banques ».
- o Toutes les cliniques de l'option « Cliniques ».
- o Tous les hôpitaux de l'option « Hôpitaux ».
- o Tous les bazars de l'option « Bazas ».
- o Toutes les stations de services de l'option « Stations de services ».

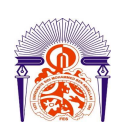

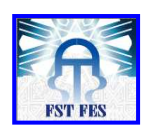

Il faut noter que l'option « Cliniques-Hôpitaux » permet d'abord à l'utilisateur de choisir dans une boite de dialogue entre « Cliniques » et « Hôpitaux » pour préciser s'il veut voir les informations des cliniques ou bien des hôpitaux comme le montre les figures suivantes :

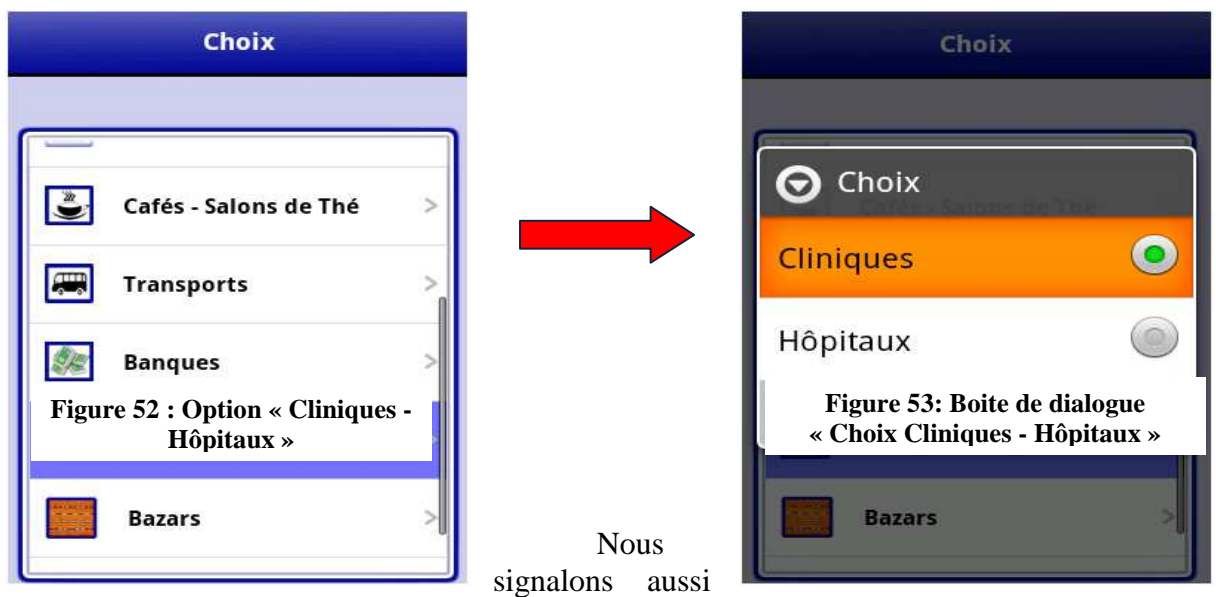

que l'option « Transports » n'a pas de sous options et que cette dernière permet d'afficher directement la liste des transports de Fès comme le montre les figures suivantes :

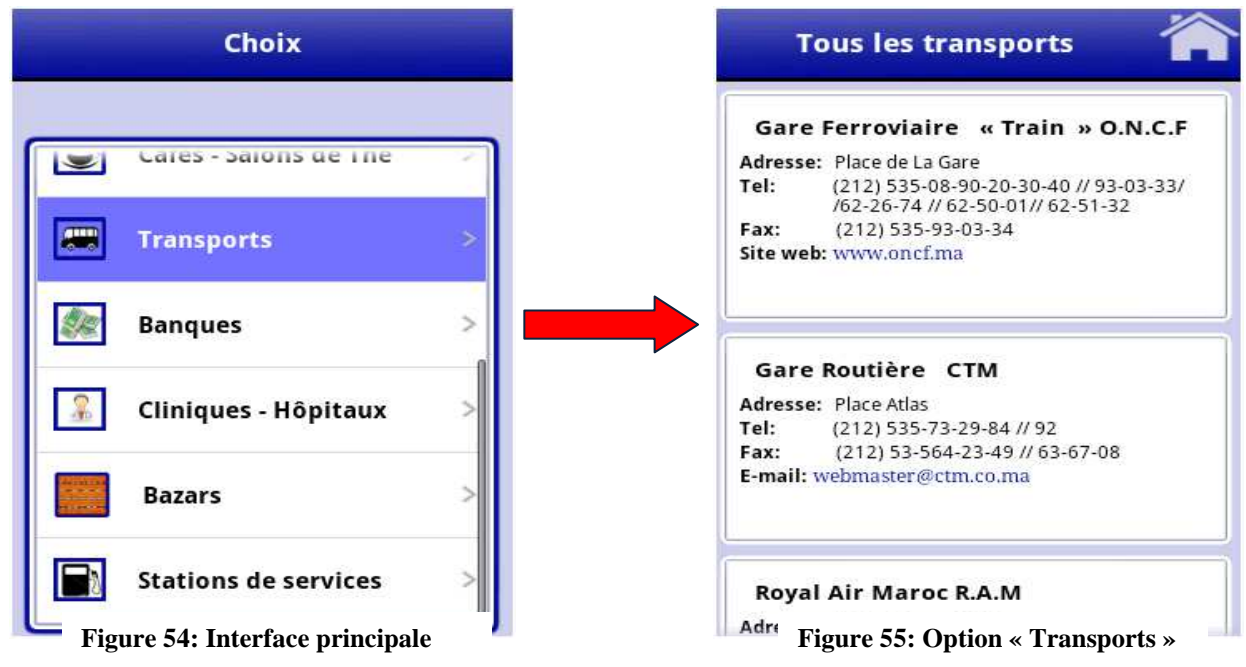

La sous option « Tous les monuments historiques » de l'option «Monuments historiques» permet aussi à l'utilisateur de voir l'historique du monument choisi en

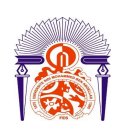

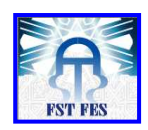

cliquant sur le bouton « Historique ». Par exemple s'il choisit de voir l'historique de « Mellah », le résultat sera le suivant :

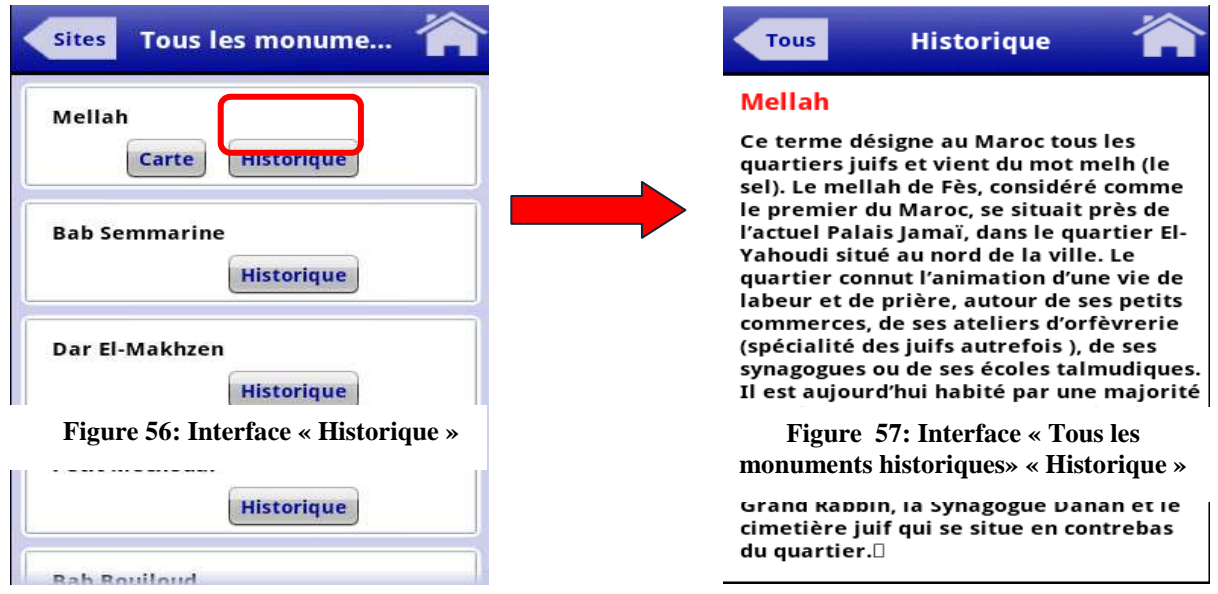

#### • *Sous option « Les plus proches »*

Lorsque l'option « Les plus proches » est choisie, une interface contenant un champ de saisie apparait.

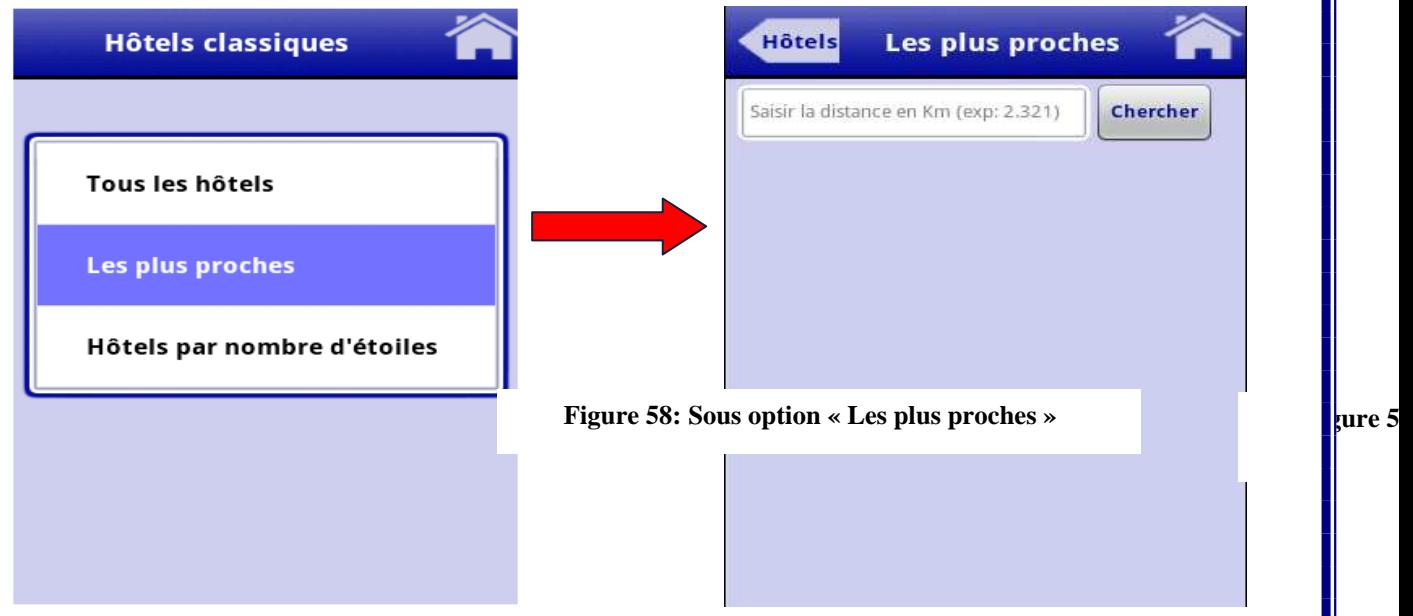

L'utilisateur doit saisir une distance sous forme d'un nombre réel, le système alors importe tous les hôtels classiques qui se trouvent dans le cercle de centre: position actuelle de l'utilisateur et de rayon: distance saisie par l'utilisateur comme suit :

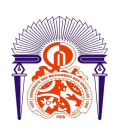

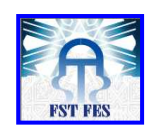

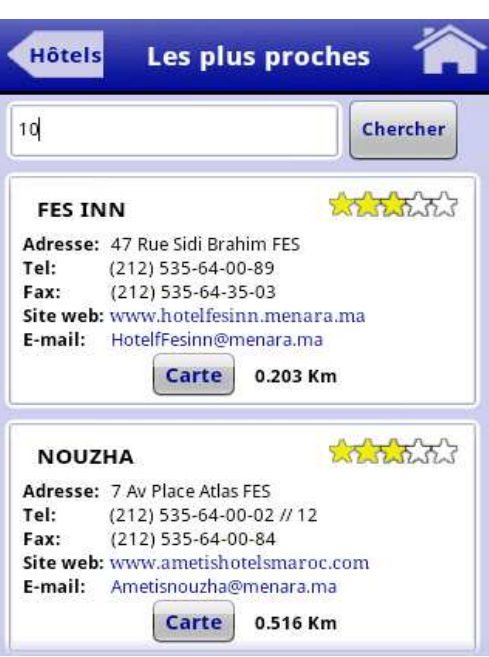

**Figure 60: Interface « Les plus proches »** 

Dans cet exemple : l'utilisateur a saisi une distance de 10km, donc le système a affiché tous les hôtels qui se situent à une distance de moins de 10 Km de la position de l'utilisateur dans un ordre croissant (des plus proches aux plus loins).

Nous avons obtenu les mêmes résultats de cette sous option pour la sous options « Les plus proches » des options suivantes:

o Gîtes.

- o Maisons d'hôtes
- o Restaurants.
- o Monuments historiques.
- o Cafés-Salons de thé.
- o Banques.
- o Cliniques.
- o Hôpitaux.
- o Bazars.
- o Stations de services.

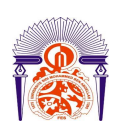

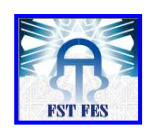

#### • *Sous option « Hôtels par nombre d'étoiles »*

Lorsque l'option « Hôtels par nombre d'étoiles » est choisie, le système génère alors une boite de dialogue pour que l'utilisateur puisse choisir la catégorie de la liste d'hôtels qu'il veut voir selon le nombre d'étoiles (1 à 5 étoiles luxe).

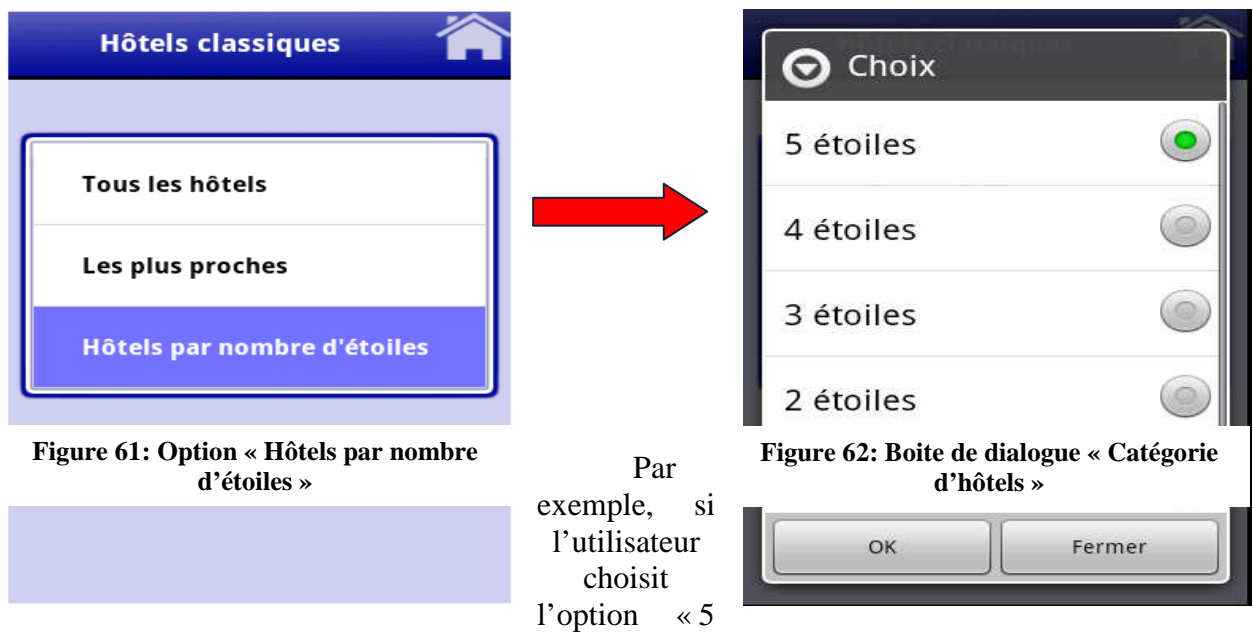

étoiles » dans la boite de dialogue de la figure 62, seulement les hôtels cinq étoiles qui seront affichés comme le montre la figure suivante :

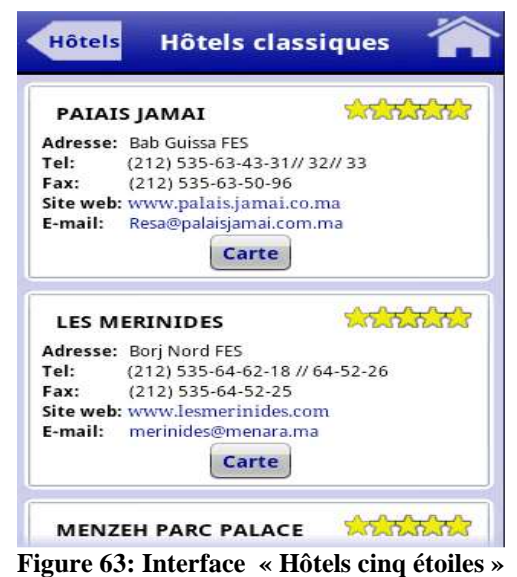

Nous avons obtenu les mêmes résultats pour:

o **Gîtes:** 

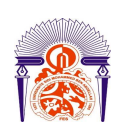

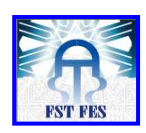

La sous option « Recherche par catégorie du gîte » permet au touriste de chercher les gîtes selon leurs catégories [1ère catégorie (luxe), 2ème catégorie] comme le montre les figures qui suivent :

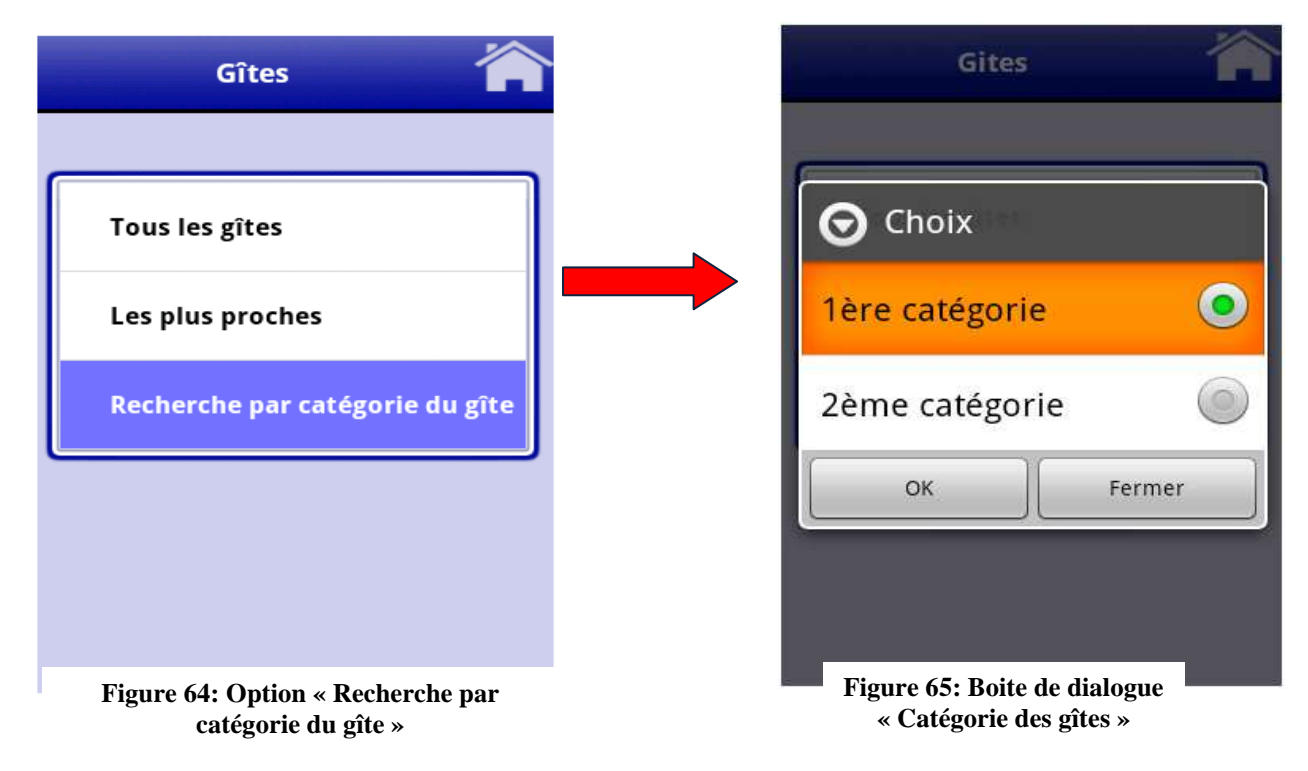

#### o **Maisons d'hôtes:**

Lorsque cette option est cliquée, le système génère une boite de dialogue qui permet à l'utilisateur de voir les maisons d'hôtes selon leurs catégories (1ère catégorie (luxe), 2ème catégorie) comme le montre les figures suivantes :

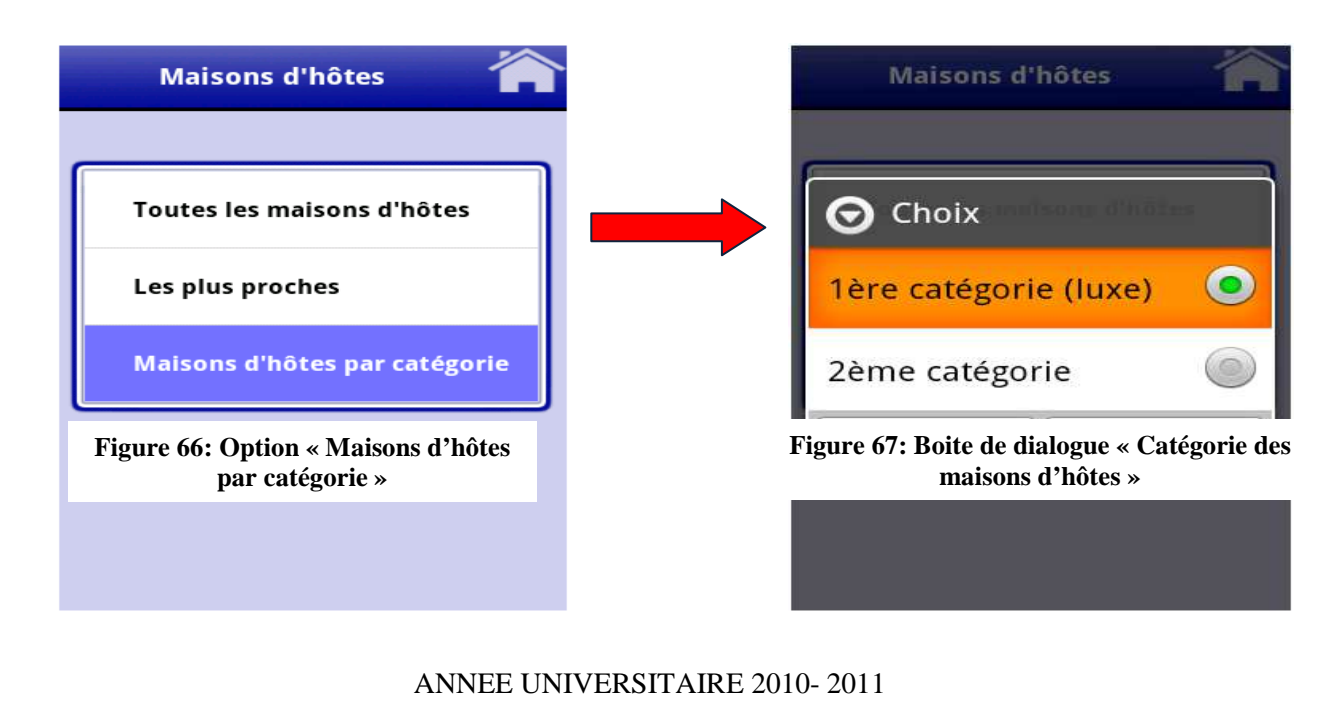

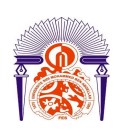

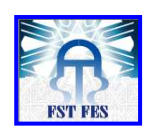

#### o **Restaurants:**

Leur recherche se fait par leurs catégories [3F (luxe), 2F, 1F] comme le montre les figures suivantes :

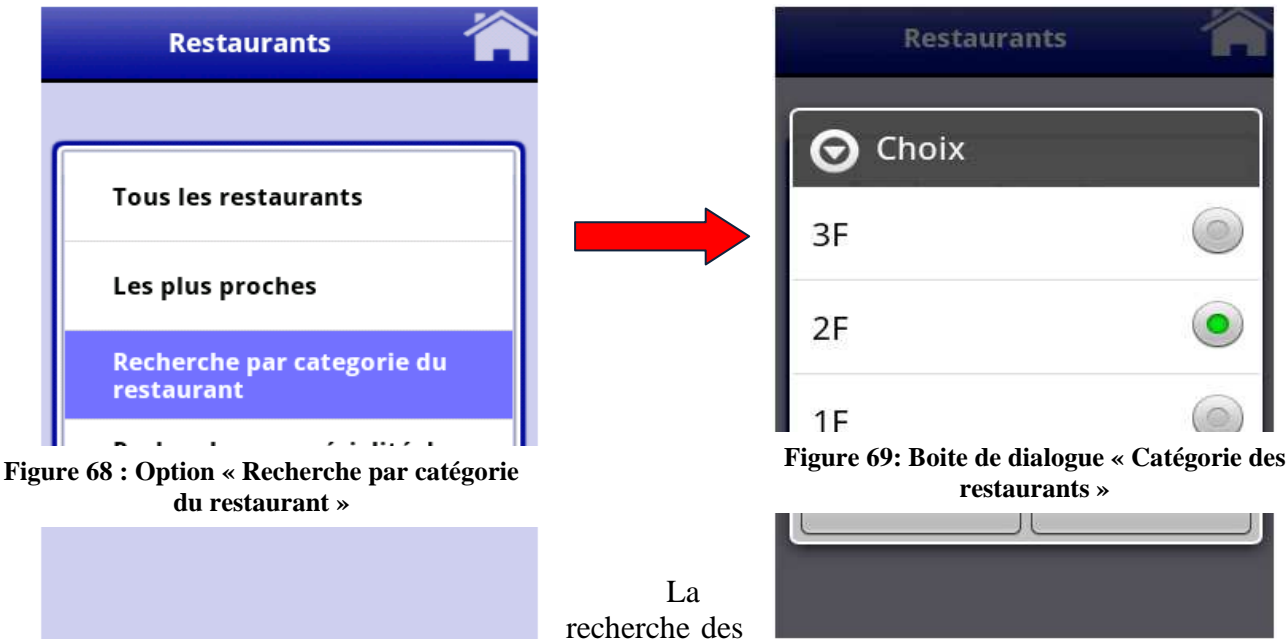

restaurants se fait aussi par leurs spécialités de

cuisine comme le montre les figures suivantes :

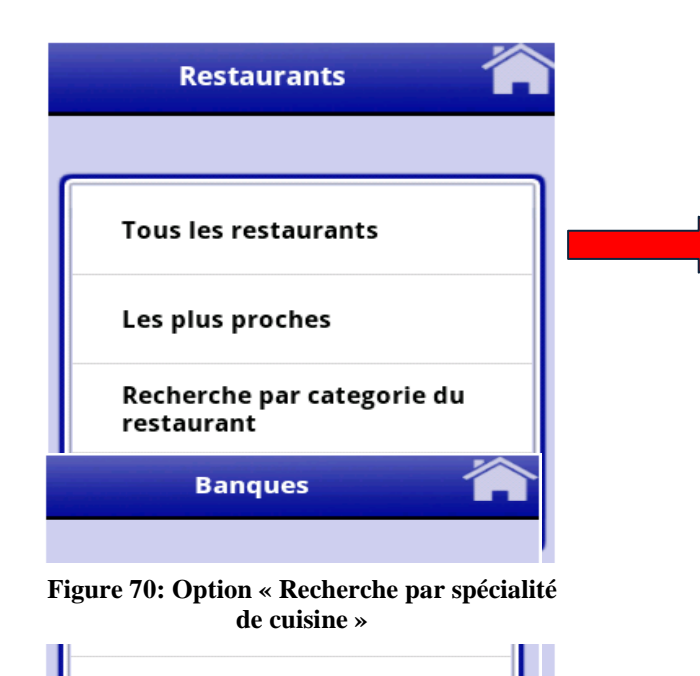

Les plus proches

Recherche par nom de la banque

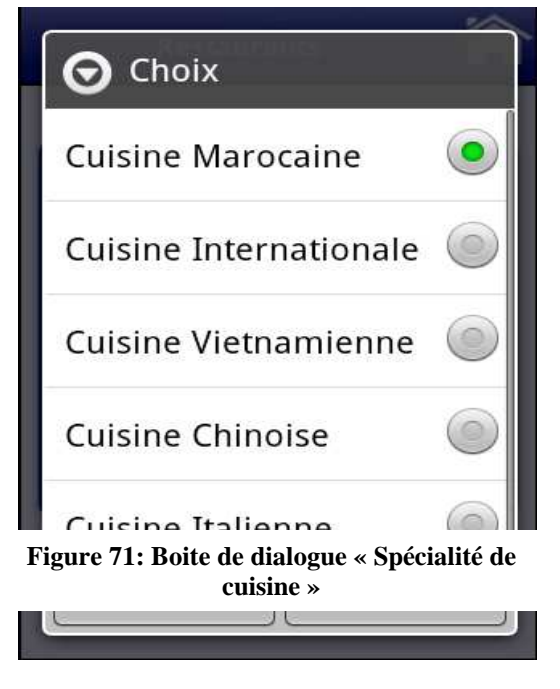

#### o **Banques:**

IVERSITAIRE 2010- 2011 L'option « Recherche par nom de la banque » permet à l'utilisateur de choisir les

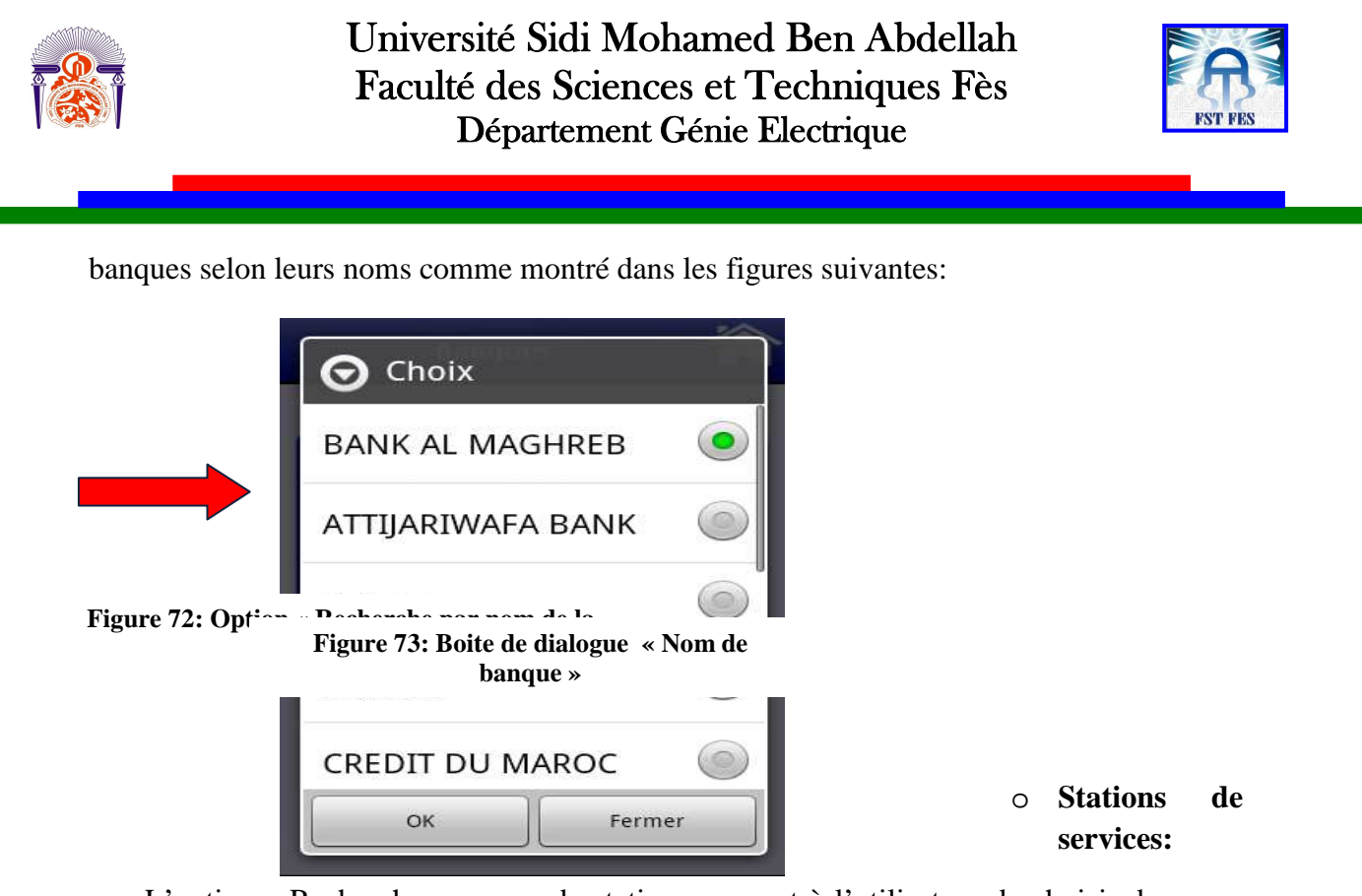

L'option « Recherche par nom de station » permet à l'utilisateur de choisir dans une boite de dialogue le nom des stations de services qu'il veut, puis la liste contenant ces stations sera affichée.

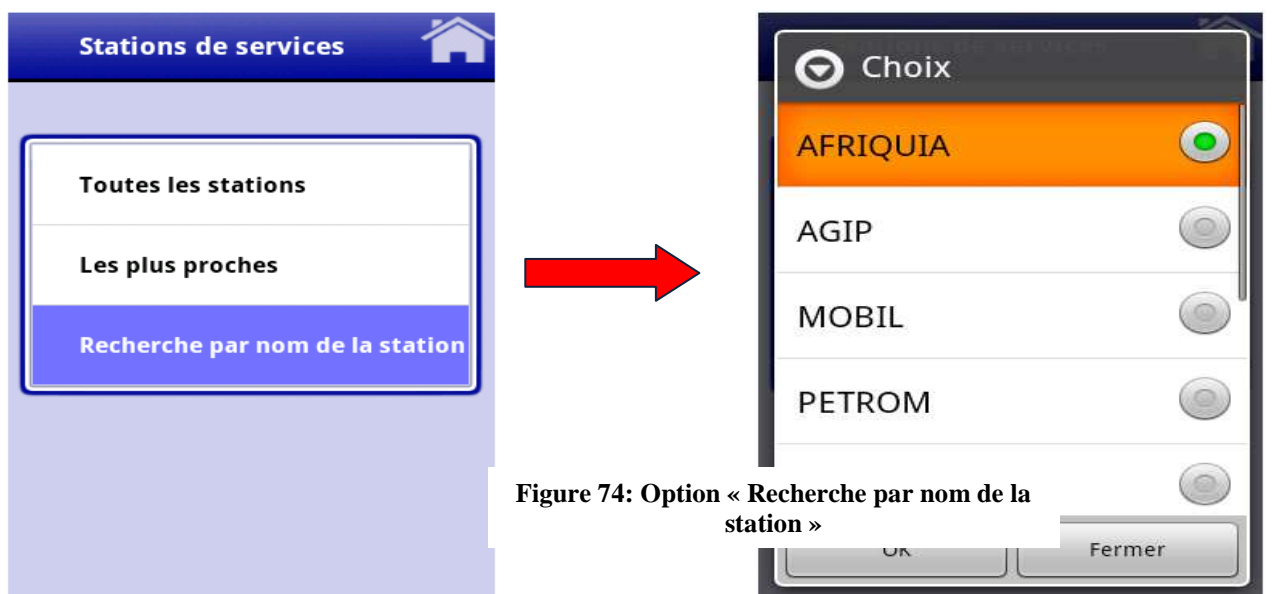

**Figure 7:** 

Si les coordonnées (latitude, longitude) d'un élément ne se trouvent pas dans la base de données, le bouton « Carte » sera invisible.

### *Conclusion*

La plate-forme Android et les API Google de géolocalisation utilisées dans ce projet nous ont permis de réaliser une application de géolocalisation touristique conviviale et plus souple.
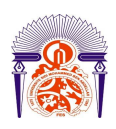

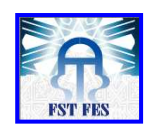

## *Conclusion et perspectives*

Ce stage fut une riche expérience car il nous a permis de vivre de plus prés les problèmes et les difficultés techniques que peut rencontrer tout ingénieur informaticien dans l'exercice de ses fonctions. Ainsi que de concrétiser et d'approfondir l'ensemble de nos connaissances récoltés pendant nos années de formation et d'approcher le monde du travail dans le but de faciliter notre intégration.

Il a été pour nous une occasion pour tester la qualité de notre formation d'une part, et d'autre part d'améliorer nos connaissances informatiques et surtout de nous familiariser avec le monde de travail.

Pour l'élaboration de l'application de géolocalisation touristique, nous avons commencé par étudier la problématique et élaborer le cahier de charges suivant les besoins communiqués.

Par la suite, nous avons entamé les autres phases liées à la gestion de ce projet en commençant par la découverte de la plateforme Google Android et l'étude de différentes technologies et outils utilisés. La phase de conception consistait à détailler les fonctionnalités éventuelles afin de mettre en place une modélisation évolutive du système. La phase de réalisation a porté sur la création de la base de données et le développement des interfaces utilisateurs en répondant au besoin client. L'élaboration a été clôturée pas des tests pour assurer le bon fonctionnement de l'application.

Cependant, le présent projet pourra être soumis à plusieurs améliorations, à citer l'addition d'autres attractions touristiques, rendre l'application utilisable en d'autres langues (exp : Espagnol, Allemand…) et dans d'autres villes cela dans l'objectif de rendre les touristes visitant notre pays encore plus satisfaits de l'application et du Maroc. Nous avons aussi l'intention d'ajouter une partie administrative pour pouvoir manipuler les données qui se trouvent dans la base de données de l'application via une interface (c'est-àdire ajout, suppression et modification des données).

Et voila « *Dans un monde aux dimensions multiples qui évolue et où les tendances contradictoires se juxtaposent et s'inversent très vite, être bon ne suffira plus, être meilleur deviendra nécessaire*». Ce qui explique que le besoin de changement de rapidité et de rendre les services accessibles, devient de plus en plus nécessaire dans un monde où l'utilisation des nouvelles techniques est devenue indispensable.

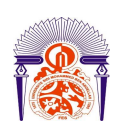

Université Sidi Mohamed Ben Abdellah Faculté des Sciences et Techniques Fès Département Génie Electrique

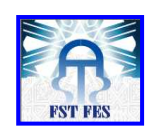

ANNEE UNIVERSITAIRE 2010- 2011

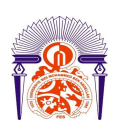

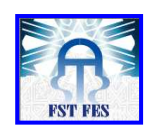

## *Références et bibliographie*

[1] :http://www.alwatan.ma/html/Guides%20PDF/Guides%20de%20l'investisseur/Tourism e/Restaurants.pdf

[2] : UML, Auteur« Pitman », 2006

[3] : http://www.sparxsystems.com/

[4] : http://www.designervista.com/

[5] :www.wikipedia.com

[6] : Programmation Android de la conception au déploiement avec le SDK Google Andoid 2, Auteurs « Damien Guignard, Julien Chable, Emmanuel Robles », EYROLLES, 2010.

[7] :http://developer.android.com/reference/android/location/LocationManager.html#reque stLocationUpdates(java.lang.String, long, float, android.location.LocationListener)

[8] : http://www.eclipse.org/downloads/

[9] : http://www.sqliteexpert.com/download.html

UML 2, Auteur« Roques », 2006.

Professional Android™ 2 Application Development, Auteur « RETO MEIER », 2009.

Beginning Android 2, Auteur «Mark L.Murphy », 2009.

Android Essentials, Auteur « Chris Haseman », 2010.

The Busy Coder's Guide to Android Development, Auteur « Mark L. Murphy», 2010. http://marakana.com/techtv/index.html#.

Android Programming Tutorials, Auteur « Mark L. Murphy», 2009.

http://android.developpez.com/cours/

http://developer.android.com

http://www.google.com/intl/fr-FR/events/io/2010/sessions.html

ANNEE UNIVERSITAIRE 2010- 2011